# Fisher™ 4320 Wireless Position Monitor (Supported Product)

# Беспроводной монитор положения 4320 Fisher

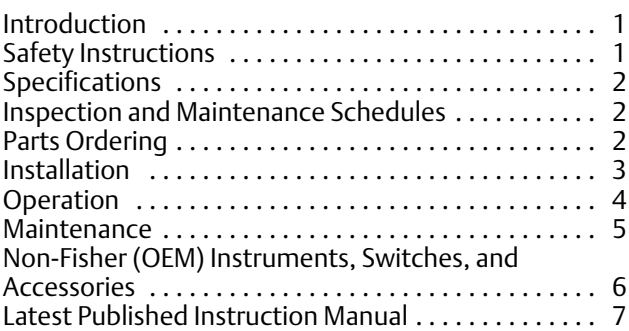

# Introduction

The product covered in this document is no longer in production. This document, which includes the latest published version of the instruction manual, is made available to provide updates of newer safety procedures. Be sure to follow the safety procedures in this supplement as well as the specific instructions in the included instruction manual.

Part numbers in the included instruction manual should not be relied on to order replacement parts. For replacement parts, contact your **[Emerson sales office](http://www.emerson.com/en-us/contact-us)**.

For more than 30 years, Fisher products have been manufactured with asbestos-free components. The included manual might mention asbestos containing parts. Since 1988, any gasket or packing which may have contained some asbestos, has been replaced by a suitable non‐asbestos material. Replacement parts in other materials are available from your sales office.

# Safety Instructions

Please read these safety warnings, cautions, and instructions carefully before using the product.

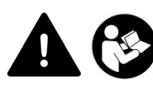

These instructions cannot cover every installation and situation. Do not install, operate, or maintain this product without being fully trained and qualified in valve, actuator and accessory installation, operation and maintenance. To avoid personal injury or property damage it is important to carefully read, understand, and follow all of the contents of this manual, including all safety cautions and warnings. If you have any questions about these instructions, contact your Emerson sales office before proceeding.

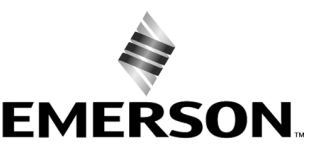

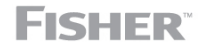

www.Fisher.com

# <span id="page-1-0"></span>Specifications

This product was intended for a specific range of service conditions‐‐pressure, pressure drop, process and ambient temperature, temperature variations, process fluid, and possibly other specifications. Do not expose the product to service conditions or variables other than those for which the product was intended. If you are not sure what these conditions or variables are, contact your [Emerson sales office](http://www.emerson.com/en-us/contact-us) for assistance. Provide the product serial number and all other pertinent information that you have available.

# Inspection and Maintenance Schedules

All products must be inspected periodically and maintained as needed. The schedule for inspection can only be determined based on the severity of your service conditions. Your installation might also be subject to inspection schedules set by applicable governmental codes and regulations, industry standards, company standards, or plant standards.

In order to avoid increasing dust explosion risk, periodically clean dust deposits from all equipment.

When equipment is installed in a hazardous area location (potentially explosive atmosphere), prevent sparks by proper tool selection and avoiding other types of impact energy.

# Parts Ordering

Whenever ordering parts for older products, always specify the serial number of the product and provide all other pertinent information that you can, such as product size, part material, age of the product, and general service conditions. If you have modified the product since it was originally purchased, include that information with your request.

# **WARNING**

**Use only genuine Fisher replacement parts. Components that are not supplied by Emerson should not, under any circumstances, be used in any Fisher product. Use of components not supplied by Emerson may void your warranty, might adversely affect the performance of the product and could result in personal injury and property damage.**

# <span id="page-2-0"></span>Installation

## **WARNING**

**Avoid personal injury or property damage from sudden release of process pressure or bursting of parts. Before mounting the product:**

- - **Do not install any system component where service conditions could exceed the limits given in this manual or the limits on the appropriate nameplates. Use pressure‐relieving devices as required by government or accepted industry codes and good engineering practices.**
- - **Always wear protective gloves, clothing, and eyewear when performing any installation operations.**
- - **Do not remove the actuator from the valve while the valve is still pressurized.**
- - **Disconnect any operating lines providing air pressure, electric power, or a control signal to the actuator. Be sure the actuator cannot suddenly open or close the valve.**
- - **Use bypass valves or completely shut off the process to isolate the valve from process pressure. Relieve process pressure from both sides of the valve.**
- - **Vent the pneumatic actuator loading pressure and relieve any actuator spring precompression so the actuator is not applying force to the valve stem; this will allow for the safe removal of the stem connector.**
- Use lock-out procedures to be sure that the above measures stay in effect while you work on the equipment.
- - **The instrument is capable of supplying full supply pressure to connected equipment. To avoid personal injury and equipment damage, caused by sudden release of process pressure or bursting of parts, make sure the supply pressure never exceeds the maximum safe working pressure of any connected equipment.**
- - **Severe personal injury or property damage may occur from an uncontrolled process if the instrument air supply is not clean, dry and oil‐free, or noncorrosive gas. While use and regular maintenance of a filter that removes particles larger than 40 microns will suffice in most applications, check with an Emerson field office and Industry Instrument air quality standards for use with corrosive gas or if you are unsure about the proper amount or method of air filtration or filter maintenance.**
- - **For corrosive media, make sure the tubing and instrument components that contact the corrosive media are of suitable corrosion-resistant material. The use of unsuitable materials might result in personal injury or property damage due to the uncontrolled release of the corrosive media.**
- - **If natural gas or other flammable or hazardous gas is to be used as the supply pressure medium and preventive measures are not taken, personal injury and property damage could result from fire or explosion of accumulated gas or from contact with hazardous gas. Preventive measures may include, but are not limited to: Remote venting of the unit, re‐evaluating the hazardous area classification, ensuring adequate ventilation, and the removal of any ignition sources.**
- - **To avoid personal injury or property damage resulting from the sudden release of process pressure, use a high‐pressure regulator system when operating the controller or transmitter from a high‐pressure source.**

**The instrument or instrument/actuator assembly does not form a gas‐tight seal, and when the assembly is in an enclosed area, a remote vent line, adequate ventilation, and necessary safety measures should be used. Vent line piping should comply with local and regional codes and should be as short as possible with adequate inside diameter and few bends to reduce case pressure buildup. However, a remote vent pipe alone cannot be relied upon to remove all hazardous gas, and leaks may still occur.**

- - **Personal injury or property damage can result from the discharge of static electricity when flammable or hazardous gases are present. Connect a 14 AWG (2.08 mm2) ground strap between the instrument and earth ground when flammable or hazardous gases are present. Refer to national and local codes and standards for grounding requirements.**
- - **Personal injury or property damage caused by fire or explosion may occur if electrical connections are attempted in an area that contains a potentially explosive atmosphere or has been classified as hazardous. Confirm that area classification and atmosphere conditions permit the safe removal of covers before proceeding.**
- - **Personal injury or property damage, caused by fire or explosion from the leakage of flammable or hazardous gas, can result if a suitable conduit seal is not installed. For explosion‐proof applications, install the seal no more than 457 mm (18 inches) from the instrument when required by the nameplate. For ATEX applications use the proper cable gland certified to the required category. Equipment must be installed per local and national electric codes.**
- - **Check with your process or safety engineer for any additional measures that must be taken to protect against process media.**

<span id="page-3-0"></span>- **If installing into an existing application, also refer to the WARNING in the Maintenance section.**

# Special Instructions for Safe Use and Installations in Hazardous Locations

Certain nameplates may carry more than one approval, and each approval may have unique installation requirements and/or conditions of safe use. Special instructions are listed by agency/approval. To get these instructions, contact [Emerson sales office](http://www.emerson.com/en-us/contact-us). Read and understand these special conditions of use before installing.

## **WARNING**

**Failure to follow conditions of safe use could result in personal injury or property damage from fire or explosion, or area re‐classification.**

# Operation

With instruments, switches, and other accessories that are controlling valves or other final control elements, it is possible to lose control of the final control element when you adjust or calibrate the instrument. If it is necessary to take the instrument out of service for calibration or other adjustments, observe the following warning before proceeding.

# **WARNING**

**Avoid personal injury or equipment damage from uncontrolled process. Provide some temporary means of control for the process before taking the instrument out of service.**

# <span id="page-4-0"></span>Maintenance

### **WARNING**

**Avoid personal injury or property damage from sudden release of process pressure or bursting of parts. Before performing any maintenance operations on an actuator‐mounted instrument or accessory:**

- - **Always wear protective gloves, clothing, and eyewear.**
- - **Provide some temporary measure of control to the process before taking the instrument out of service.**
- - **Provide a means of containing the process fluid before removing any measurement devices from the process.**
- - **Disconnect any operating lines providing air pressure, electric power, or a control signal to the actuator. Be sure the actuator cannot suddenly open or close the valve.**
- - **Use bypass valves or completely shut off the process to isolate the valve from process pressure. Relieve process pressure from both sides of the valve.**
- - **Vent the pneumatic actuator loading pressure and relieve any actuator spring precompression so the actuator is not applying force to the valve stem; this will allow for the safe removal of the stem connector.**
- Use lock-out procedures to be sure that the above measures stay in effect while you work on the equipment.
- - **Check with your process or safety engineer for any additional measures that must be taken to protect against process media.**

**When using natural gas as the supply medium, or for explosion proof applications, the following warnings also apply:**

- - **Remove electrical power before removing any housing cover or cap. Personal injury or property damage from fire or explosion may result if power is not disconnected before removing the cover or cap.**
- - **Remove electrical power before disconnecting any of the pneumatic connections.**
- - **When disconnecting any of the pneumatic connections or any pressure retaining part, natural gas will seep from the unit and any connected equipment into the surrounding atmosphere. Personal injury or property damage may result from fire or explosion if natural gas is used as the supply medium and appropriate preventive measures are not taken. Preventive measures may include, but are not limited to, one or more of the following: ensuring adequate ventilation and the removal of any ignition sources.**
- - **Ensure that all housing caps and covers are correctly installed before putting this unit back into service. Failure to do so could result in personal injury or property damage from fire or explosion.**

# Instruments Mounted on Tank or Cage

### **WARNING**

**For instruments mounted on a tank or displacer cage, release trapped pressure from the tank and lower the liquid level to a point below the connection. This precaution is necessary to avoid personal injury from contact with the process fluid.**

# <span id="page-5-0"></span>Instruments With a Hollow Displacer or Float

### **WARNING**

**For instruments with a hollow liquid level displacer, the displacer might retain process fluid or pressure. Personal injury and property might result from sudden release of this pressure or fluid. Contact with hazardous fluid, fire, or explosion can be caused by puncturing, heating, or repairing a displacer that is retaining process pressure or fluid. This danger may not be readily apparent when disassembling the sensor or removing the displacer. A displacer that has been penetrated by process pressure or fluid might contain:**

- - **pressure as a result of being in a pressurized vessel**
- - **liquid that becomes pressurized due to a change in temperature**
- - **liquid that is flammable, hazardous or corrosive.**

**Handle the displacer with care. Consider the characteristics of the specific process liquid in use. Before removing the displacer, observe the appropriate warnings provided in the sensor instruction manual.**

# Non‐Fisher (OEM) Instruments, Switches, and Accessories

# Installation, Operation, and Maintenance

Refer to the original manufacturer's documentation for Installation, Operation and Maintenance safety information.

Neither Emerson, Emerson Automation Solutions, nor any of their affiliated entities assumes responsibility for the selection, use or maintenance of any product. Responsibility for proper selection, use, and maintenance of any product remains solely with the purchaser and end user.

Fisher is a mark owned by one of the companies in the Emerson Automation Solutions business unit of Emerson Electric Co. Emerson Automation Solutions, Emerson, and the Emerson logo are trademarks and service marks of Emerson Electric Co. All other marks are the property of their respective owners.

The contents of this publication are presented for informational purposes only, and while every effort has been made to ensure their accuracy, they are not to be construed as warranties or guarantees, express or implied, regarding the products or services described herein or their use or applicability. All sales are governed by our terms and conditions, which are available upon request. We reserve the right to modify or improve the designs or specifications of such products at any time without notice.

Emerson Automation Solutions Marshalltown, Iowa 50158 USA Sorocaba, 18087 Brazil Cernay, 68700 France Dubai, United Arab Emirates Singapore 128461 Singapore

www.Fisher.com

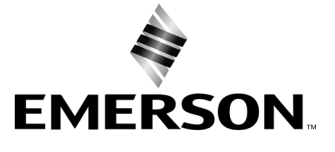

# Беспроводной монитор положения 4320 Fisher™

#### Данное руководство применимо к

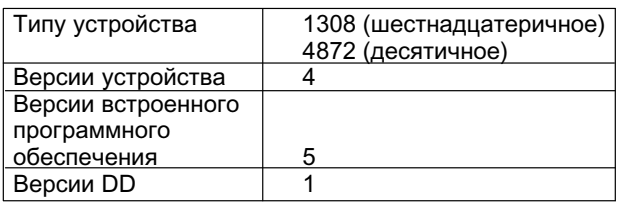

# Содержание

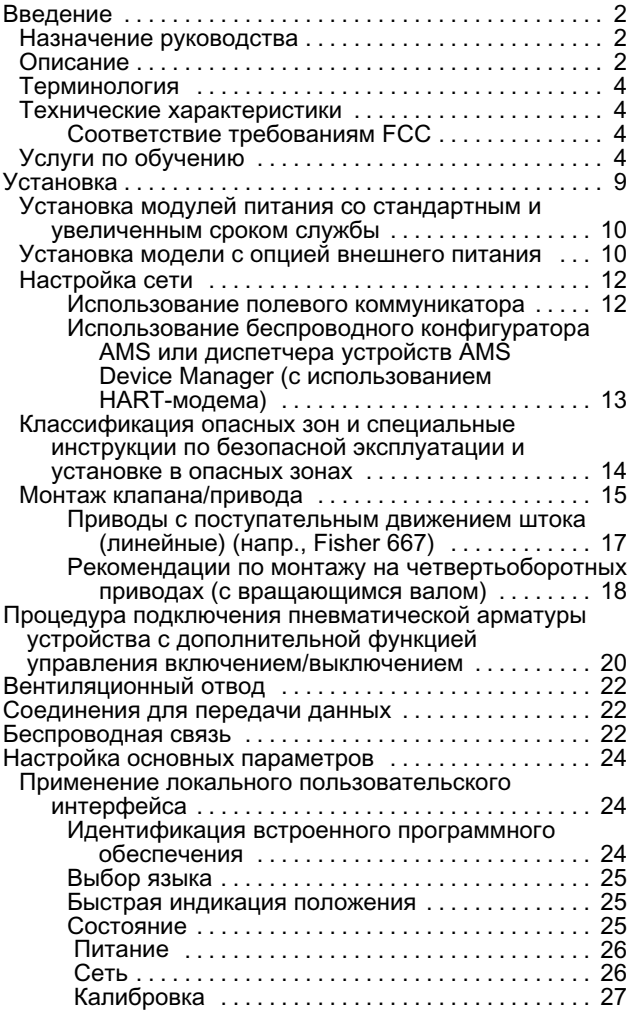

Рис. 1. Беспроводной монитор положения Fisher 4320 с функцией управления включением/выключением

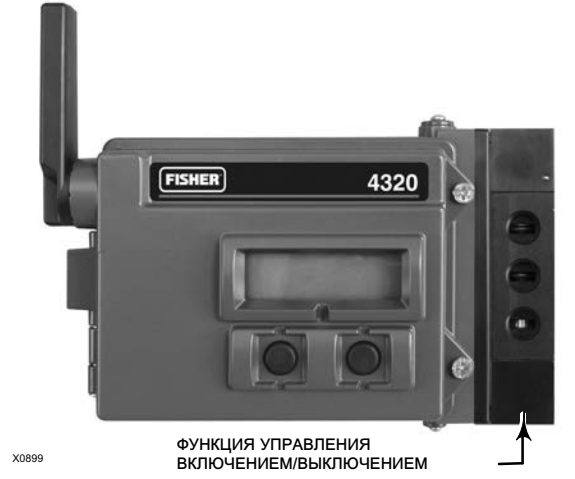

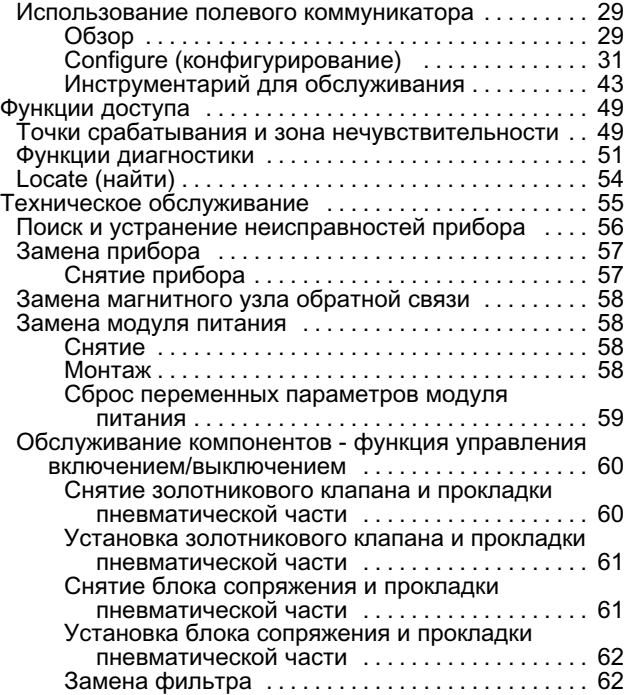

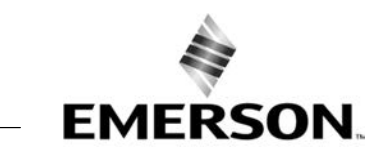

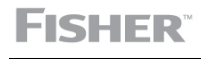

# <span id="page-7-0"></span>Содержание (продолжение)

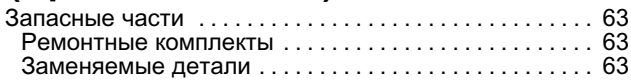

# Введение

# Назначение руководства

В данном руководстве по эксплуатации содержится информация о технических характеристиках, установке, настройке основных параметров, конфигурации, техническом обслуживании, поиске и устранении неисправностей для монитора Fisher 4320.

Данное руководство включает инструкции по настройке и калибровке прибора при помощи полевого коммуникатора.

Персонал, устанавливающий, эксплуатирующий или обслуживающий монитор Fisher 4320, должен пройти полное обучение и иметь опыт монтажа, эксплуатации и технического обслуживания клапанов, приводов и сопутствующего оборудования. Во избежание получения травм или повреждения оборудования важно внимательно изучить, усвоить и соблюдать все указания, приведенные в настоящем руководстве, включая все указания и предостережения по технике безопасности. В случае возникновения вопросов по данному руководству, прежде чем продолжать работу с прибором, обратитесь [в торговое представительство компании Emerson](http://www.emerson.com/en-us/contact-us) или к региональному бизнес-партнеру Emerson.

# Описание

Положение клапана регистрируется бесконтактным, не имеющим механической связи с клапаном чувствительным элементом обратной связи. Монитор положения 4320 не имеет механических связей со штоком клапана и отделен от него физически. Для связи между устройствами используется магнитный чувствительный элемент на основе эффекта Холла. Магнитная часть крепится на штоке клапана, а чувствительный элемент встроен в корпус 4320. Чувствительный элемент имеет электрическое соединение с платой печатного монтажа и подает на плату сигнал обратной связи по рабочему ходу, который используется в алгоритме управления.

### Функция управления включением/выключением

Двухпозиционный регулятор 4320 передает цифровую уставку, формируемую управляющим узлом, в виде дискретного сигнала управления (открытия или закрытия) на привод клапана. Сигнал обратной связи по положению клапана служит для подтверждения выполнения команды, как показано на рисунке [2.](#page-8-0) Передаваемая на клапан команда преобразуется в пневматический выходной сигнал. Пневматический выходной сигнал связан с давлением питания и, в зависимости от уставки, открывает или закрывает клапан. Выходной канал используется либо для пневматического открытия, либо для пневматического закрытия клапана и может работать с приводами одностороннего и двустороннего действия. При использовании привода одностороннего действия требуется заглушить одно из выходных отверстий золотникового клапана.

Устройство управления включением/выключением можно также настроить на работу в качестве контроллера быстрого регулирования. В такой конфигурации сигнал обратной связи от управляемых устройств не предусмотрен. Состояние контролируемого процесса вызывает команду, передаваемую на управляемый клапан. Система управления получает предупреждение об изменении в процессе и команду управления клапаном, но управляющая команда остается в полевом приборе. Датчик 4320 использует сигнал позиционирования, пороги переключения и настройки режима быстрого регулирования, чтобы принимать решения, когда открывать или закрывать клапан. В примере, показанном на рис. [3](#page-8-0), при достижении высокого уровня в баке датчик 4320 закрывает подающий клапан. При прямом быстром регулировании срабатывание по высокому уровню или открытию приводит к открытию управляемого клапана, а срабатывание по низкому уровню или закрытию приводит к закрытию клапана. При обратном быстром регулировании срабатывание по высокому уровню или открытию приводит к закрытию управляемого клапана, а срабатывание по низкому уровню или закрытию приводит к открытию клапана.

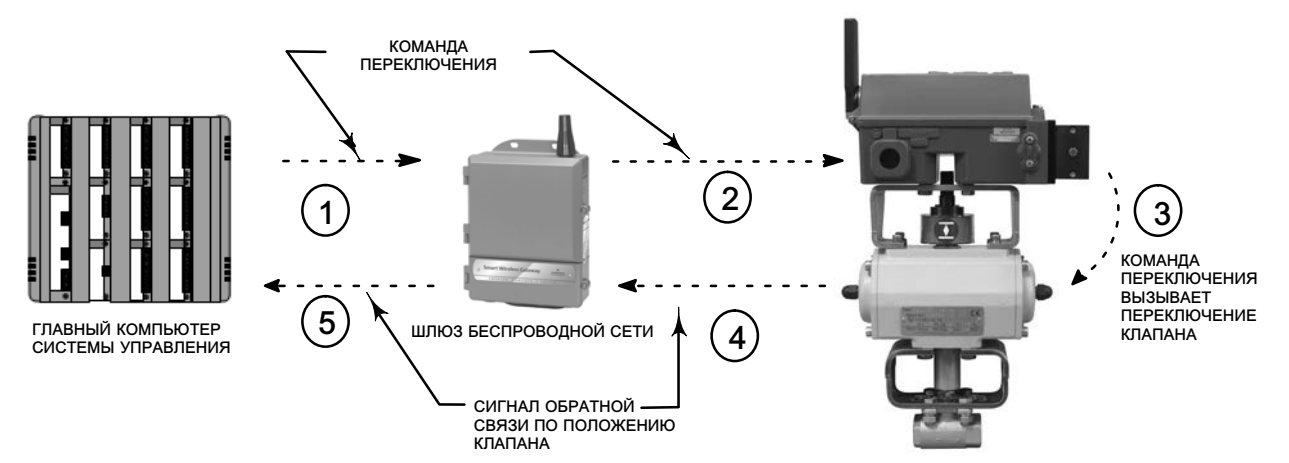

#### <span id="page-8-0"></span>Рис. 2. Операция регулирования - беспроводной автоматизированный клапан

- КОМАНДА НА ПЕРЕКЛЮЧЕНИЕ КЛАПАНА ФОРМИРУЕТСЯ ГЛАВНЫМ КОМПЬЮТЕРОМ СИСТЕМЫ УПРАВЛЕНИЯ И ПЕРЕДАЕТСЯ НА ШЛЮЗ.

ШЛЮЗ ПЕРЕДАЕТ КОМАНДУ ПЕРЕКЛЮЧЕНИЯ КЛАПАНА НА МОНИТОР 4320.

ДАТЧИК 4320 СРАБАТЫВАЕТ ПО КОМАНДЕ КЛАПАНА И ПЕРЕКЛЮЧАЕТ ЕГО.

ДАТЧИК 4320 ОТСЛЕЖИВАЕТ ПОЛОЖЕНИЕ КЛАПАНА И ПЕРЕДАЕТ ОБНОВЛЕННЫЕ ДАННЫЕ НА ШЛЮЗ.

 ШЛЮЗ ПЕРЕДАЕТ ДАННЫЕ О ТЕКУЩЕМ ПОЛОЖЕНИИ КЛАПАНА НА ГЛАВНЫЙ КОМПЬЮТЕР СИСТЕМЫ УПРАВЛЕНИЯ. СИГНАЛ ОБРАТНОЙ СВЯЗИ ПО ПОЛОЖЕНИЮ КЛАПАНА ИСПОЛЬЗУЕТСЯ ДЛЯ ПОДТВЕРЖДЕНИЯ ИСПОЛНЕНИЯ ПЕРЕДАННОЙ КОМАНДЫ.

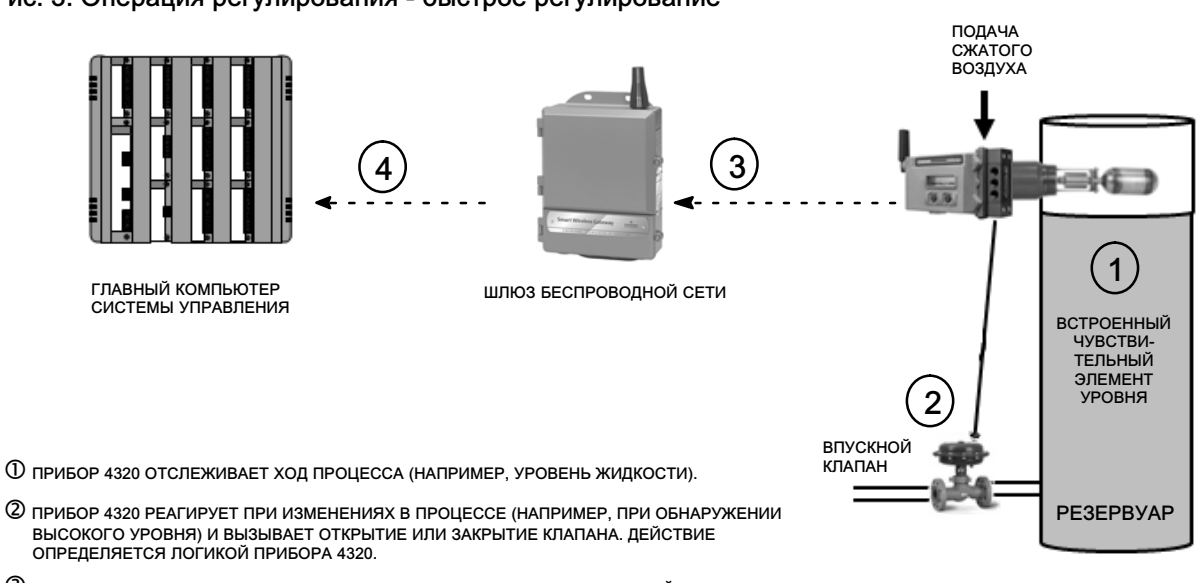

#### Рис. 3. Операция регулирования - быстрое регулирование

ПРИБОР 4320 ПЕРЕДАЕТ ДАННЫЕ О ПОЛОЖЕНИИ И ОБНОВЛЕНИЯ СОСТОЯНИЙ ВЫХОДА НА ШЛЮЗ.

 ШЛЮЗ ПЕРЕДАЕТ ТЕКУЩИЕ ДАННЫЕ О ПОЛОЖЕНИИ И КОМАНДУ ВЫХОДА УПРАВЛЕНИЯ КЛАПАНОМ НА ГЛАВНЫЙ КОМПЬЮТЕР СИСТЕМЫ УПРАВЛЕНИЯ.

# <span id="page-9-0"></span>Терминология

Локальный интерфейс - все стандартные мониторы 4320 имеют жидкокристаллический дисплей (ЖКД) и две (2) кнопки. Локальный интерфейс дает возможность настройки и калибровки монитора.

Магнитный узел - блок обратной связи, монтируемый непосредственно на шток клапана. Генерирует магнитное поле, обнаруживаемое прибором. Данный блок обычно входит в большинство монтажных комплектов.

# Технические характеристики

Технические характеристики монитора 4320 представлены в таблице [1.](#page-10-0)

## Соответствие требованиям FCC

Данное оборудование прошло испытания и соответствует ограничениям для цифрового устройства класса А в соответствии с частью 15 Свода правил Федеральной комиссии США по связи (FCC). Данные ограничения направлены на обеспечение достаточной защиты от неприемлемых помех при эксплуатации оборудования в коммерческой среде. Данное оборудование генерирует, использует и способно излучать радиочастотную энергию, а в случае его установки и применения не в соответствии с инструкцией по эксплуатации может создавать неприемлемые помехи для сетей радиосвязи. При эксплуатации в жилом районе данное оборудование может создавать неприемлемые помехи, устранение которых будет отнесено на собственный счет пользователя.

Данное изделие является устройством, соответствующим требованиям Федеральной комиссии США по связи (FCC). Внесение изменений в конструкцию монитора 4320, в явной форме не одобренное стороной, ответственной за соответствие требованиям, может стать причиной прекращения действия права на эксплуатацию данного устройства пользователем.

# ПРЕДУПРЕЖДЕНИЕ

Данное изделие предназначено для использования при определенном диапазоне температуры и других характеристик условий эксплуатации. Несоблюдение этих технических характеристик может привести к выходу из строя изделия, материальному ущербу или травмам и увечьям.

# Услуги по обучению

За информацией по имеющимся курсам подготовки специалистов по мониторам 4320, а также другим видам изделий следует обращаться по адресу:

Emerson Automation Solutions Россия, 115054, г. Москва, ул. Дубининская, 53, стр. 5 Тел.: +7 (495) 995-95-59 Факс: +7 (495) 424-88-50 Info.Ru@Emerson.com emerson.com/fishervalvetraining

#### <span id="page-10-0"></span>Таблица 1. Характеристики

#### Варианты монтажа

- **Четверть-оборотный привод с вращающимся** валом,
- привод с поступательным движением штока или - линейный привод

Возможен также монтаж на других приводах, соответствующих монтажным стандартам IEC 60534-6-1, IEC 60534-6-2, VDI/VDE 3845 и NAMUR.

#### Измерения на входе (клапан или процесс)

Ход штока (линейное перемещение) Минимальный: 2,5 мм (0,10 дюйма) Максимальный: 210 мм (8,25 дюйма)

Вращение вала (вращательное движение) Минимальное: 45 Максимальное: 90

Вращение вала (вращательное движение, по дуге) Минимальное: 13 Максимальное: 30

#### Выход сигнала измерения

Аналоговый: 0 - 100 % Дискретный: двухпозиционные переключатели (2)

#### Базовая погрешность

Стандартом: 1 % диапазона По особому заказу: 0,4 % от диапазона

#### Управление включением и выключением

#### Выходной сигнал

Пневматическое давление, необходимое приводу, до 95 % давления питания

Минимум диапазона: 3,1 бар (45 фунт/кв. дюйм изб.) Максимум диапазона: 7 бар (101 фунт/кв. дюйм изб.) Действие: Одностороннее или двустороннее

#### Давление питания

Минимальное: 3,1 бар (45 фунт/кв. дюйм изб.) Максимальное: 7 бар (101 фунт/кв. дюйм изб.)

#### Рабочая среда

Воздух или природный газ

Подаваемая среда должна быть чистой, сухой и не вызывать коррозию. Подаваемый в устройство воздух должен иметь точку росы ниже -20 °С (-4 °F).

Дополнительную информацию по использованию природного газа в качестве рабочей среды см. в приложении к Сертификату ATEX или IECEx для работы в опасных зонах [\(D104306X012](http://www.emerson.com/documents/automation/im-supplement-atex-approvals-fisher-4320-wireless-position-monitor-en-3661186.pdf) или [D104307X012](http://www.emerson.com/documents/automation/im-supplement-iecex-approvals-fisher-4320-wireless-position-monitor-en-3661184.pdf) соответственно).

В соответствии со стандартом ISA 7.0.01 Максимально допустимый размер частиц в пневматической системе составляет 40 мкм. Рекомендуется дополнительная фильтрация до размера частиц 5 мкм. Содержание смазки не должно превышать 1 частицу на миллион по весу (вес/вес) или по объему (объем/объем). Необходимо свести к минимуму возможность образования конденсата в системе подачи воздуха.

В соответствии с ISO 8573-1 Максимальный размер частиц: Класс 7 Содержание масла: Класс 3 Точка росы под давлением: Класс 3 или не менее 10 °C ниже самой низкой предполагаемой температуры окружающей среды

#### Расход воздуха([1\)](#page-12-0)

4320

При давлении подачи 5,5 бар (80 фунт/кв.дюйм изб.): 0,036 м3/час (1,27 ст. куб.футов/час)

#### Электрические подключения пилотных клапанов

Максимум при 20 ° С: 8 мл/мин (0,0003 скф/мин) Максимум при -20 ° С. 800 мл/мин (0,028 скф/мин)

#### Производительность/пропускная способность

Давление подачи: 1,2 Cv

#### Подключения (дополнительные)

Подача, выход и вентиляция: NPT, 1/4 дюйма

Беспроводная команда уставки IEC 62591 (WirelessHART) 2,4 ГГц DSSS

#### Локальный пользовательский интерфейс

Жидкокристаллический индикатор (ЖКИ) Две кнопки для перемещения по системе меню, настройки и калибровки

#### Протокол передачи данных

HART 7 и IEC 62591 (WirelessHART)

#### Сигнал связи порта технического обслуживания

Передача сигналов напряжения Bell 202: 1200 бит/с, сигнал непрерывной фазовой манипуляции со сдвигом частоты (1220 Гц - единица, 2400 Гц - ноль) налагается на сигнал напряжения.

#### Исходное (принятое по умолчанию) назначение динамических параметров

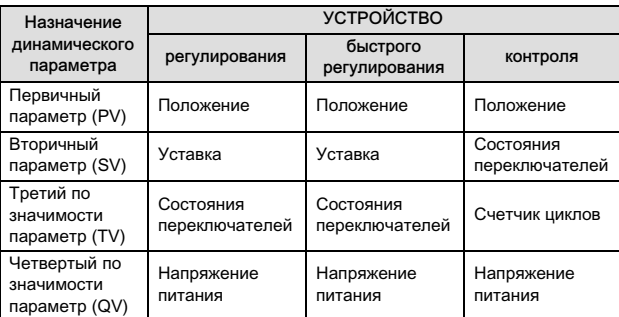

Полный список переменных параметров устройства приведен в таблице [4](#page-13-0)

-продолжение-

4320

Январь 2018 г.

#### Таблица [1](#page-10-0). Технические характеристики (продолжение)

#### Сигнал беспроводной связи

2,4 ГГц, DSSS, IEC 62591 (WirelessHART) Максимальное значение эквивалентной изотропно излучаемой мощности 10 дБм (10 мВт) на частоте 2,46 ГГц

#### Классификация беспроводной связи

Цифровое устройство класса А в соответствии с частью 15 Свода правил Федеральной комиссии США по связи (FCC) Содержит идентификатор FCC: LW2RM2510 Содержит сертификацию IC: 2731A-RM2510

#### Электромагнитная совместимость

Соответствует стандарту

EN 61326‐1:2013

Помехоустойчивость - промышленные зоны -согласно таблице 2 стандарта EN 61326-1. Технические характеристики приведены ниже в -таблице [2.](#page-12-0)

Излучение - класс A и В. Технические -характеристики приведены в таблице [3](#page-12-0) ниже. -Классификация оборудования по стандарту ISM: группа 1, класс А и В

#### Испытание на воздействие вибрации

Удовлетворяет или превышает требования к уровням вибрации, определенные в ANSI/ISA 75.13.01 1996 (2007):

полный размах 4 мм на частоте 5 Гц,

2 g в диапазоне15 - 150 Гц, и

1 g в диапазоне 150 - 2000 Гц

#### Информация о Директивах ЕС

Данное изделие соответствует требованиям следующих директив:

Директива ATEX (2014/34/EU)

Электромагнитная совместимость (EMC) (2014/30/EU) Директива по радиооборудованию (RED) (2014/53/EU) Директива по оборудованию под давлением (PED) (2014/68/EU)

Директива по ограничению содержания вредных веществ (ROHS) (2011/65/EU)

Нажмите кнопку или отсканируйте, чтобы перейти к Декларации о соответствии

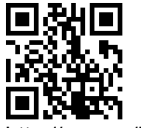

[http://emr.sn/](http://emr.sn/RK7c)RK7c

#### Диапазон рабочих температур ([2\)](#page-12-0)([3\)](#page-12-0) Контроль

Питание от батареи: от -40 до 85 °С (от -40 до  $185 °F$ Внешний источник питания: от -40 до 80 °С (от -40 до 176 °F) Возможно отсутствие показаний на ЖКД ниже  $-20 °C$  (-4  $°F$ ) При пневматическом выходном сигнале (управление вкл./выкл.):

от -20 до 50 °С (от -4 до 122 °F)

#### Чувствительность к температуре

Изменение 0,06 % на один градус С

Диапазон температуры хранения [\(2](#page-12-0))[\(3](#page-12-0))

от -40 до 70 °С (от -40 до 158 °F)

#### Диапазон допустимой влажности окружающей среды

Относительная влажность 10 - 95 % без образования конденсата

#### Электротехническая классификация

CSA (C/US) - Искробезопасное исполнение

ATEX - Искробезопасное исполнение

IECEx - Искробезопасное исполнение

#### Корпус электрооборудования

Тип 4X, IP66 и IP67

#### Другие классификации и сертификации

CUTR - Технический регламент Таможенного союза (Россия, Казахстан, Беларусь и Армения)

INMETRO - Национальный институт метрологии, качества и технологий (Бразилия)

NEPSI - Национальный центр надзора и проверки по взрыв защите и безопасности контрольно-измерительных приборов (Китай)

PESO CCOE - Организация по безопасности в нефтехимической промышленности и взрывчатых веществах - Главный контролер взрывчатых веществ (Индия)

TIIS - Технологический институт промышленной безопасности (Япония)

Для получения более конкретной информации о классификации и сертификации обратитесь [в торговое представительство компании Emerson](http://www.emerson.com/en-us/contact-us) или к региональному деловому партнеру

#### Соответствие стандарту IEC 61010

Соответствует степени загрязнения 4

#### Регулировки

Нуля и максимального значения шкалы - с помощью локального интерфейса

#### Номинальная высота

До 2000 метров (6562 фута)

### Масса

Контроль - 0,57 кг (1,25 фунта)

#### Управление включением/выключением - 1,6 кг (3,4 фунта)

-продолжение-

#### <span id="page-12-0"></span>Таблица [1](#page-10-0). Технические характеристики (продолжение)

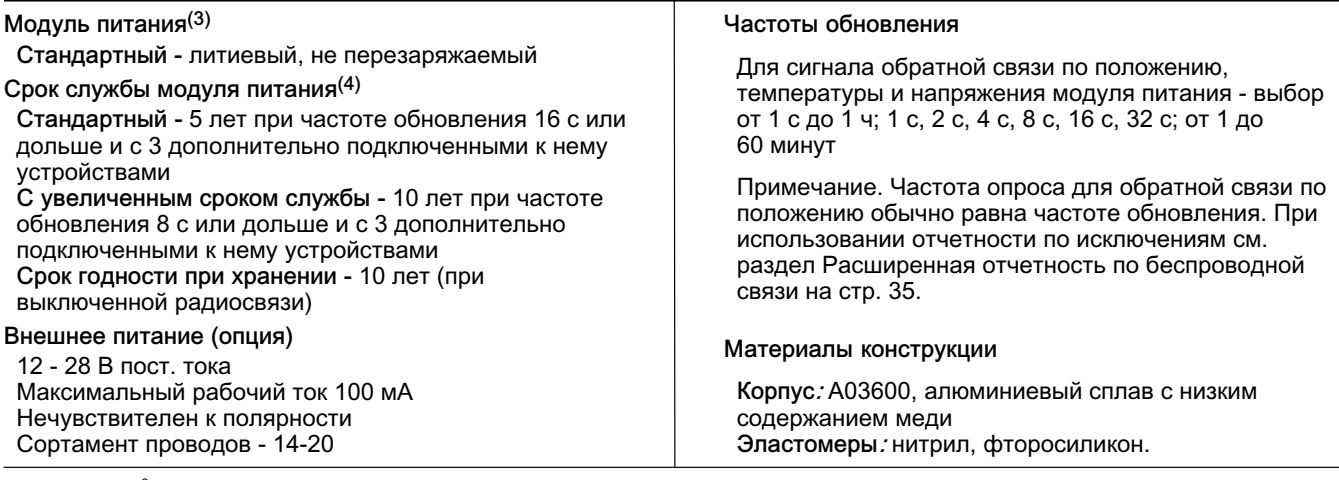

1. Нормальные м<sup>3</sup>/час - нормальные кубические метры в час при 0 °C и 1,01325 бара, абс. ст. куб. фут/ч - стандартный кубический фут в час (при температуре 60 °F и<br>давлении 14,7 фунт/кв. дюйм абс.).<br>2. Приведенные в данн

условия затрагивают ресурс модуля. Ожидаемый срок службы модуля с увеличенным сроком службы, который постоянно используется при температуре от -10C (14 °F) и -20 °C<br>(-4 °F), составляет 3 года.

#### Таблица 2. Сводные характеристики электромагнитной совместимости - помехоустойчивость

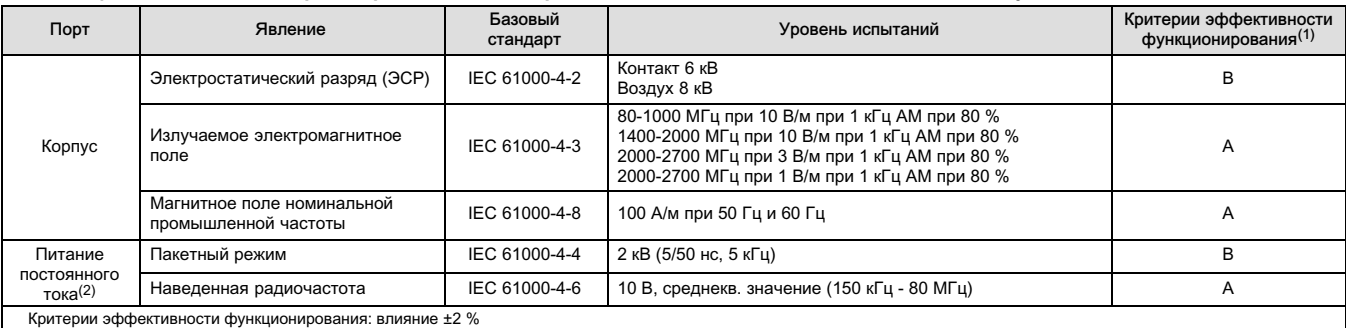

Критерии эффективности функционирования: влияние ±2 %<br>1. А = Отсутствие ухудшения рабочих характеристик во время испытаний. В = Временное ухудшение во время испытаний, сопровождаемое самовосстановлением.<br>2. Применимо толь

#### Таблица 3. Сводка характеристик электромагнитной совместимости - Излучение

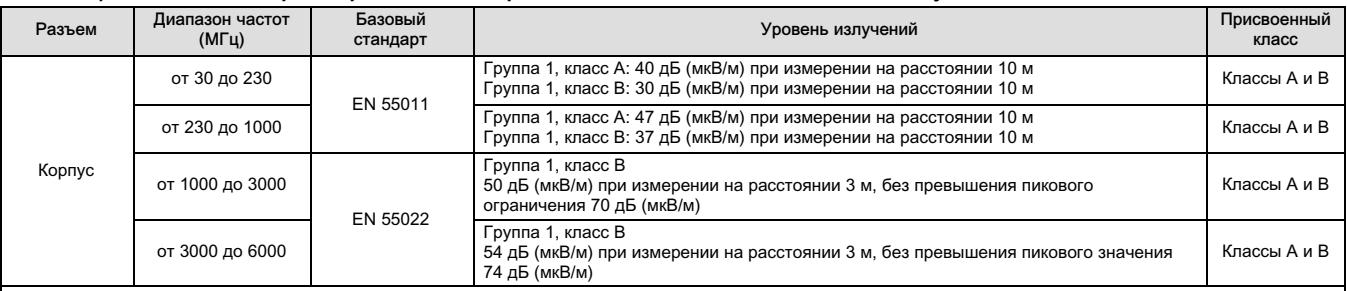

ПРИМЕЧАНИЯ:

Модель 4320 считается устройством группы 1.

.<br>Оборудование с промышленным, научным и медицинским (ISM) радиочастотным диапазоном (PЧ) относится к следующим группам и классам;<br>Группа I - оборудование, в котором специально генериуется ийли используется радиочастотная

ггулла II - оборудование, в котором радиочастотная энергия специально генерируется и/или используется в виде электромагнитного излучения для функционирования<br>Группа II - оборудование, в котором радиочастотная энергия спец

Класс A - оборудование, пригодное для промышленного и коммерческого применения.<br>Класс B - оборудование, пригодное для использования в домашних условиях.

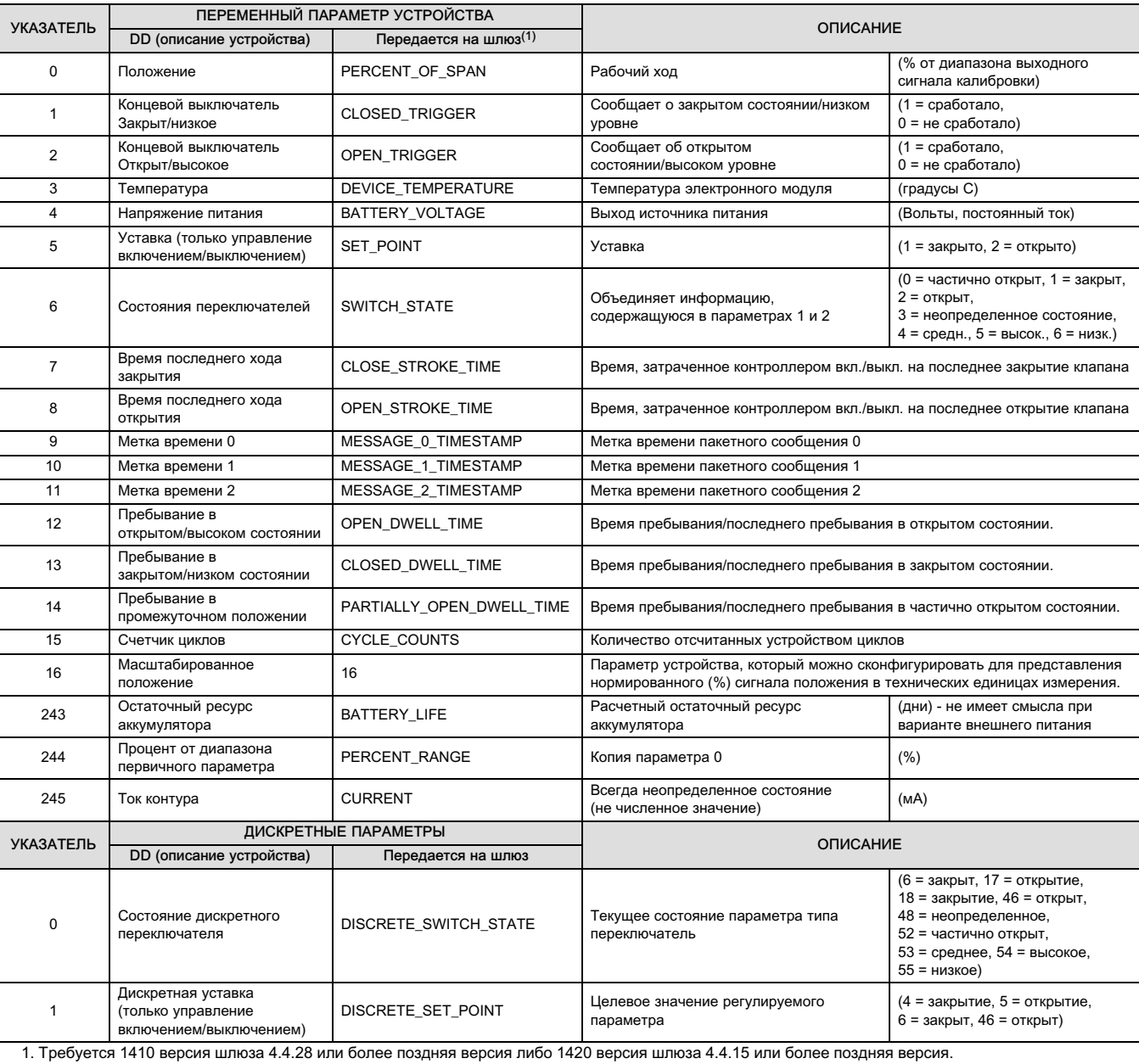

### <span id="page-13-0"></span>Таблица 4. Переменные параметры устройства

# <span id="page-14-0"></span>Установка

### ПРЕДУПРЕЖДЕНИЕ

Перед установкой монитора 4320:

- Во избежание получения травмы или повреждения оборудования всегда надевайте спецодежду, защитные перчатки и средства защиты глаз при выполнении любых работ, связанных с установкой.
- При работе на существующем оборудовании также см. ПРЕДУПРЕЖДЕНИЕ в начале раздела Техническое обслуживание настоящего руководства по эксплуатации.
- Совместно с инженером-технологом или инженером по технике безопасности примите дополнительные меры по защите от воздействия рабочей среды.

# ПРЕДУПРЕЖДЕНИЕ

Модуль питания монитора 4320 содержит два первичных литий-тионилхлоридных источника. В штатных условиях эксплуатации материалы элементов изолированы и нейтральны, если только не нарушается целостность элементов и модуля питания. Необходимы меры предосторожности, чтобы исключить повреждение вследствие механического, электрического или температурного воздействия. Перезарядка, короткое замыкание, разборка, нагревание или проникновение воды в модуль питания НЕДОПУСТИМЫ. Батареи содержат огнеопасные материалы, и вышеуказанные внешние факторы могут привести к их повреждению, воспламенению или взрыву, что в свою очередь может привести к травмам и материальному ущербу. При установке, эксплуатации, хранении и транспортировке необходимо принимать во внимание все предупреждения, имеющие отношение к монитору 4320.

Нагрев источника питания до температуры 100 °C (212 °F) и выше может привести к пожару или взрыву, вследствие чего возможно получение травм, увечий и нанесение материального ущерба. Модули питания должны храниться в прохладном, сухом и вентилируемом помещении; для обеспечения максимального срока службы температура хранения не должна превышать 30 °С (86 °F).

### ПРЕДОСТЕРЕЖЕНИЕ

При установке компонентов требуются соответствующие средства защиты от электростатического разряда. Отсутствие заземляющего браслета или других средств защиты от электростатического разряда может привести к повреждению электронного оборудования.

# ПРЕДУПРЕЖДЕНИЕ

Для предотвращения электростатического разряда не протирайте и не очищайте антенну растворителями.

Модель 4320 может работать от двух источников питания - от батарейного источника питания или от внешнего источника питания.

#### Примечание

Модель 4320 с питанием от батарейного модуля питания не может быть переделана в модель 4320 с питанием от внешнего источника. Корпуса и электроника модели 4320 с питанием от батарейного модуля питания и модели 4320 с питанием от внешнего источника не являются идентичными.

# <span id="page-15-0"></span>Установка модулей питания со стандартным и увеличенным сроком службы

Питание от аккумуляторов предусмотрено в двух вариантах: модули питания со стандартным и увеличенным сроком службы. Информация о типе используемого модуля приведена на предупредительных маркировках модулей питания, как показано на рис. 4. При монтаже используйте для справки рис. [5](#page-16-0).

#### Рис. 4. Предупредительные этикетки на модуле питания

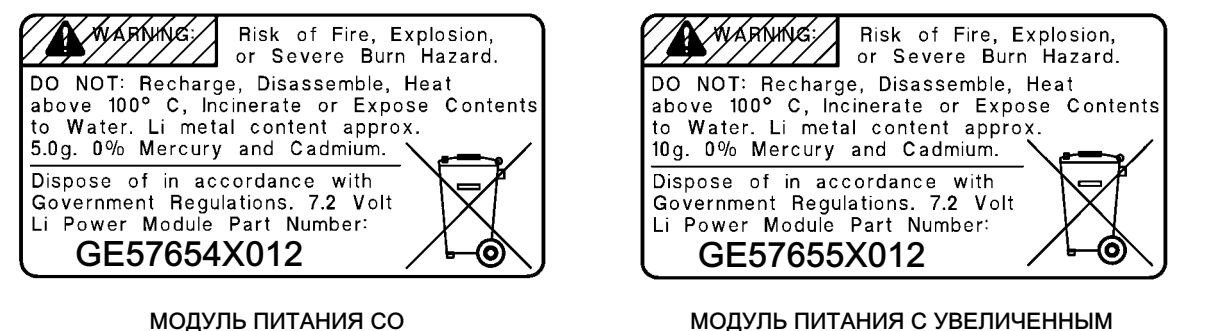

СТАНДАРТНЫМ СРОКОМ СЛУЖБЫ

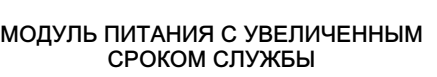

#### Примечание

Принятая по умолчанию конфигурация относится к стандартному модулю питания. При установке модуля питания увеличенного срока службы конфигурацию следует изменить. Неверная конфигурация модуля питания повлияет на расчет срока эксплуатации. При использовании полевого коммуникатора перейдите к пункту *Configure* (конфигурация), Manual Setup (ручная настройка), Power Module (модуль питания), Reset Module Data (сброс параметров модуля). При использовании диспетчера устройств AMS Device Manager перейдите к пункту Configure (конфигурация), Manual Setup (ручная настройка) и выберите Reset Power Module Variables (сброс переменных модуля питания) во вкладке Power (питание).

Порядок установки модуля питания:

- 1. Открутите два винта крышки прибора и откройте крышку.
- 2. Выровняйте модуль питания точно над четырьмя штекерами с подпружиненными контактами и установите его на главную плату.
- 3. Вставьте четыре самореза в соответствующие отверстия крышки с главной платой и затяните моментом 0,282 Н·м (2,5 фунт-силы на дюйм), чтобы надлежащим образом закрепить модуль.
- 4. При замене модуля питания требуется выполнить дополнительные действия по сбросу счетчика оставшегося срока службы, которые описаны в процедуре Сброс переменных параметров модуля питания на стр. [59](#page-64-0).
- 5. Закройте крышку прибора и прикрутите ее винтами, приложив момент затяжки 5,6 6,7 Нм (50 60 фунт-сила дюйм).

# Установка модели с опцией внешнего питания

При проводном подключении используйте рисунок [6.](#page-17-0)

1. Открутите два винта крышки прибора и откройте крышку.

### ПРЕДУПРЕЖДЕНИЕ

Подбирайте кабельные уплотнители, рассчитанные на среду, в которой они используются (опасная зона, уровень защиты от проникновения посторонних сред и температура). Использование неправильно подобранных кабельных уплотнителей может привести к травмам персонала или повреждению оборудования в случае пожара или взрыва.

<span id="page-16-0"></span>При установке кабельных уплотнителей или кабелепроводов сводите к минимуму объем проводов внутри корпуса, чтобы исключить их пережимание или повреждение при закрытии крышки 7.

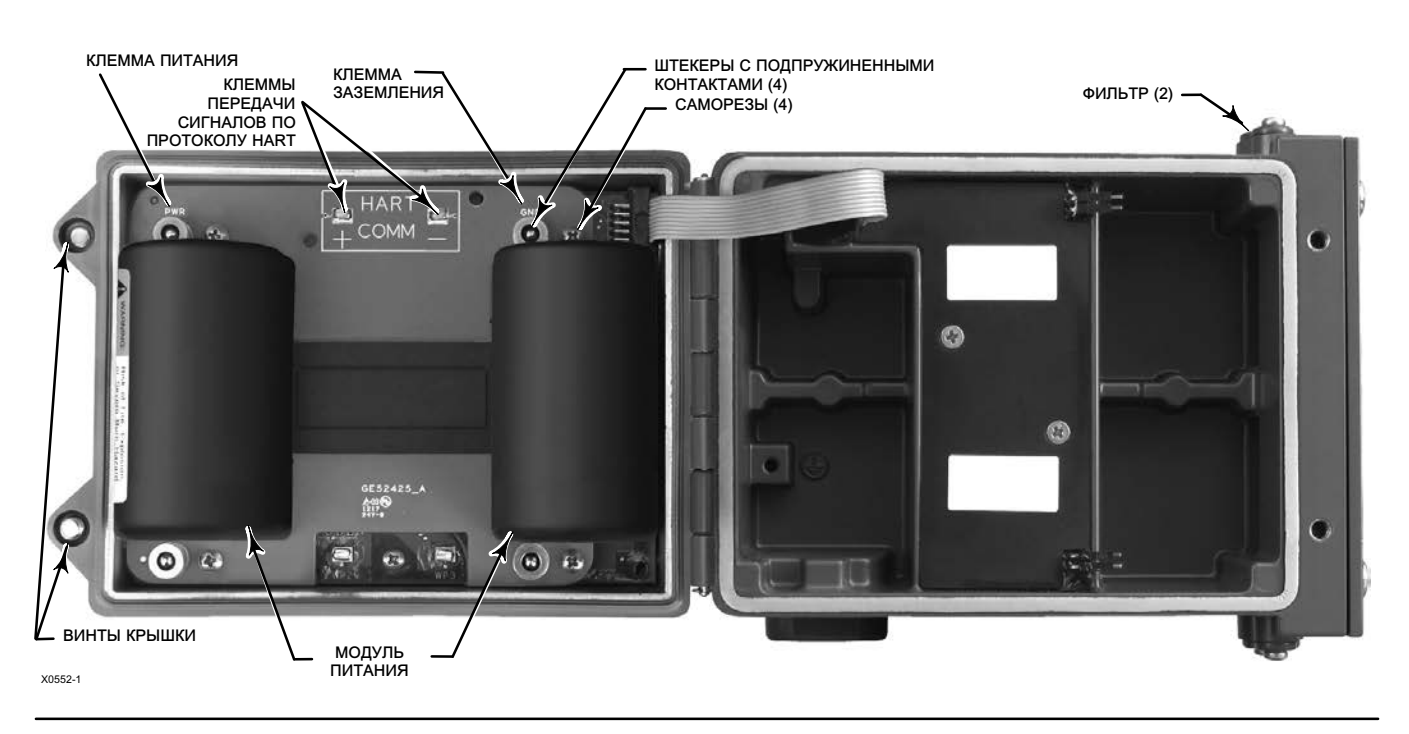

#### Рис. 5. Монитор положения Fisher 4320 с батарейными модулями питания

- 2. Вставьте в корпус кабельный уплотнитель или фитинг кабелепровода, которые должны быть обеспечены пользователем.
- 3. Проденьте провода через кабельное уплотнение/фитинг кабелепровода.

# ПРЕДУПРЕЖДЕНИЕ

Проводка, подключенная к контактам внешнего питания, должна быть рассчитана на +100 °C (212 °F) максимум.

Использование неправильно подобранной проводки может привести к травмам персонала или повреждению оборудования в случае пожара или взрыва.

- 4. Подсоедините провода к местам подключения, как показано на рис. [6.](#page-17-0) Соединения для клемм и электроники нечувствительны к полярности, то есть можно произвольно подсоединять к винтовым клеммам провода положительной и отрицательной полярности.
- 5. Как показано на рис. [6,](#page-17-0) для защитного заземления предусмотрена соответствующая клемма. Выполните подключение к этой клемме в соответствии с государственными, местными и отраслевыми нормативными требованиями.
- 6. Затяните винтовые клеммы подключения проводки.
- 7. Закройте крышку прибора и прикрутите ее винтами, приложив момент затяжки 5,6 6,7 Нм (50 60 фунт-сила дюйм).

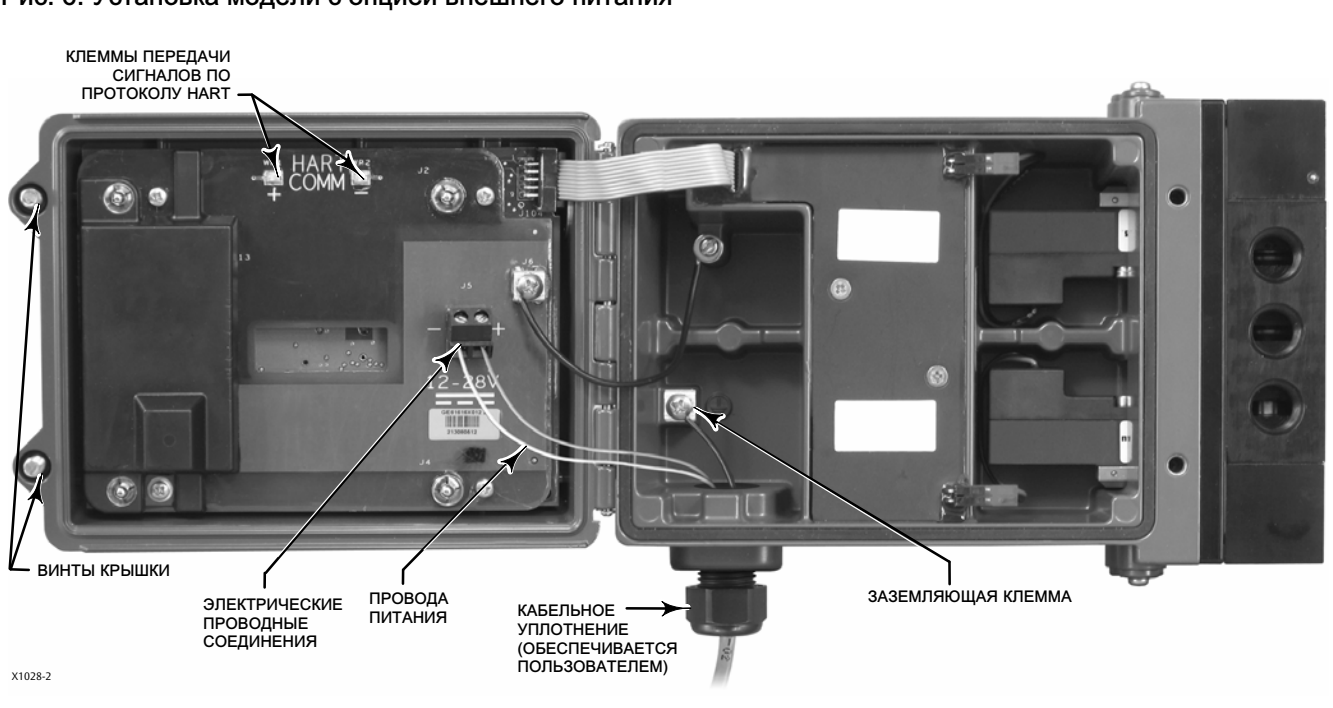

#### <span id="page-17-0"></span>Рис. 6. Установка модели с опцией внешнего питания

# Настройка сети

Параметры конфигурации беспроводной сети для модели 4320 следует настроить до подключения к беспроводной сети. Все внутрисетевые устройства с поддержкой WirelessHART имеют два одинаковых параметра сети: идентификатор сети и ключ подключения.

Модель 4320 поставляется с предварительно сконфигурированным идентификатором сети 1229 и полностью обнуленным ключом подключения. Перед монтажом их следует настроить с учетом других устройств сети. Изменения в конфигурацию вносятся с помощью полевого коммуникатора 475 или 375, беспроводного конфигуратора AMS Wireless Configurator или диспетчера устройств AMS Device Manager версии 10.5 и выше.

#### Примечание

Когда интеллектуальный беспроводной шлюз (Smart Wireless Gateway) настраивается в режиме усиленной защиты, каждое устройство должно иметь свой ключ подключения.

#### Использование полевого коммуникатора

1. Убедитесь в том, что в полевой коммуникатор загружено описание устройства (DD) для устройства 4320 версии 4 (версия DD 1 или более поздняя).

#### <span id="page-18-0"></span>Примечание

Информация по описанию устройства 4320 для полевого коммуникатора находится по ссылке: http://www.emerson.com/en-us/catalog/ams-475-field-communicator

Ссылка выше перенаправит вас на веб-сайт на английском языке. Чтобы найти веб-сайт для определенной страны или региона, перейдите по ссылке http://www.emerson.com/en-us/locale-chooser.

- 2. Необходимо получить идентификатор сети и ключ подключения от шлюза через веб-интерфейс. Для этого нужно перейти к п. Setup (Настройка) и выбрать Network (Сеть). Отобразится идентификатор сети. Выбрать Yes (Да) для просмотра ключа подключения.
- 3. Откройте крышку модели 4320 и присоедините выводы полевого коммуникатора к клеммам передачи сигналов по протоколу HART модели 4320 (см. рис. [5](#page-16-0) или [6](#page-17-0)).
- 4. Выберите *Online* (Интерактивный режим), Overview (Обзор) и Join Device to Network (Подключение устройства к сети), чтобы ввести настройки параметров сети (см. рис. [21](#page-34-0) с деревом меню Overview [Обзор]).
- 5. Отсоедините провода от монитора 4320 и закройте крышку. Прикрутите крышку прибора винтами, приложив момент затяжки 5,6 - 6,7 Нм (50 - 60 фунт-сила дюйм).
- 6. Установить монитор 4320 на контролируемое оборудование и/или проверить работу шлюза.

#### Примечание

Требуется версия шлюза 1410 4.4.28 или более поздняя версия либо версия шлюза 1420 4.4.15 или более поздняя версия.

### Использование беспроводного конфигуратора AMS или диспетчера устройств AMS Device Manager (с использованием HART-модема)

1. Убедитесь в том, что в AMS загружено описание устройства (DD) для устройства 4320 версии 4 (версия DD 1 или более поздняя).

#### Примечание

Информация по описанию устройства 4320 для полевого коммуникатора находится по ссылке: http://www.emerson.com/en-us/catalog/ams-475-field-communicator

Ссылка выше перенаправит вас на веб-сайт на английском языке. Чтобы найти веб-сайт для определенной страны или региона, перейдите по ссылке http://www.emerson.com/en-us/locale-chooser.

- 2. Необходимо получить идентификатор сети и ключ подключения от шлюза через веб-интерфейс.
- 3. Откройте крышку модели 4320 и присоедините провода HART-модема к клеммам передачи сигналов по протоколу HART (см. рис. [5](#page-16-0) или рис. [6](#page-17-0)).
- 4. В AMS выберите устройство, подключенное к HART-модему.
- 5. Перейдите к п. Configure (Конфигурация), Guided Setup (Пошаговая настройка), Wireless (Беспроводное), чтобы настроить членство в сети (см. рис. [7\)](#page-19-0). Выберите п. Join Device to Network (Подключение устройства к сети), чтобы ввести ведите настройки параметров сети.

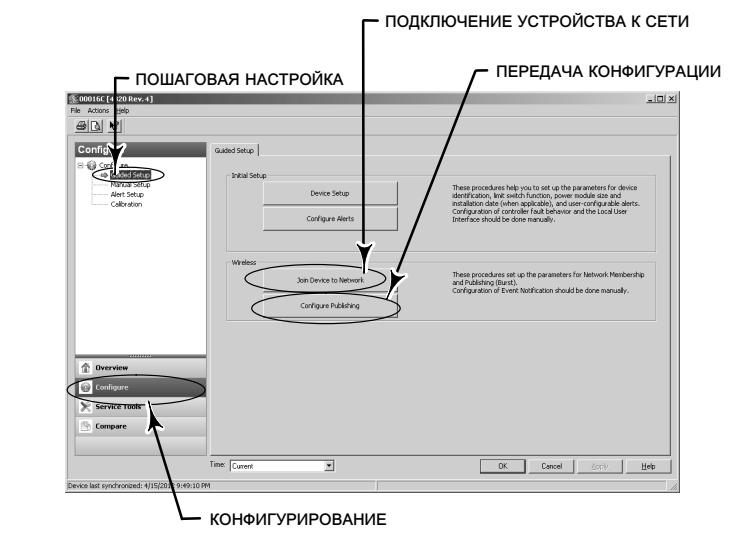

#### <span id="page-19-0"></span>Рис. 7. Wireless Setup (настройка беспроводного подключения)

Можно настроить три пакетных сообщения. Каждое имеет свое собственное содержание, один из пяти режимов срабатывания и диапазон частоты обновления. Для пакетных сообщений можно задать стандартные значения или значения, привязанные к вашему приложению в настройке публикаций. См. раздел Передача информации на стр. [33](#page-38-0) для получения дополнительной информации о пакетной конфигурации.

- 6. Отсоедините провода от монитора 4320 и закройте крышку. Прикрутите крышку прибора винтами, приложив момент затяжки 5,6 - 6,7 Нм (50 - 60 фунт-сила дюйм).
- 7. Установить монитор 4320 на контролируемое оборудование и/или проверить работу шлюза.

#### Примечание

Требуется версия шлюза 1410 4.4.28 или более поздняя версия либо версия шлюза 1420 4.4.15 или более поздняя версия.

# Классификация опасных зон и специальные инструкции по безопасной эксплуатации и установке в опасных зонах

См. следующие дополнения к руководству по эксплуатации для получения информации о сертификации.

- Информация по сертификации CSA (C/US) для беспроводного монитора положения 4320 Fisher [\(D104305X012](http://www.emerson.com/documents/automation/im-supplement-csa-c-us-approvals-fisher-4320-wireless-position-monitor-en-3661188.pdf))
- Информация по сертификации ATEX для беспроводного монитора положения 4320 Fisher ([D104306X012](http://www.emerson.com/documents/automation/im-supplement-atex-approvals-fisher-4320-wireless-position-monitor-en-3661186.pdf))
- Информация по сертификации IECEx для беспроводного монитора положения 4320 Fisher [\(D104307X012](http://www.emerson.com/documents/automation/im-supplement-iecex-approvals-fisher-4320-wireless-position-monitor-en-3661184.pdf))

Все документы можно получить в [местном торговом представительстве компании Emerson](http://www.emerson.com/en-us/contact-us), у регионального делового партнера или на веб-сайте www.Fisher.com. Для получения более конкретной информации по классификации и сертификации обратитесь в торговое представительство компании Emerson или к региональному деловому партнеру.

# <span id="page-20-0"></span>Монтаж клапана/привода

Если монитор 4320 заказывается как часть регулирующего клапана в сборе, его установка на привод и калибровка осуществляются специалистами завода-изготовителя. В случае заказа прибора отдельно требуется приобрести комплект для его монтажа на привод. При монтаже монитора 4320 следует придерживаться указанных процедур, являющихся общими принципами установки оборудования подобного рода (для получения более подробной информации относительно монтажа монитора 4320 на конкретную модель привода см. инструкции, поставляемые с набором монтажных средств).

#### Примечание

Материалы для монтажа должны быть выполнены только из цветных металлов. Черные металлы являются магнитными и влияют на сигнал обратной связи.

В системе обратной связи монитора 4320 для безрычажного бесконтактного определения истинного положения используется магнитное поле. В целях предотвращения случайного перемещения штока при работе прибора не следует использовать магнитные инструменты (например, отвертки с намагниченным шлицом).

### ПРЕДОСТЕРЕЖЕНИЕ

Магнит изготовлен из специального материала, обеспечивающего долговременное стабильное магнитное поле. Однако, как и в случае любого магнита, необходимо соблюдать меры предосторожности при обращении с ним. Его свойства могут быть необратимо ухудшены из-за воздействия другого сильного магнита, расположенного в непосредственной близости (менее 25 мм). Список потенциально опасного оборудования включает в себя, в том числе, следующие устройства: трансформаторы, электродвигатели постоянного тока, наборные магнитные узлы.

### ПРЕДОСТЕРЕЖЕНИЕ

Общие методические рекомендации по использованию магнитов большой мощности

Использование магнитов большой мощности рядом с этим прибором должно быть исключено.

Использование магнитных инструментов

 Отвертки с магнитной головкой. Для работы с прибором 4320 допускается использовать отвертки с магнитной головкой. Однако во время работы прибора их не следует подносить близко к магнитному узлу (расположен с обратной стороны прибора).

#### Примечание

Вообще не следует использовать менее 50 % магнитного узла для измерения полной длины хода. Характеристики будут ухудшаться по мере сокращения диапазона перемещения узла.

Допустимый диапазон хода магнитных узлов линейного перемещения указан рельефными стрелками. Это значит, что датчик Холла (на тыльной стороне корпуса прибора 4320) должен оставаться в пределах этого диапазона на протяжении полного хода клапана. См. рис. [8.](#page-21-0)

Магнитные узлы линейного перемещения являются симметричными. Любой торец может располагаться сверху.

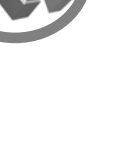

<span id="page-21-0"></span>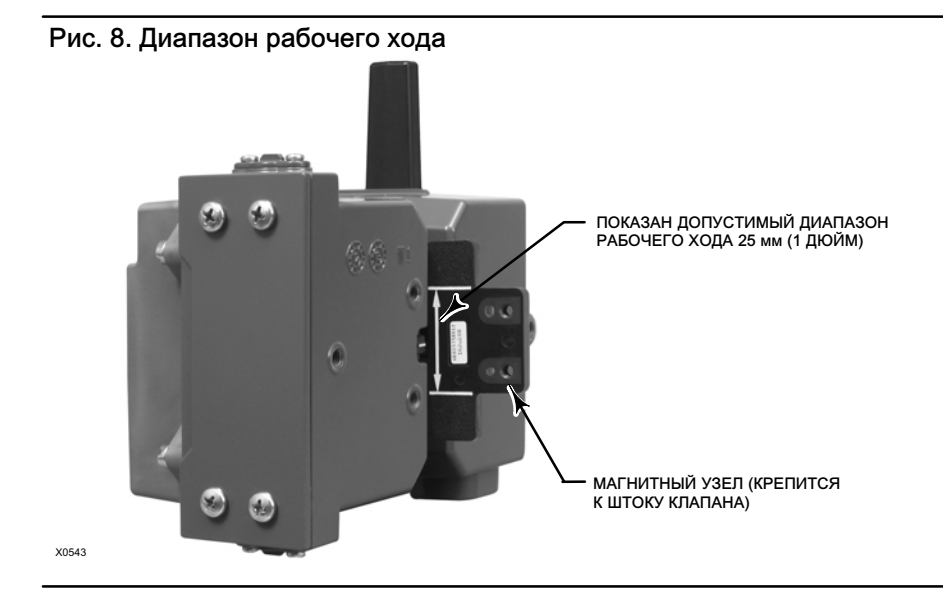

Для монтажа модели 4320 на различные приводы используются разные монтажные кронштейны и наборы. Однако, несмотря на незначительные различия между крепежными деталями, кронштейнами и соединительными тягами, процедуры монтажа можно классифицировать следующим образом:

- линейные приводы или приводы с поступательным движением штока с рабочим ходом до 210 мм (8,25 дюймов);
- поворотные приводы с рабочим ходом до 90 градусов;
- специфические области применения для поворотных приводов с поворотом от 13 до 30 градусов

Различные магнитные узлы обратной связи по рабочему ходу показаны на рис. 9.

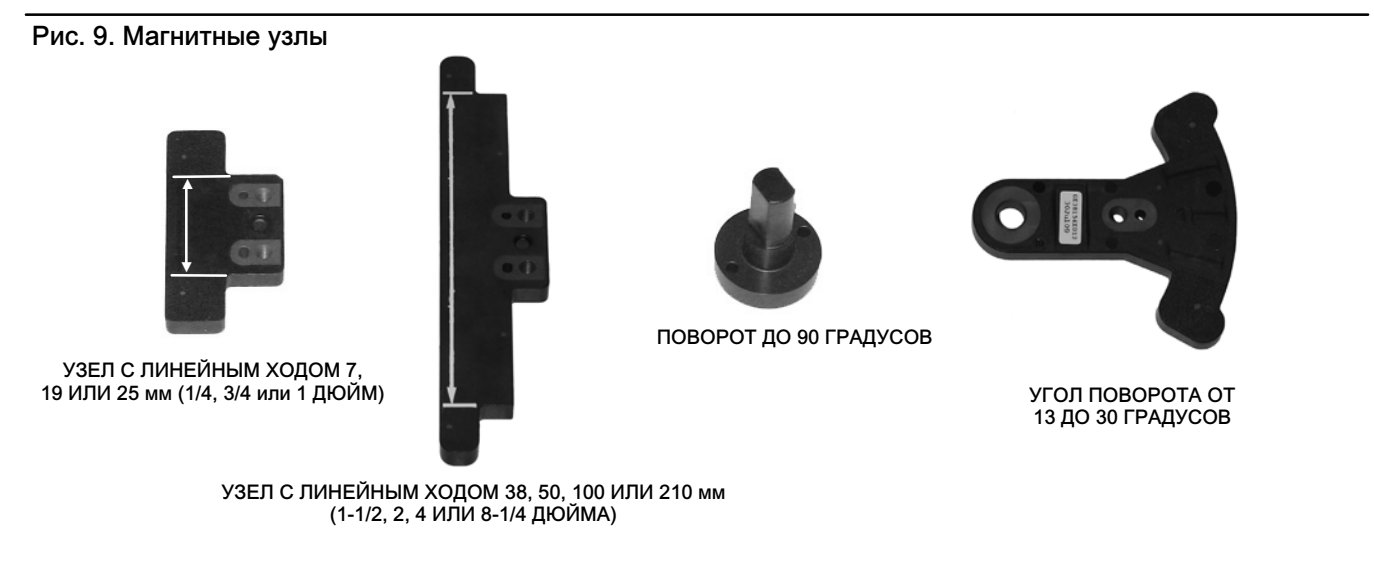

ПРИМЕЧАНИЕ: ДОПУСТИМЫЙ ДИАПАЗОН РАБОЧЕГО ХОДА УКАЗАН БЕЛЫМИ СТРЕЛКАМИ

### <span id="page-22-0"></span>Приводы с поступательным движением штока (линейные) (напр., Fisher 667)

Перед монтажом убедитесь в том, что линейное перемещение превышает половину, но не выходит за пределы максимально рекомендуемого рабочего хода узла обратной связи.

- 1. Присоедините монтажный кронштейн к приводу.
- 2. Прикрепите не затягивая детали обратной связи и магнитный узел к соединительной муфте штока клапана. Не затягивайте крепежные детали, поскольку требуется точная регулировка.

### ПРЕДОСТЕРЕЖЕНИЕ

Не устанавливайте магнитный узел, длина которого меньше физического рабочего хода привода. При использовании магнитного узла, выходящего за пределы диапазона указательной метки в пазе обратной связи корпуса 4320, возможна потеря контроля над технологическим процессом.

- 3. Отцентрируйте магнитный узел внутри фиксирующего паза на расстоянии 5,7 мм (0,22 дюйма) от нижнего основания корпуса, выполнив измерение от центра отверстий под болт узла к основанию корпуса (см. рис. 10).
- 4. Выровняйте магнитный узел, как показано на рис. 10.
- 5. Затяните крепежные детали.
- 6. Прикрепить монитор 4320 к монтажному кронштейну монтажными болтами. Для линейных приводов можно использовать любое из монтажных отверстий. См. рисунок [11](#page-23-0).
- 7. После монтажа прибора выполните процедуру калибровки с помощью локального интерфейса, как описано на стр. [27.](#page-32-0) Перед вводом магнитного узла в эксплуатацию проверьте его положение во всем диапазоне перемещения.

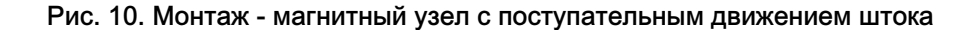

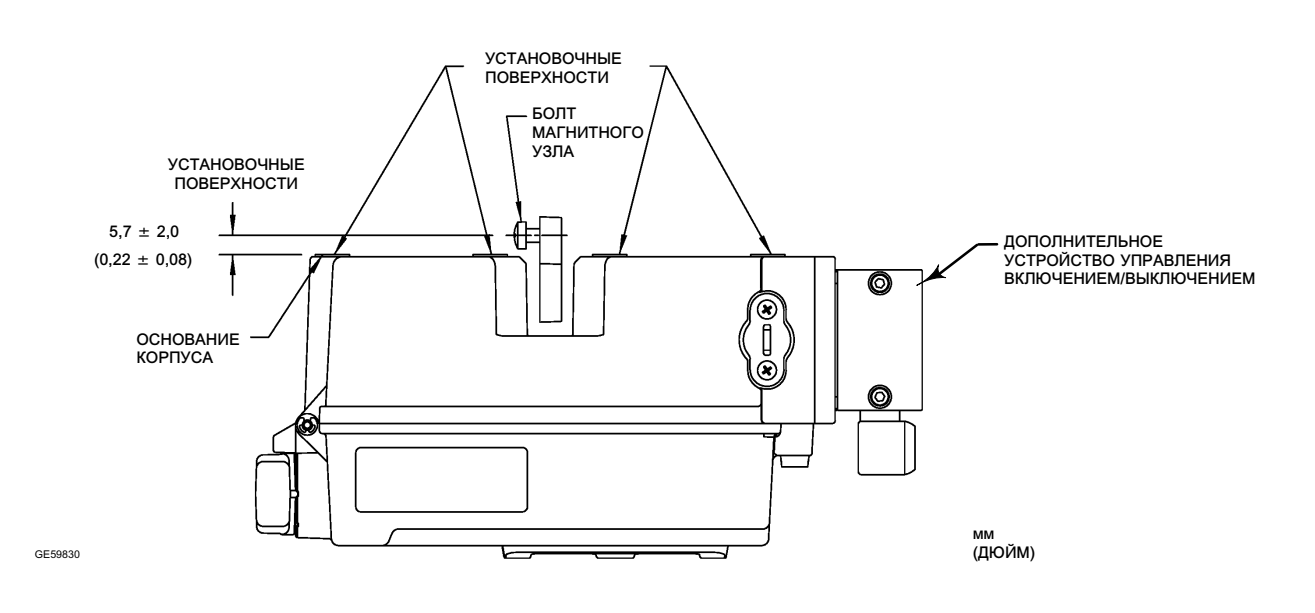

<span id="page-23-0"></span>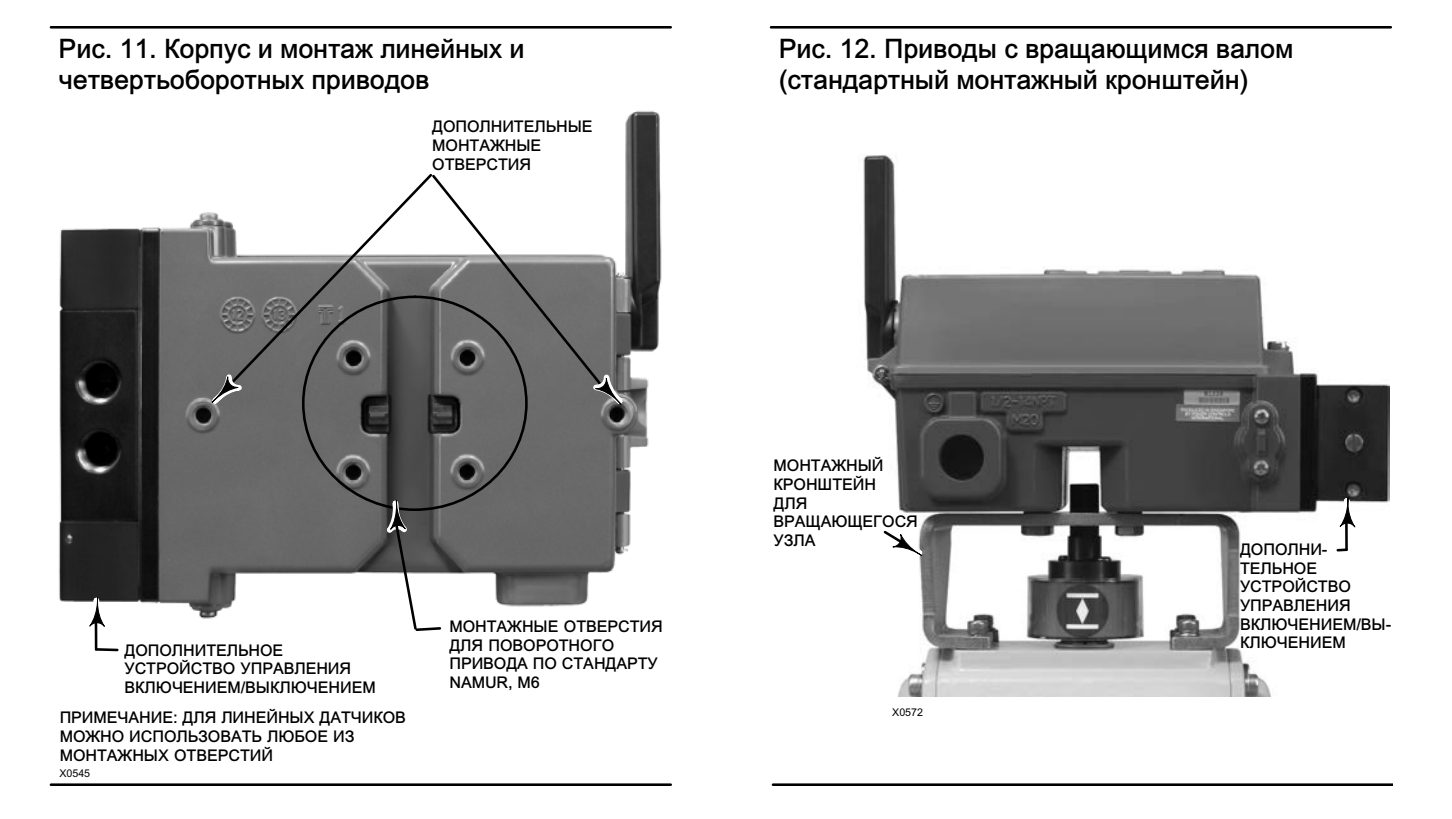

### Рекомендации по монтажу на четвертьоборотных приводах (с вращающимся валом)

Монитор 4320 монтируется на любом четвертьоборотном приводе (с вращающимся валом), а также на приводах, отвечающих требованиям стандарта NAMUR. Требуются монтажный кронштейн и соответствующее оборудование. См. рис. 12.

Перед монтажом убедитесь в том, что угол вращательного движения составляет 45 - 90 градусов.

- 1. Переместите привод в одну сторону его рабочего хода.
- 2. Прикрепите магнитный узел к валу привода, как показано на рис. [13](#page-24-0). Расположите магнитный узел на расстоянии 19,5 мм (0,77 дюйма) от нижнего основания корпуса, выполнив измерение от основания узла к основанию корпуса. Если привод перемещается все время влево или против часовой стрелки, закрепите магнитный узел таким образом, чтобы он был направлен в сторону антенны (верхний левый угол прибора). Если привод перемещается все время вправо или по часовой стрелке, закрепите магнитный узел таким образом, чтобы он был направлен в сторону верхнего правого угла прибора. См. рис. [14](#page-24-0).

#### Примечание

Когда привод находится в предельном положении своего рабочего хода, магнитная батарея всегда должна находиться под углом 45 градусов, независимо от ориентации прибора модели 4320.

- 3. Установите монтажный кронштейн на привод.
- 4. Прикрепить монитор 4320 к монтажному кронштейну с помощью 4 монтажных болтов, как показано на рис. 12.
- 5. Проверьте зазор между магнитным узлом и пазом обратной связи устройства позиционирования.
- 6. Выполните рабочий ход привода и проверьте, что магнитный узел находится по центру щели во всем диапазоне поворота.
- 7. После монтажа прибора выполните процедуру калибровки локального интерфейса, как описано на стр. [27](#page-32-0). Убедитесь в том, что магнитный узел отцентрирован по всему диапазону поворота.

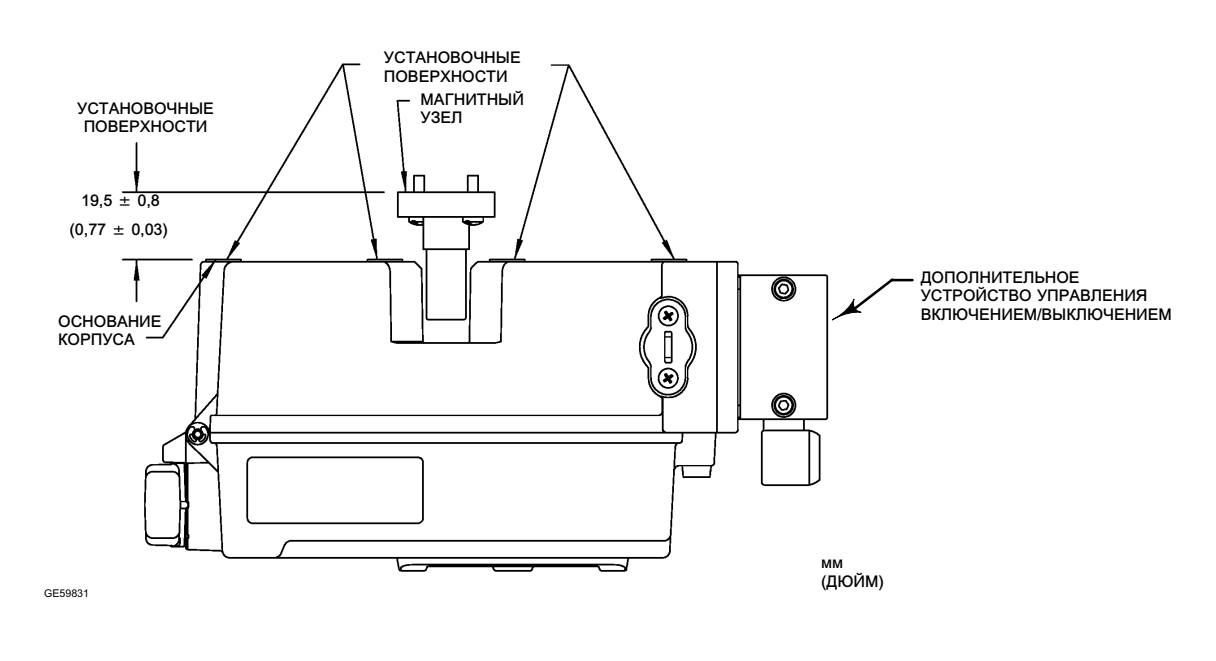

### <span id="page-24-0"></span>Рис. 13. Монтаж - вращающийся магнитный узел

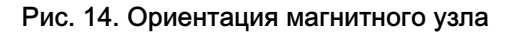

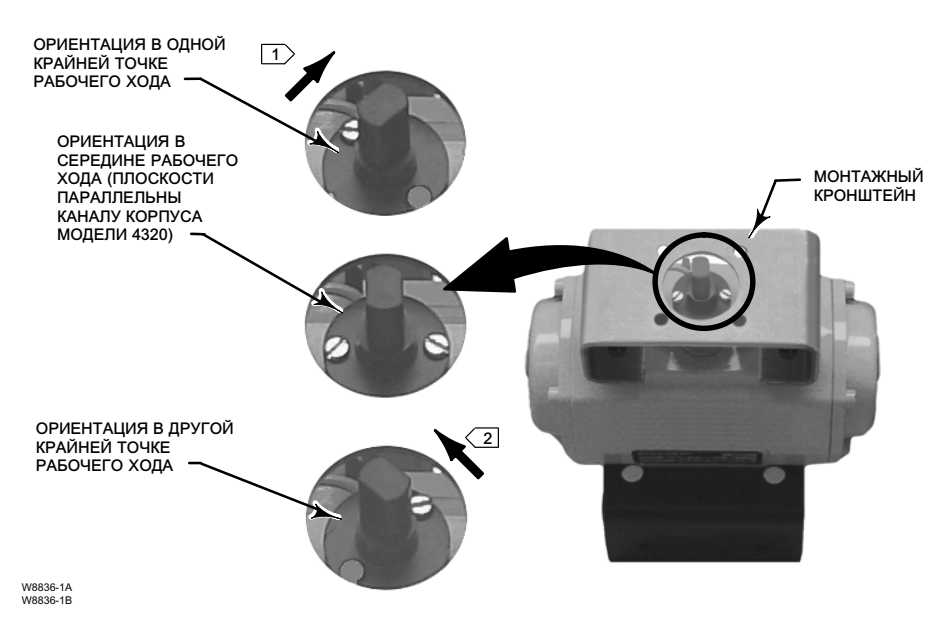

#### ПРИМЕЧАНИЯ

∐) ЕСЛИ ПРИВОД ПЕРЕМЕЩАЕТСЯ ВСЕ ВРЕМЯ ВПРАВО ИЛИ ПО ЧАСОВОЙ<br>СТРЕЛКЕ, ЗАКРЕПИТЕ МАГНИТНЫЙ УЗЕЛ ТАКИМ ОБРАЗОМ, ЧТОБЫ ОН БЫЛ<br>НАПРАВЛЕН В СТОРОНУВЕРХНЕГО ПРАВОГО УГЛА ПРИБОРА.

[2) ЕСЛИ ПРИВОД ПЕРЕМЕЩАЕТСЯ ВСЕ ВРЕМЯ ВЛЕВО ИЛИ ПРОТИВ ЧАСОВОЙ<br>СТРЕЛКИ, ЗАКРЕПИТЕ МАГНИТНЫЙ УЗЕЛ ТАКИМ ОБРАЗОМ, ЧТОБЫ<br>НАПРАВЛЕН В СТОРОНУ АНТЕННЫ (ВЕРХНИЙ ЛЕВЫЙ УГОЛ ПРИБОРА).

# <span id="page-25-0"></span>Процедуры подключения пневматической арматуры устройства с дополнительной функцией управления включением/выключением

## ПРЕДУПРЕЖДЕНИЕ

Чтобы избежать травм и повреждения имущества в результате разрыва деталей оборудования, не допускайте превышения максимального напорного давления.

При использовании природного газа в качестве рабочей среды и невыполнении соответствующих мер предосторожности может возникнуть пожар или взрыв скопившегося газа, что, в свою очередь, может привести к травмам персонала или повреждению имущества. Меры предосторожности могут включать в себя, в том числе, следующее: вывод вентиляции установки в удаленную зону, повторную классификацию опасной зоны, обеспечение соответствующей вентиляцией, удаление близкорасположенных источников воспламенения. Информацию о дистанционной вентиляции данного контроллера см. на стр. [22](#page-27-0).

Подача в устройство загрязненного, содержащего влагу, масла или вызывающего коррозию воздуха или газа может привести к аварии, повреждению оборудования или травмированию персонала. В большинстве случаев достаточно использовать и регулярно обслуживать фильтр, задерживающий частицы до 40 микрон. Однако, если вы не уверены в информации о степени очистки воздуха или обслуживании фильтра, уточните ее в региональном представительстве компании Emerson и сверьтесь со стандартами качества воздуха для применения промышленных приборов в агрессивных воздушных средах.

# ПРЕДУПРЕЖДЕНИЕ

При использовании в качестве рабочей среды природного газа необходимо также соблюдать следующие требования:

- При отсоединении пневматических соединений или любых находящихся под давлением деталей природный газ будет выходить из устройства и подсоединенного оборудования в окружающую атмосферу. При использовании природного газа в качестве рабочей среды невыполнении соответствующих мер предосторожности может возникнуть пожар или взрыв, что, в свою очередь, может привести к травмам персонала или повреждению имущества. Меры предосторожности могут включать в себя, в том числе, следующее: обеспечение соответствующей вентиляции и удаление близкорасположенных источников воспламенения.
- 4320 не содержит взрывоопасных жидкостей и/или технологических уплотнений. При использовании природного газа в качестве источника питания следует придерживаться локальных, региональных и национальных стандартов установки подобных типов оборудования.

# ПРЕДОСТЕРЕЖЕНИЕ

Запрещается использовать уплотнительную ленту на пневматических подключениях. Данный прибор содержит небольшие каналы, которые могут быть засорены попавшей в них уплотнительной лентой. Для герметизации и смазки пневматических резьбовых соединений следует использовать резьбовой герметик.

Подаваемый сжатый воздух должен быть чистым, сухим, не содержать агрессивных веществ и соответствовать требованиям стандарта ISA 7.0.01 или ISO 8573-1. Максимально допустимый размер частиц в пневматической системе составляет 40 микрометров. Рекомендуется дополнительная фильтрация до размера частиц 5 мкм. Содержание смазки не должно превышать 1 часть на миллион по весу (вес/вес) или по объему (объем/объем). Необходимо свести к минимуму возможность образования конденсата в системе подачи рабочей среды.

В большинстве случаев для фильтрации и управления питающим воздухом подходит регулятор 67CFR с фильтром для частиц 5 микрон или аналогичное устройство. Соединительные устройства подачи газа имеют резьбу 1/4 NPT.

Перед подключением подачи воздуха к золотниковому клапану выполните продувку системы для удаления всех загрязнений.

# 4-ходовые золотниковые клапаны

Золотниковый клапан представляет собой 4-ходовой клапан с 5 портами, приводимый в действие встроенным пилотным клапаном. Расположение входного и рабочих портов золотникового клапана, а также варианты монтажа показаны на рис. [15.](#page-26-0)

### ПРЕДОСТЕРЕЖЕНИЕ

Невыполнение установки входящих в комплект вентиляционных клапанов в выпускные отверстия (каналы 3 и 5) может привести к повреждению уплотнений.

<span id="page-26-0"></span>Никогда не устанавливайте заглушку и не блокируйте выпускное отверстие 5. Любое ограничение пропускной способности этого отверстия может вызвать повышение давления внутри корпуса, что может стать причиной повреждения уплотнительной прокладки корпуса.

Установите входящие в комплект поставки вентиляционные крышки в выпускные отверстия (каналы 3 и 5), чтобы исключить попадание грязи внутрь золотникового клапана. Смажьте резьбу и фитинги универсальным быстродействующим герметиком. Регулятор расхода, например игольчатый клапан, может быть соединен с каналом 3, но никогда не должен соединяться с каналом 5. Для обеспечения класса герметичности IP67 для отверстий 3 и 5 необходимы выносные вентиляционные крышки.

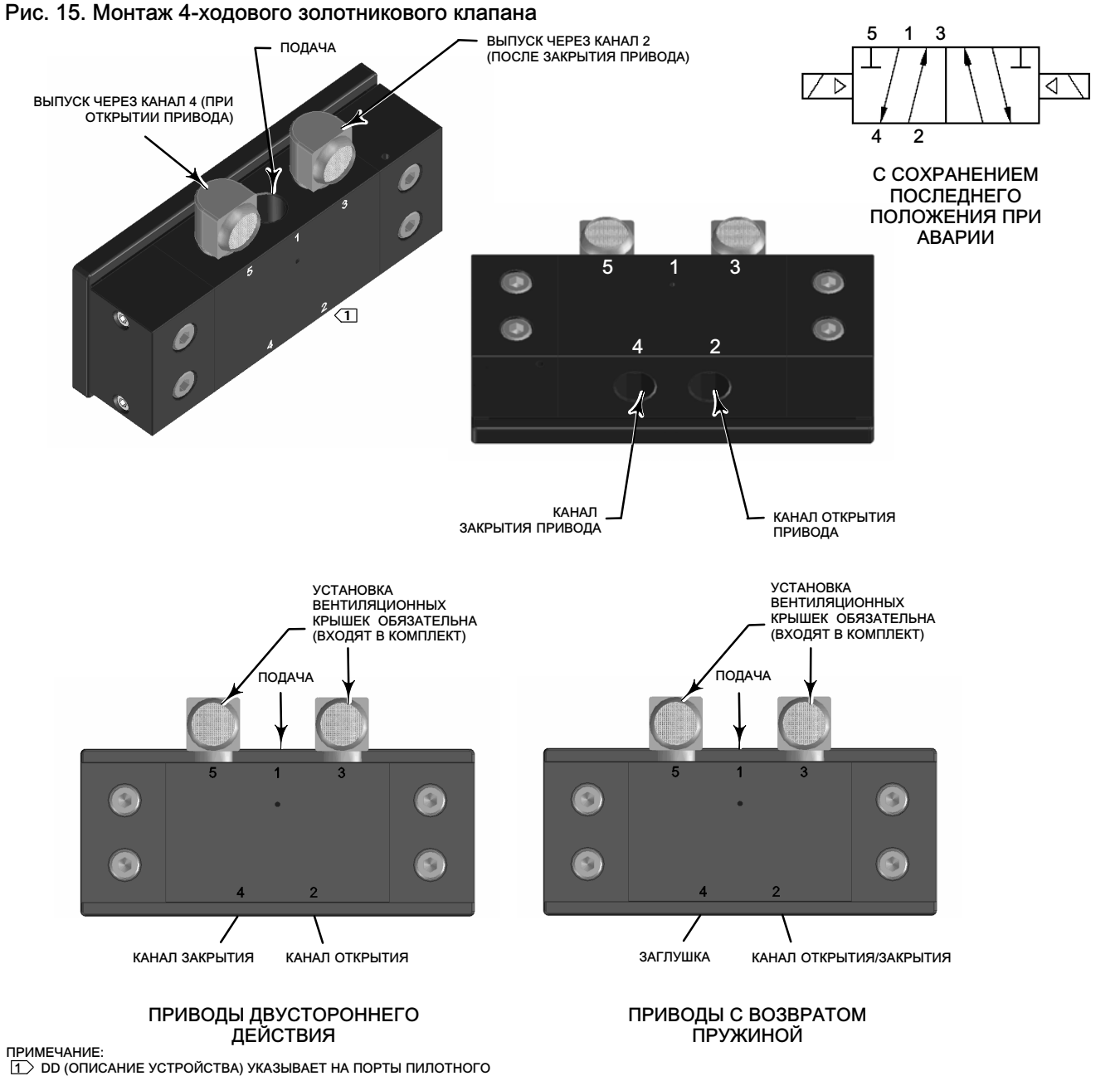

# <span id="page-27-0"></span>Вентиляционный отвод

### ПРЕДУПРЕЖДЕНИЕ

Срыв крышки из-за превышения допустимого давления может стать причиной травм персонала или повреждения оборудования. Чтобы не допустить повышения давления под крышкой, следите за чистотой вентиляционного отверстия в корпусе.

## ПРЕДУПРЕЖДЕНИЕ

Данное устройство обеспечивает вывод рабочей среды в атмосферу. Если установка данного устройства производится в безопасном (неклассифицированном) ограниченном пространстве, а рабочей средой служит природный газ, то необходимо предусмотреть отвод среды в безопасное место. Несоблюдение этого требования может стать причиной травм персонала или повреждения оборудования в результате пожара или взрыва. Также это может привести к пересмотру категории данной зоны.

При установке данного устройства в опасных (классифицированных) зонах может потребоваться отвод газов в безопасную зону. Необходимость этого определяется классом опасной зоны, а также требованиями местных, региональных и федеральных норм, правил и положений. Отсутствие необходимых средств отвода газов может стать причиной травм персонала или повреждения оборудования в результате пожара или взрыва. Также это может привести к пересмотру категории данной зоны.

Вентиляционный трубопровод должен отвечать требованиям местных и региональных норм, иметь минимально возможную длину и соответствующий внутренний диаметр 12,7 мм (1/2 дюйма), а также минимальное количество колен для предотвращения повышения давления в корпусе.

Для отвода выпускаемых газов в безопасную зону или для обеспечения класса герметичности IP67 присоедините трубную обвязку и фитинги 1/4 NPT к портам 3 и 5 золотникового клапана. Также присоедините трубную обвязку и фитинги 1/2 NPT к вентиляционному отверстию кожуха.

# Соединения для передачи данных

Под передней крышкой расположены удобные точки подключения, как показано на рисунке [5](#page-16-0). Нечувствительные к полярности контакты обеспечивают доступ к разъему техобслуживания, описанному в технических характеристиках WirelessHART.

# Беспроводная связь

Устройства в беспроводной сети WirelessHART синхронизированы по времени и отправляют свои данные в шлюз с выбираемой частотой обновления. Частоты обновления информации устройства определяют количество устройств, обслуживаемых шлюзом. Например, если бы каждое устройство посылало обновление один раз в минуту, шлюз мог бы поддерживать 100 устройств.

Устройства с питанием от аккумулятора экономят энергию благодаря тому, что считывают и передают данные с частотой обновления, которую можно выбрать. Чем выше параметр частоты, тем короче срок службы модуля питания. На рис. [16,](#page-28-0) [17](#page-28-0), [18](#page-28-0) и [19](#page-28-0) показано соотношение между сроком службы модуля питания и частотой обновления/опроса, количеством дополнительных устройств, температурой и количеством циклов срабатывания соответственно.

<span id="page-28-0"></span>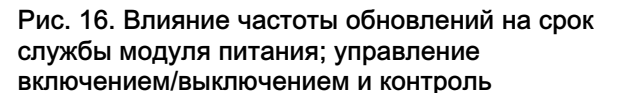

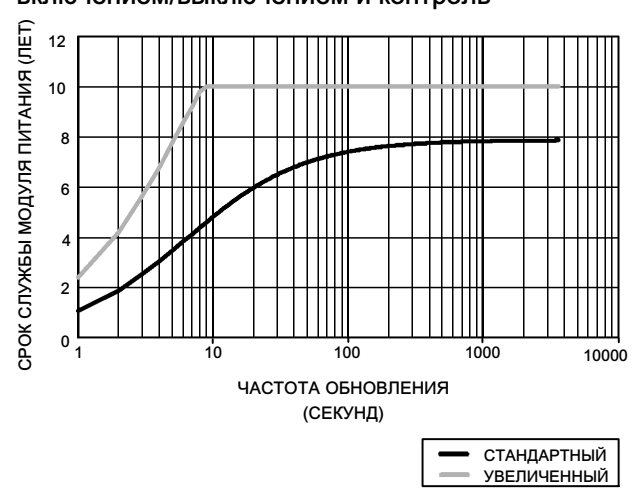

ПРИМЕЧАНИЕ: ПРЕДПОЛАГАЕТСЯ ИСПОЛЬЗОВАНИЕ ТРЕХ ПОДЧИНЕННЫХ УСТРОЙСТВ, ПОСТОЯННАЯ ТЕМПЕРАТУРА 22 °C (72 °F).

#### Рис. 17. Влияние количества подчиненных устройств на срок службы модуля питания; контроль

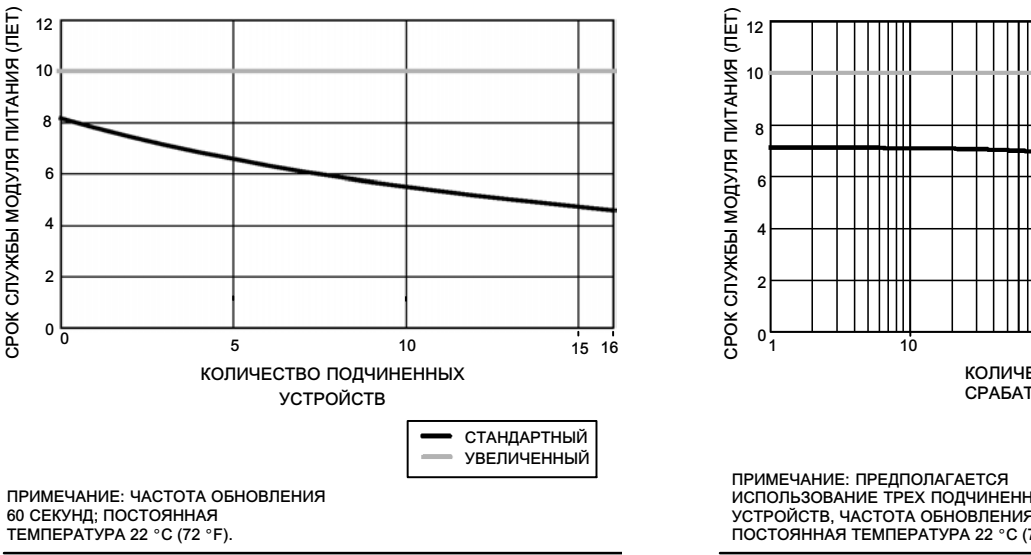

Рис. 18. Влияние температуры на срок службы модуля питания; управление включением/ выключением и контроль

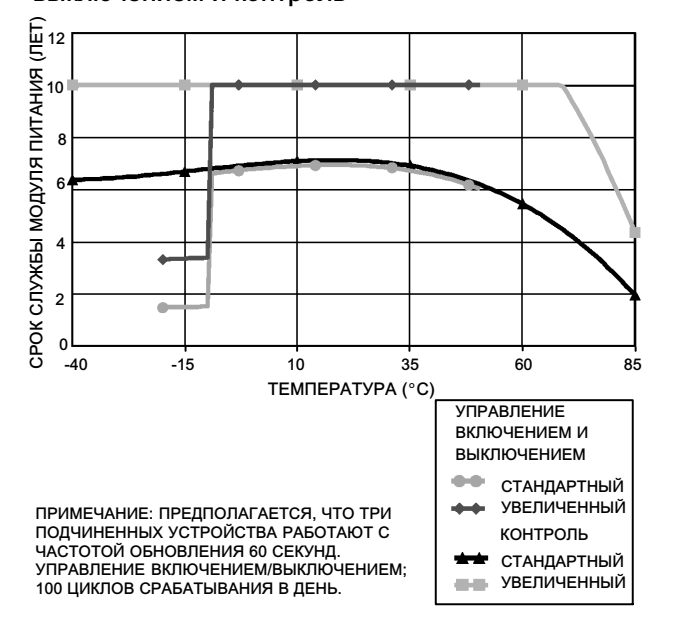

Рис. 19. Влияние количества циклов срабатывания на срок службы модуля питания; управление включением/выключением

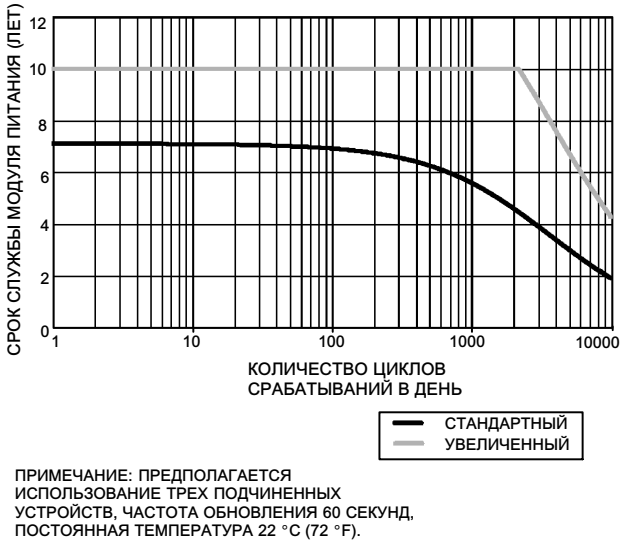

Постоянная частота обновлений является стандартным методом передачи выбранного параметра устройства; устройство отправляет данные на шлюз при каждом периоде обновления, независимо от того, были изменения данных или нет. Однако прибор 4320 можно настроить и так, чтобы частота опроса обратной связи по положению была больше принятого по умолчанию значения, а также настроить на отправку данных только при их изменении. Такая настройка полезна в определенных областях, например, при контроле предохранительных клапанов. При

<span id="page-29-0"></span>использовании батарейных модулей питания со стандартным и увеличенным сроком службы частота опроса может быть задана вплоть до 0,5 с. При внешнем питании частота выборки задается равной 20 раз в секунду.

#### Примечание

Более высокая по отношению к указанной частота опроса может быть задана только в случае активизации одного из трех пакетных сообщений.

Дополнительная информация относительно повышенной частоты опроса приведена в разделе Расширенные настройки передачи информации по беспроводной связи (передачи информации по исключениям и передачи информации по отложенному срабатыванию) на стр. [35](#page-40-0).

Для прояснения вопросов о размерах сети воспользуйтесь информацией об интеллектуальных беспроводных шлюзах Emerson Smart Wireless Gateway, которая доступна по адресу в сети интернет: http://climate.emerson.com/en/shop/1/emerson-57wg

# Настройка основных параметров

### Применение локального пользовательского интерфейса

### ПРЕДОСТЕРЕЖЕНИЕ

При работе с кнопками или клеммами требуются соответствующие средства защиты от электростатического разряда. Отсутствие надлежащей защиты может привести к неполадкам устройства.

Основной функцией локального интерфейса пользователя является калибровка. В то же время через локальный интерфейс пользователя также доступна информация для проверки состояния устройства, а также подключенного оборудования или клапана.

#### Примечание

Для калибровки монитора 4320 клапан должен переходить от открытого состояния в закрытое, или наоборот. Попытка калибровки устройства без перемещения клапана приведет к отмене действия. Работа устройства не изменится.

Функция калибровки в локальном пользовательском интерфейсе может быть заблокирована с главного устройства HART в целях безопасности.

Две кнопки на ЖКИ (см. рис. [20\)](#page-30-0) используются для включения индикатора, когда он находится в спящем режиме (пустой или выключенный). Кнопки можно нажимать отдельно или одновременно. Если ЖКИ активирован с помощью команды ответчика HART, на нем отображается логотип компании Emerson. Дополнительную информацию см. в разделе Locate (найти) на стр. [54](#page-59-0).

При перемещении в системе меню интерфейса левая кнопка обычно используется для операции SELECT (ВЫБОР) или выполнения действия, а правая кнопка - для перехода к следующему пункту NEXT (ДАЛЕЕ). Блок-схему локального интерфейса см. на рис. [20](#page-30-0).

#### Идентификация встроенного программного обеспечения

Чтобы определить версию встроенного программного обеспечения, когда прибор находится в спящем режиме, нажмите правую кнопку.

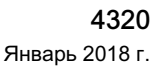

<span id="page-30-0"></span>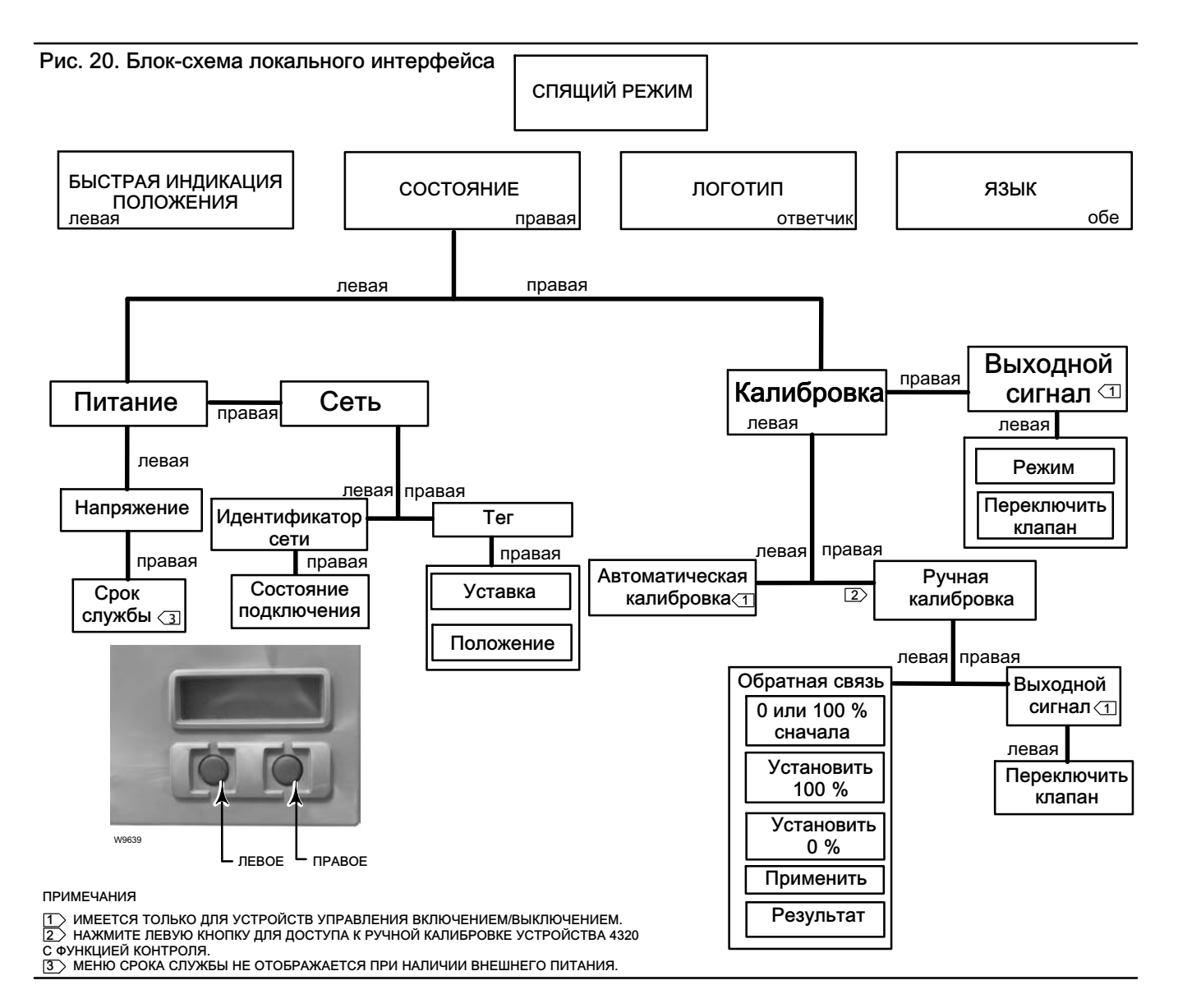

# Выбор языка

Нажатие обеих кнопок открывает меню выбора языка. Нажмите правую кнопку NEXT (ДАЛЕЕ) для перехода к требуемому языку, затем нажмите левую кнопку SELECT (ВЫБОР), чтобы выбрать язык.

#### Быстрая индикация положения

Нажатием только левой кнопки, когда индикатор находится в спящем режиме, активируется меню QUICK POSITION (БЫСТРАЯ ИНДИКАЦИЯ ПОЛОЖЕНИЯ). Отображаются процент (%) SPAN (ДИАПАЗОНА) и положение клапана (OPEN [ОТКРЫТЫЙ], PARTIALLY OPEN [ЧАСТИЧНО ОТКРЫТЫЙ] и CLOSED [ЗАКРЫТЫЙ]). Индикатор автоматически выключится через 4 секунды.

### Состояние

Нажатие только правой кнопки приводит к открытию меню STATUS (Состояние). Меню STATUS содержит информацию об устройстве, в том числе состояние модуля питания, рабочие параметры сети, в том числе уставки устройства управления включением/выключением, и состояние сетевого интерфейса. Оно также позволяет произвести калибровку устройства.

### <span id="page-31-0"></span>Питание

Меню состояния питания выбирается в меню STATUS (СОСТОЯНИЕ) нажатием SELECT (ВЫБОР). Нажмите SELECT (ВЫБОР) для просмотра напряжения модуля питания. Нажмите NEXT (ДАЛЕЕ) для отображения предполагаемого оставшегося срока службы модуля питания.

#### Примечание

Значение оставшегося срока службы модуля питания является приблизительным. Срок службы модуля питания зависит от многих условий эксплуатации, в том числе от: - типа модуля питания; - частоты обновления или пакетной передачи монитора 4320; количества устройств, подключенных через это устройство к шлюзу, и их частота обновления или пакетной передачи; - изменений в сети, являющихся причиной увеличения или уменьшения потока данных через устройство: например, это может быть отказ другого беспроводного устройства в ячеистой сети, приводящий изменению маршрута и увеличению нагрузки на устройство; - перепадов температур (как высоких, так и низких), которые также влияют на срок службы модуля питания.

Меню Life (срок службы) недоступно при внешнем питании.

В меню срока службы модуля питания нажмите NEXT (ДАЛЕЕ), чтобы вернуться в меню питания. Нажмите NEXT (ДАЛЕЕ) для входа в меню сети.

### Сеть

Доступ к меню сети осуществляется нажатием правой кнопки (STATUS [СОСТОЯНИЕ]), левой кнопки (SELECT [ВЫБОР]), затем снова правой кнопки (NEXT [ДАЛЕЕ]).

Нажмите SELECT (ВЫБОР), чтобы вывести на индикатор ИДЕНТИФИКАТОР СЕТИ, сконфигурированный в устройстве. Нажмите NEXT (ДАЛЕЕ), чтобы вывести на индикатор текущее рабочее состояние сети:

SEARCHING (ПОИСК) - устройство ожидает выявления наличия беспроводной сети с идентичными идентификатором сети и ключом подключения.

NEGOTIATING (ОБМЕН СИГНАЛАМИ) - выявлено наличие беспроводной сети с идентичными параметрами сети, и устройство пытается подключиться к сети.

CONNECTED (ПОДКЛЮЧЕНО) - устройство выявило наличие беспроводной сети с идентичными параметрами сети и успешно подключилось к сети.

OPERATIONAL (РАБОТАЕТ) - устройство работает в беспроводной сети.

DISCONNECTED (ОТКЛЮЧЕНО) - устройство отключилось от беспроводной сети.

IDLE (БЕЗДЕЙСТВИЕ) - устройство поручило команду HART не участвовать в работе беспроводной сети.

Нажмите NEXT (ДАЛЕЕ), чтобы вернуться в меню сети.

Нажмите NEXT (ДАЛЕЕ) в меню сети для просмотра ТЕГА устройства. Нажмите NEXT (ДАЛЕЕ) для просмотра уставки для устройства с функцией управления включением/выключением. Снова нажмите для просмотра текущего положения клапана или контролируемого оборудования.

Верхнее показание указывает % SPAN (ДИАПАЗОНА), тогда как состояние клапана (OPEN [ОТКРЫТЫЙ], PARTIALLY OPEN [ЧАСТИЧНО ОТКРЫТЫЙ] или CLOSED [ЗАКРЫТЫЙ]) отображается в нижней строке.

Нажмите правую кнопку, чтобы вернуться в меню STATUS (СОСТОЯНИЕ).

В меню STATUS (СОСТОЯНИЕ) нажмите NEXT (ДАЛЕЕ) для доступа к меню CALIBRATE (КАЛИБРОВКА).

### <span id="page-32-0"></span>Калибровка

Для доступа к меню калибровки устройства с функцией управления включением/выключением нажмите правую кнопку, чтобы открыть меню STATUS (СОСТОЯНИЕ), затем левую кнопку (NEXT [ДАЛЕЕ]), а затем правую кнопку (SELECT [ВЫБРАТЬ]). Находясь в меню STATUS (СОСТОЯНИЕ), нажмите правую кнопку, чтобы открыть меню калибровки, если устройство используется в варианте контроля.

### ПРЕДУПРЕЖДЕНИЕ

При калибровке шток клапана будет перемещаться в полном диапазоне хода. Во избежание травмирования персонала и повреждения оборудования в результате прорыва рабочей среды или давления изолируйте клапан и выровняйте давление с обеих его сторон или стравите рабочую среду.

#### Примечание

В режиме быстрого регулирования изменить уставку клапана (например, из открытого положения в закрытое) нельзя. Это связано с тем, что поступающий от контролируемого оборудования сигнал позиционирования используется для изменения состояния другого клапана. См. рис. [3](#page-8-0) на стр. [3](#page-8-0). В режиме быстрого срабатывания требуется выполнить ручную калибровку выходного сигнала.

#### Автоматическая калибровка (управление включением/выключением)

Нажмите левую кнопку, чтобы войти в режим АВТОМАТИЧЕСКОЙ калибровки. Эта функция используется в случае управления включением/выключением для калибровки выходного пневматического сигнала управления. Нажмите правую кнопку (OK) при получении указания переместить клапан. Это позволит задать выходной пневматический сигнал управления. В следующем окне вам будет предложено выбрать текущее состояние; нажмите левую кнопку, чтобы выбрать 100 %, или правую кнопку, чтобы выбрать 0 %. Нажмите NEXT (ДАЛЕЕ), когда система предложит это, чтобы вернуться в меню CALIBRATE (КАЛИБРОВКА).

#### Примечание

Если при выполнении автоматической калибровки перемещение штока клапана в каждом направлении занимает более 5 минут, необходимо выполнить ручную калибровку. В штатном режиме автоматической калибровки процесс перемещения Открытое > Закрытое > Открытое > Закрытое положение может занять до 20 минут.

#### Ручная калибровка

Нажмите правую кнопку, чтобы перейти в режим РУЧНОЙ калибровки устройства с управлением включением/переключением. Нажмите левую кнопку, чтобы перейти в режим РУЧНОЙ калибровки устройства с функцией контроля.

Обратная связь - В случае функции управления включением/выключением нажмите левую кнопку, чтобы выполнить калибровку ОБРАТНОЙ СВЯЗИ. В случае функции контроля нажмите кнопку SELECT (ВЫБРАТЬ).

Это позволит выбрать первый используемый пункт калибровки: 0 % или 100 %. Нажмите левую кнопку, чтобы выбрать 100 %, и правую кнопку, чтобы выбрать 0 %. Только в случае функции контроля: в следующем окне появится указание установить клапан или контролируемую часть оборудования в положение 0 или 100 % (в зависимости от первой выбранной точки калибровки). После установки используйте левую кнопку для переключения положения записи на параметр MARKED (ОТМЕЧЕНО). MARKED (ОТМЕЧЕНО) означает, что положение зарегистрировано; UNMARKED (НЕ ОТМЕЧЕНО) означает, что положение не зарегистрировано. Установив параметр MARKED (ОТМЕЧЕНО) для первого положения, нажмите NEXT (ДАЛЕЕ), чтобы выбрать вторую точку калибровки (противоположную первой точке калибровки). Используйте левую кнопку для переключения положения записи на параметр MARKED (ОТМЕЧЕНО). Нажмите NEXT (ДАЛЕЕ) для входа в меню APPLY (ПРИМЕНИТЬ). Выберите YES (ДА), чтобы применить изменения. Нажмите NEXT (ДАЛЕЕ), когда система предложит это, чтобы вернуться в меню CALIBRATE (КАЛИБРОВКА).

#### Примечание

В процессе ручной калибровки клапан перемещается в одно положение и устанавливается параметр MARKED (ОТМЕЧЕНО). Затем клапан перемещается к другому концу рабочего хода или вращения, и записывается второе положение (MARKED [ОТМЕЧЕНО]). Точки предыдущей калибровки можно использовать или удалить.

Применение точек калибровки без изменения положения клапана приведет к неиспользованию или удалению калибровки.

#### Выход (управление включением и выключением)

Нажмите правую кнопку, чтобы войти в режим калибровки ВЫХОДА. Нажмите левую кнопку (OK) при получении указания переместить клапан. Это приведет к подаче сжатого воздуха и перемещению клапана в определенном направлении. В следующем окне вам будет предложено выбрать текущее состояние; нажмите левую кнопку, чтобы выбрать 100 %, или правую кнопку, чтобы выбрать 0 %. Нажмите NEXT (ДАЛЕЕ), когда система предложит это, чтобы вернуться в меню CALIBRATE (КАЛИБРОВКА).

После завершения калибровки будет отражаться ее состояние:

SUCCESS (УСПЕШНО) - указывает, что процедура калибровки выполнена успешно.

SPAN HI (ВЕРХНЯЯ ГРАНИЦА ДИАПАЗОНА) - указывает на проблему с верхней границей рабочего хода или вращения. Проверьте монтаж и размещение магнитного узла и вновь попытайтесь выполнить калибровку.

SPAN LO (НИЖНЯЯ ГРАНИЦА ДИАПАЗОНА) - указывает на проблему с нижней границей рабочего хода или вращения. Проверьте монтаж и размещение магнитного узла и вновь попытайтесь выполнить калибровку.

ERROR SPAN (ОШИБКА ДИАПАЗОНА) - указывает на то, что расстояние между двумя отмеченными конечными точками слишком мало для получения надежной калибровки. Справочную информацию по поиску и устранению неисправностей см. в таблице [5](#page-62-0) на стр. [57.](#page-62-0)

- Проверьте монтаж и размещение магнитного узла и вновь попытайтесь выполнить калибровку.
- При использовании вращающегося магнитного узла убедитесь в том, что магнит не располагается перпендикулярно пазу обратной связи устройства позиционирования.

FAILED (ОШИБКА) - указывает на то, что калибровка не выполнена. Вероятнее всего, это связано с тем, что клапан не начал перемещаться или не дошел до конечного положения вовремя; время занятия клапаном каждого положения составляет 5 минут.

Нажмите правую кнопку, чтобы прекратить выполнение калибровки; на индикаторе появится сообщение UNCHANGED (НЕ ИЗМЕНЕНО).

Нажмите NEXT (ДАЛЕЕ), чтобы вернуться в меню CALIBRATE (КАЛИБРОВКА).

В меню CALIBRATE (КАЛИБРОВКА) нажмите NEXT (ДАЛЕЕ), чтобы войти в меню OUTPUT (ВЫХОД) (только в случае управления включением/выключением) или открыть меню EXIT (ВЫХОД ИЗ ПРОГРАММЫ).

#### <span id="page-34-0"></span>Выход (управление включением и выключением)

Для доступа к меню Output (Выход) нажмите правую кнопку, чтобы войти в меню STATUS (СОСТОЯНИЕ), левую кнопку (NEXT [ДАЛЕЕ]), а затем снова NEXT (ДАЛЕЕ).

Меню OUTPUT (ВЫХОД) позволяет просматривать и изменять режимы устройства. Нажмите SELECT (ВЫБРАТЬ) для просмотра текущего режима устройства. Нажмите левую кнопку для переключения из режима OUT OF SERVICE (НЕ ИСПОЛЬЗУЕТСЯ) в режим IN SERVICE (ИСПОЛЬЗУЕТСЯ) и наоборот. Закончив, нажмите NEXT (ДАЛЕЕ). В следующем окне появится вопрос, хотите ли вы переключить клапан. Нажмите левую кнопку (YES [ДА]), чтобы переключить клапан, или правую кнопку (NO [НЕТ]), чтобы вернуться в меню OUTPUT (ВЫХОД). Нажмите SELECT (ВЫБРАТЬ), чтобы выйти из локального интерфейса пользователя. Нажмите NEXT (ДАЛЕЕ), чтобы вернуться в меню STATUS (СОСТОЯНИЕ).

#### Примечание

Если устройство находится в нерабочем режиме, уставку клапана можно переключить только через локальный интерфейс пользователя.

Локальный интерфейс может иметь окно Clear Latch (сброс блокировки), если блокировка включена и действует в устройстве.

# Использование полевого коммуникатора

### Обзор

Дерево меню Overview приведено на рис. 21.

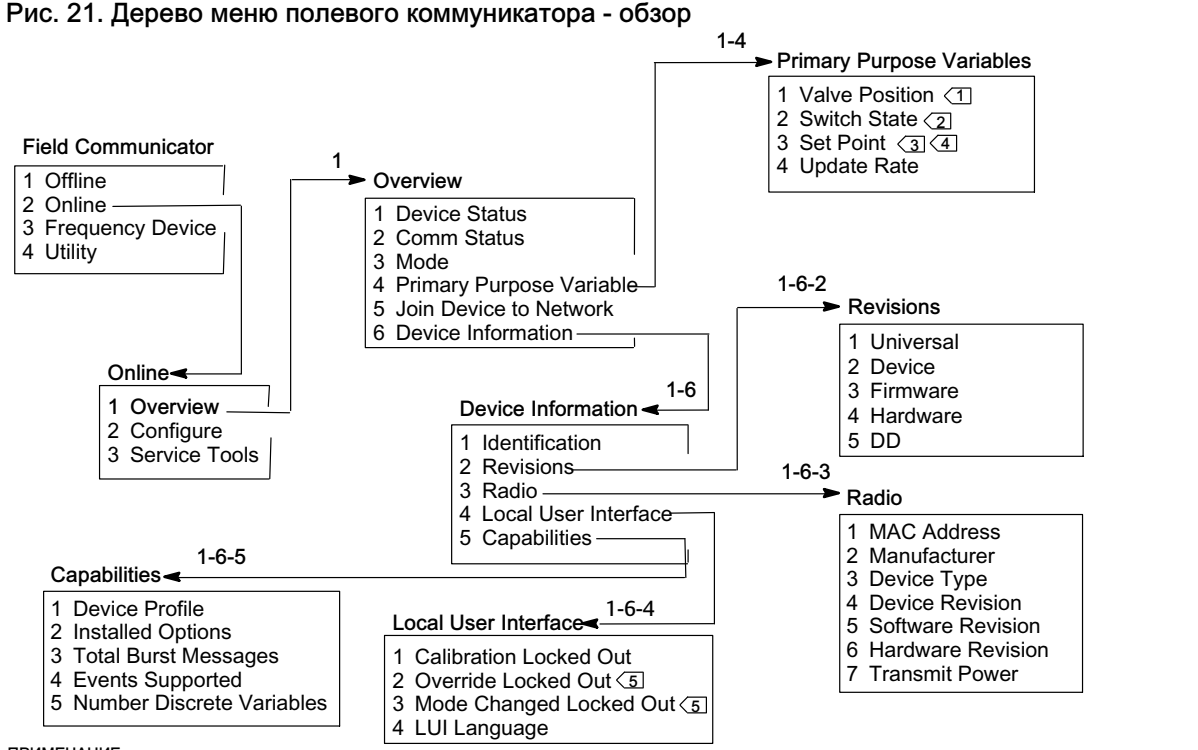

ПРИМЕЧАНИЕ:

<u>1→</u> В РЕЖИМЕ ОТЧЕТНОСТИ О ПРОЦЕССЕ ПУНКТ НАЗЫВАЕТСЯ PROCESS (ПРОЦЕСС) (ВМЕСТО VALVE POSITION [ПОЛОЖЕНИЕ КЛАПАНА]) (ТОЛЬКО В<br>РЕЖИМАХ КОНТРОЛЯ ИЛИ БЫСТРОГО РЕГУЛИРОВАНИЯ).<br><u>[2 ></u> В РЕЖИМЕ БЛОКИРОВКИ ПУНКТ НАЗЫВАЕТСЯ LATCH

 $\overline{5}$  ПРИ ИСПОЛЬЗОВАНИИ ФУНКЦИИ КОНТРОЛЯ ЗАБЛОКИРОВАНЫ РЕЖИМЫ ПЕРЕХОДА В РУЧНОЙ РЕЖИМ И ИЗМЕНЕНИЯ РЕЖИМА.

Пункт Device Status отражает состояние устройства. В любом другом состоянии, кроме Good (нормальное), пункт меню можно раскрыть, чтобы увидеть список активных предупреждений вместе с указанием их категорий в PlantWeb, описаниями и рекомендуемыми действиями. Кроме этого, там, где необходимо, отображаются процедуры поиска и устранения неисправностей, изображения или значения параметров.

Пункт Comm Status показывает состояние канала связи; возможны следующие состояния: Limited Bandwidth (ограниченная полоса пропускания), Connected (соединение установлено), Joining (выполняется соединение) или Not Connected (нет соединения).

Откройте, чтобы просмотреть дополнительную информацию о состоянии канала связи. Если канал имеет состояние Connected (соединение установлено), отображаются пункты Wireless Mode (беспроводной режим) и Disconnect (прервать соединение). Если канал имеет состояние, отличное от Connected (соединение установлено), между пунктами меню Wireless Mode (беспроводной режим) и Disconnect (прервать соединение) добавляются пункты Join Mode (режим подключения) и Advanced (дополнительно). Если канал имеет состояние Not Connected (нет соединения), пункт меню *Disconnect* (прервать соединение) заменяется пунктом Rejoin Network (восстановить соединение с сетью). Дополнительную информацию см. в меню Service Tools (инструментарий для обслуживания) > Communications (связь) > Network (3-3-1) (сеть), приведенную на стр. [45.](#page-50-0)

Пункт Mode отображает режим регулирования устройства; возможны следующие варианты: In Service (используется), Not in Service (не используется) или In Fault State (неисправно). Откройте, чтобы изменить режим или найти проблему в случае неисправности.

#### Основные переменные параметры

Valve Position / Process (положение клапан/процесс) - указывает положение контролируемого оборудования (напр., клапана) в виде процента рабочего хода или диапазона.

#### Примечание

Этот пункт меню (Position (положение)) становится Process в режиме отчетности о процессе (только в случае режимов контроля или быстрого регулирования).

Switch State / Latching Switch (состояние переключателя/фиксация переключателя) - указывает текущее состояние параметра типа выключатель основываясь на положении калиброванного датчика и пользовательских настройках пороговых значений, полосы нечувствительности и фиксации. Возможные состояния контролируемого оборудования: Open (открыт), Closed (закрыт), Part-Open (частично открыт), Low (низкий), Mid (средний) или High (высокий).

Set Point / Snap Command (уставка/команда быстрого регулирования) - указывает целевое значение для контролируемого параметра. Возможные значения: Open (открыть), Close (закрыть) или Opened (открыт), Closed (закрыт).

Выберите пункт Switch State / Latching Switch (состояние переключателя/фиксация переключателя) или Set Point / Snap Command (уставка/команда быстрого регулирования) для просмотра значения, режима фиксации (если используется) и качества общих данных процесса для соответствующего пункта. Возможные значения: Good (хорошее), Degraded (ухудшенное), Bad (плохое) и Manual/Fixed (ручной/фиксированный режим). Флажок моделирования указывает на то, что параметр был смоделирован по команде пользователя.

Update Rate (частота обновления) - указывает действительную частоту обновления каждого параметра, отражаемого в меню Primary Purpose Variables (основные переменные параметры).

Join Device to Network (подключение устройства к сети). Позволяет ввести идентификатор сети (до 5 цифр) и ключ подключения (4 набора по 8 шестнадцатеричных значений). Ключ подключения используется для шифрования данных в беспроводной сети. Идентификатор сети и ключ подключения должны быть идентичными для всех устройств, подключенных к шлюзу.

#### Примечание

Идентификатор сети поставляется со значением по умолчанию 1229 и ключом подключения с полностью обнуленным значением. Их следует изменить перед использованием.

Когда шлюз настраивается в режиме усиленной защиты, каждое устройство должно иметь свой ключ подключения.

#### <span id="page-36-0"></span>Информация об устройстве

Identification (идентификация) - содержит общую информацию об устройстве и функциональном назначении, включая изготовителя, тег устройства, модель, уникальный идентификатор, описание, сообщение, адрес опроса, серийный номер и дату ввода в эксплуатацию.

Revisions (версии) - информация о версии устройства, в том числе Universal (общие данные), Device (устройство), Firmware (встроенное программное обеспечение), Hardware (аппаратное обеспечение) и DD (описание устройства).

Radio (устройство радиосвязи) - информация об устройстве радиосвязи, в том числе MAC Address (MAC-адрес), Manufacturer (изготовитель), Device Type (тип устройства), Device Revision (модель устройства), Software Revision (версия программы), *Hardware Revision* (версия аппаратного обеспечения) и Transmit Power (мощность при передаче).

Local User Interface (локальный интерфейс пользователя) - позволяет редактировать или просматривать пункты Calibration Locked Out (блокировка калибровки), Override Locked Out (блокировка перехода в ручной режим), Mode Change Locked Out (блокировка перехода в другой режим) и LUI Language (язык локального интерфейса пользователя) (только просмотр).

#### Примечание

Режимы Override Locked Out (блокировка перехода в ручной режим) и Mode Changed Locked Out (блокировка перехода в другой режим) не отражаются в режиме контроля.

Capabilities (функциональные возможности) - позволяет просматривать техническую информацию об устройстве, в том числе Device Profile (профиль устройства), который включает в себя типы поддерживаемых устройством команд, Installed Options (установленные опции), Total Burst Messages (общее количество пакетных сообщений), Events Supported (поддерживаемые события) и Number of Discrete Variables (количество дискретных параметров).

### Configure (конфигурирование)

Дерево меню Configure (конфигурирование) приведено на рис. [22](#page-37-0).

Действия по конфигурированию устройства включают в себя доступ и изменение параметров прибора, которые не передаются устройством и поэтому не могут быть доступны в шлюзе. Если конфигурация выполняется с помощью главного компьютера, который обменивается данными с устройством через прокси-сервер (шлюз), в беспроводной сети появляется дополнительный трафик.

Полевой коммуникатор или другое переносное главное устройство может быть подключено непосредственно к порту связи для технического обслуживания. В этом случае весь обмен данными при конфигурации происходит непосредственно через внутренний HART-модем устройства без использования блока радиосвязи устройства и беспроводной сети.

#### Пошаговая настройка

Следуйте подсказкам полевого коммуникатора для просмотра или редактирования параметров следующих пунктов: Device Setup (настройка устройства), Configure Alerts (конфигурирование предупреждений), Join Device to Network (подключение устройства к сети) и Configure Publishing (конфигурирование передачи).

D103621X0RU

<span id="page-37-0"></span>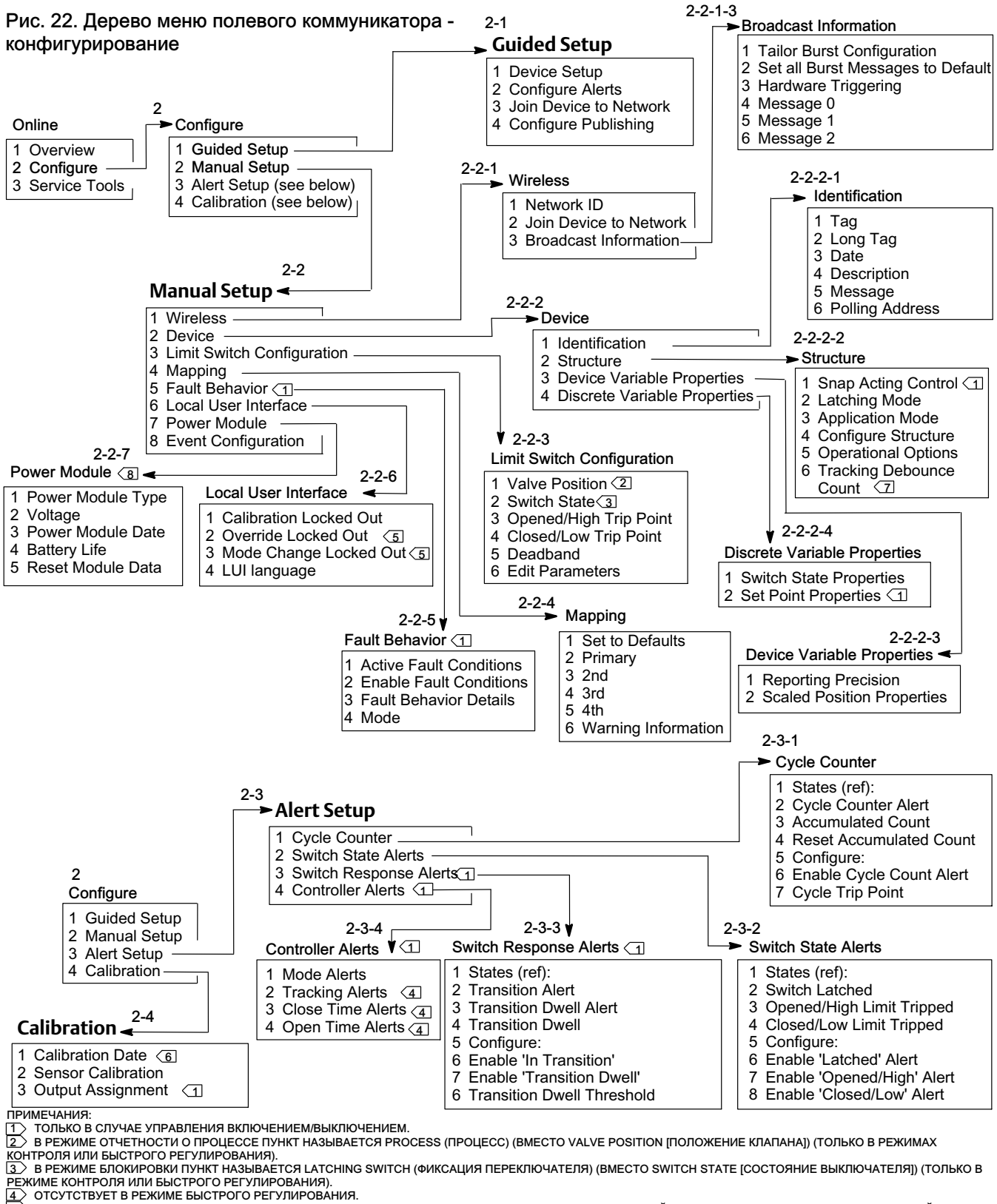

<u>.5 ン</u> ПРИ ИСПОЛЬЗОВАНИИ ФУНКЦИИ КОНТРОЛЯ ЗАБЛОКИРОВАНЫ РЕЖИМЫ БЛОКИРОВКИ ПЕРЕХОДА В РУЧНОЙ РЕЖИМ И БЛОКИРОВКИ ПЕРЕХОДА В ДРУГОЙ РЕЖИМ.<br><u>6 </u>ン ЕСЛИ АКТИВЕН, ДАТУ КАЛИБРОВКИ ЗАМЕНЯЕТ ПРЕДУПРЕЖДЕНИЕ NOT CALIBRATED (НЕ ВЫПОЛ

7 ТОЛЬКО РЕЖИМ КОНТРОЛЯ.

8 МЕНЮ МОДУЛЯ ПИТАНИЯ НЕ ОТОБРАЖАЕТСЯ ПРИ НАЛИЧИИ ВНЕШНЕГО ПИТАНИЯ.

#### <span id="page-38-0"></span>Ручная настройка

Следуйте подсказкам полевого коммуникатора для просмотра и редактирования параметров следующих пунктов: Wireless (беспроводная связь), Device (устройство), Limit Switch Configuration (настройка концевого выключателя), Mapping (отображение), Fault Behavior (поведение при отказе), Local User Interface (локальный интерфейс пользователя), Power Module (модуль питания) и Event Configuration (конфигурация события).

#### Беспроводная связь

Network ID (идентификатор сети, десятичное число). Отображает текущую настройку идентификатора сети.

Join Device to Network (подключение устройства к сети). Позволяет ввести идентификатор сети (до 5 цифр) и ключ подключения (4 набора по 8 шестнадцатеричных значений). Ключ подключения используется для шифрования данных в беспроводной сети. Идентификатор сети и ключ подключения должны быть идентичными для всех устройств, подключенных к шлюзу.

#### Примечание

Идентификатор сети поставляется со значением по умолчанию 1229 и ключом подключения с полностью обнуленным значением. Их следует изменить перед использованием.

Когда шлюз настраивается в режиме усиленной защиты, каждое устройство должно иметь свой ключ подключения.

#### Broadcast Information (транслируемая информация)

Tailor Burst Configuration (автоматическая настройка параметров пакетной передачи данных). Автоматически выбирает настройку пакетной передачи данных на основе введенных пользователем параметров.

#### Примечание

Для лучшей конфигурации устройства, до включения автоматической настройки пакетной передачи выполните конфигурацию структуры устройства (Configure [конфигурация] > Manual Setup [ручная настройка] > Device [устройство] > Structure [структура]).

Set all Burst Messages to Default (выбрать значения по умолчанию для всех пакетных сообщений). Выберите пункт Set all Burst Messages to Default (выбрать значения по умолчанию для всех пакетных сообщений), чтобы автоматически настроить все пакетные сообщения на значения по умолчанию, как показано ниже. Динамические параметры принимают значения по умолчанию, соответствующие указанным в документации параметрам. Такая процедура рекомендуется для начальной конфигурации и для восстановления после неудачной конфигурации.

#### Управление включением и выключением

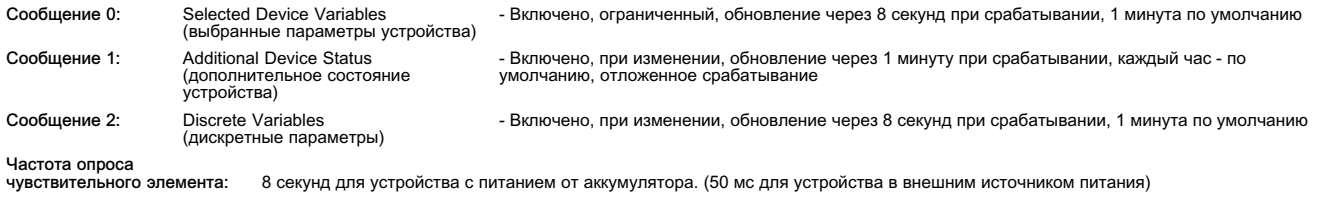

#### Быстрое регулирование

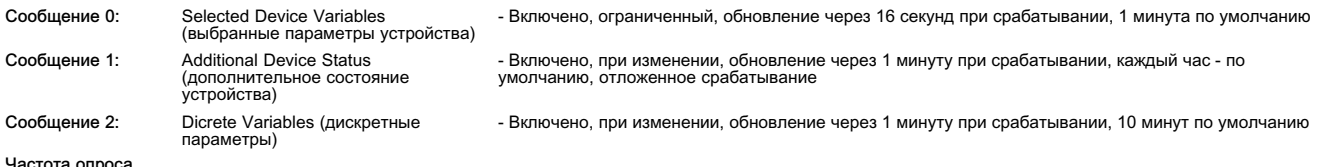

чувствительного элемента: 1 секунд для устройства с питанием от аккумулятора. (50 мс для устройства в внешним источником питания)

#### Только в режиме контроля

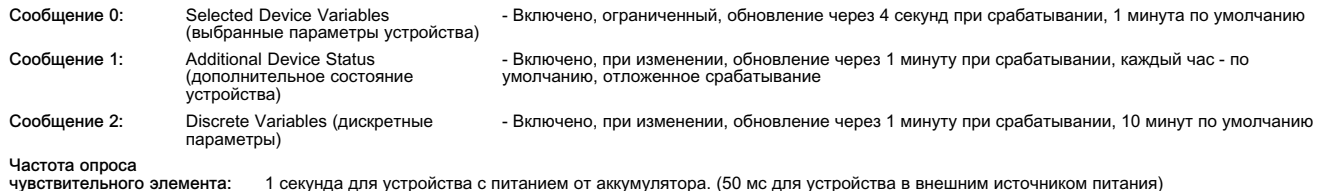

Hardware Triggering (аппаратное включение). Позволяет включать и выключать схему устройства, контролирующую изменения входного сигнала чувствительного элемента контроля положения в то время, пока программа находится в ждущем режиме, и подающую сигнал программе при возникновении изменений.

Сообщение 0 Сообщение 1 Сообщение 2

Чтобы настроить пакетное сообщение вручную, выберите Message 0 (сообщение 0), Message 1 (сообщение 1) или Message 2 (сообщение 2). Откройте, чтобы просмотреть текущие настройки пакетной передачи данных. Выберите Configure (конфигурирование) и следуйте подсказкам полевого коммуникатора для конфигурации сообщений Message 0, 1 или 2 (сообщение 0, 1 или 2); просмотрите и выберите либо принятие изменений, либо продолжение изменения параметров конфигурации. После принятия настроек информация отправляется в устройство. Устройство обрабатывает информацию и возвращает информацию об ошибках, которые могли возникнуть.

Включение пакетного режима обеспечивает периодическую передачу сконфигурированных сообщений в шлюз. Шлюз сохраняет эту информацию в буферной памяти. Затем он выступает в роли посредника для всех беспроводных устройств, выполняя регулярные запросы главного устройства, используя последние данные, сохраненные в своей буферной памяти.

#### Примечание

Рекомендуется задать пакетному режиму значения по умолчанию при первоначальной настройке, затем выполнять дальнейшие настройки пакетной конфигурации после подключения устройства к рабочей беспроводной сети.

Пакетный режим поддерживается только при передаче данных по беспроводному каналу. Через проводной разъем техобслуживания пакетная передача данных не выполняется.

Чтобы выбрать содержимое исходного сообщения, выберите что-то одно из следующего: Primary Variable (первичный параметр), PV % Range (процент от диапазона первичного параметра) и Loop Current (ток контура), Dynamic Variables and Current (динамические параметры и ток), Selected Device Variables (выбранные динамические параметры), Additional Status (дополнительные данные о состоянии устройства), Emerson Specific (специальные настройки Emerson) и Discrete Variables (дискретные параметры).

Если в качестве основного содержания выбраны *Dynamic Variables and Current* (динамические параметры и ток), Selected Device Variables (выбранные динамические параметры) или Emerson Specific (специальные настройки Emerson), в сегментах сообщения можно задать параметры отдельных устройств. Выберите из раскрывающегося списка или списка выбора те параметры, которые относятся к вашей системе.

#### Примечание

Отмеченные звездочкой (\*) параметры не рассчитываются устройством для текущего установленного оборудования и (или) конфигурации структуры. Их не следует назначать для передачи, за исключением случаев, когда они необходимы для правильной работы главного устройства.

Если используется шлюз Emerson, можно использовать вариант Emerson-Specific. При этом в одном сообщении содержатся значения четырех динамических параметров и дополнительные данные о состоянии устройства. Однако оно не включает в себя параметры ток контура или процент от диапазона первичного параметра. Если система управления требует значения процент от диапазона первичного параметра и ток контура, убедитесь, что эти два параметра включены в сообщение, сконфигурированное для выбранных переменных параметров устройства.

#### <span id="page-40-0"></span>Расширенная отчетность по беспроводной связи (отчетность по исключениям и отчетность по отложенному срабатыванию)

Режимы Report By Exception (RBX) (отчетность по исключениям) и Triggered Burst Mode (пакетная передача по срабатыванию) позволяют передавать данные только при возникновении изменений. Когда активируется срабатывание пакетного режима, идентифицируется параметр срабатывания, и считывание и передача данных происходят с высокой частотой в случае существенного изменения в контролируемом параметре срабатывания. Более медленная заданная по умолчанию частота используется, когда условия срабатывания не выполнены. Эта функциональная возможность обеспечивает снижение энергопотребления устройства, поскольку передача данных происходит реже. Вы можете сами определить, что является существенным изменением, так же как и значения быстрых и заданных по умолчанию частот обновления.

Чтобы воспользоваться данной функциональной возможностью, сконфигурируйте один из режимов срабатывания пакетной передачи. Режимы срабатывания пакетной передачи включают в себя: ограниченный, возрастающий, падающий и при изменении.

- Windowed (ограниченный) позволяет задать +/- границу вокруг последнего считанного значения параметра срабатывания. Изменение параметра срабатывания должно превысить размер окна, чтобы запустить обновление данных с высокой частотой.
- Rising (возрастающий) обновление с более высокой частотой начинается, когда значение параметра срабатывания становится выше выбранного уровня срабатывания.
- Falling (падающий) обновление с более высокой частотой начинается, когда значение параметра срабатывания падает ниже выбранного уровня срабатывания.
- On-Change (при изменении) все содержимое пакетного сообщения контролируется на предмет малейшего изменения. Любое изменение приводит к тому, что начинается обновление с более высокой частотой.

#### Примечание

Режим срабатывания при изменении наиболее целесообразен для сообщений, которые содержат дискретные данные. Он не должен использоваться для сообщений, которые содержат данные с плавающей запятой, изменяющиеся в результате системного шума или ограничений разрешающей способности, например, параметр температуры.

Переменный параметр срабатывания меняется в зависимости от выбранного содержания сообщения. Когда выбранные переменные параметры устройства являются общим содержимым пакетного сообщения, переменный параметр, который вы назначаете слоту 0 в подробном содержании сообщения, контролируется на предмет условий срабатывания. В большинстве случаев назначенный переменный параметр срабатывания - один из связанных с процессом параметров, то есть один из 3 сигналов состояния выключателя. В других конфигурациях общего содержимого сообщения переменный параметр срабатывания задан заранее и может быть определен при просмотре данных конфигурации.

Sensor Sample Rate (частота опроса первичного преобразователя). В случае срабатывания любого пакетного сообщения (не в непрерывном режиме) для сбора данных используется общая частота опроса первичных преобразователей. Для устройств с аккумуляторным питанием выберите значение от 0,5 секунд до частоты обновления при срабатывании с шагом 0,5 секунды.

Обычно устройство пробуждается из спящего состояния для опроса данных для пакетного сообщения при подготовке к каждой запланированной передаче. В некоторых случаях можно пропустить переходы, которые происходят между интервалами обновлений. Отложенное срабатывание снижает вероятность такого события путем задания более высокой частоты опроса для контроля. Частота опроса должна быть выше, чем частота передачи. Когда выполнение условия срабатывания обнаруживается механизмом замедленного срабатывания, временная метка и данные фиксируются немедленно. Передача сообщения планируется на ближайший имеющийся интервал передачи. Например, если вы задали период обновления по умолчанию равным 1 минуте, а высокая частота обновления установлена равной 8 секундам, активация отложенного срабатывания при частоте опроса 1/2 секунды позволяет выявить событие срабатывания почти сразу же, как только оно происходит. Без отложенного срабатывания временные события, которые происходят в течение интервала 8 секунд, не обнаруживаются.

#### • Идентификация

#### устройства

Tag (тег) - введите не более 8 символов тега HART для прибора. Тег HART - самый простой способ отличать приборы от других в среде, где имеется много контрольно-измерительных приборов. Используйте тег HART для электронной маркировки приборов в соответствии с требованиями приложения. Присвоенный тег отображается автоматически, когда полевой коммуникатор устанавливает связь с прибором 4320 при включении питания.

Long Tag (длинный тег) - введите информацию длинного тега HART (не более 32 символов).

Date (дата) - введите дату (мм:дд:гггг), связанную с историей конфигурирования, ввода в эксплуатацию или технического обслуживания.

Description (описание) - введите дескриптор для приложения длиной не более 16 символов. Дескриптор позволяет создать более длинную пользовательскую электронную маркировку, чтобы в большей степени конкретизировать обозначение прибора, чем это возможно с помощью обычного тега HART.

Message (сообщение) - введите любое сообщение длиной не более 32 символов. Сообщение обеспечивает пользователям возможность наиболее конкретизированной идентификации отдельных приборов в среде с большим количеством приборов.

Polling Address (адрес опроса) - используется главным устройством для определения полевого устройства по его сигналу в проводном порту технического обслуживания (допустимый диапазон - от 0 до 63). В беспроводной сети этот параметр не несет полезной информации. Его можно изменять только в порту обслуживания.

#### Структура

Snap Acting Control (быстрое регулирование) - если оно включено, управляющее воздействие на регулирующий клапан получается на основании сигнала обратной связи по положению или на основании контролируемого положения. Контролируемый клапан управляется независимо от положения, контролируемого устройством. (Отсутствует сигнал обратной связи от управляемого оборудования.) Команды для управляемого оборудования формируются по состоянию переключателя, контролирующего первичный преобразователь.

Direct-Acting Snap (прямое быстрое регулирование) - входной сигнал срабатывания по высокому уровню или открытию приводит к открытию управляемого клапана. Входной сигнал срабатывания по низкому уровню или закрытию приводит к закрытию управляемого клапана.

Reverse-Acting Snap (обратное быстрое регулирование) - срабатывание по высокому уровню или открытию приводит к закрытию управляемого клапана. Входной сигнал срабатывания по низкому уровню или закрытию приводит к открытию управляемого клапана.

Отрегулируйте пороговые значения и зону нечувствительности переключателя, чтобы добиться дополнительного улучшения этого срабатывания. Если устройством является контроллер, не работающий в режиме быстрого регулирования, он может не сообщать о состоянии процесса или использовать режим фиксации переключателя.

При выключении режима быстрого регулирования устройство возвращается в обычный режим управления по сигналу обратной связи.

#### Примечание

Snap Acting Control (быстрое регулирование) имеется только у устройств, имеющих функцию управления включением/выключением.

Latching Mode (режим запирания). Если этот режим включен, он препятствует (блокирует) любым изменениям заданного состояния переключателя (срабатывания по открытию/высокому уровню или закрытию/низкому уровню) до тех пор, пока режим не будет выключен вручную.

#### Примечание

Latching Mode (режим запирания) можно использовать для задач контроля и режима быстрого регулирования. Он отключен в нормальном режиме управления с обратной связью.

Application Mode (режим устройства) - указывает режим передачи информации первичным преобразователем: обратная связь по данным технологического процесса или по перемещению штока клапана. Устройство с дополнительным установленным контроллером должно передавать данные о перемещении штока клапана, когда оно не находится в режиме быстрого регулирования.

Configure Structure (конфигурирование структуры) - выберите, используется ли контроллером режим быстрого регулирования, фиксируется ли состояние переключателя при срабатывании, сконфигурирован ли первичный параметр как отчетность о клапане или о процессе.

#### <span id="page-42-0"></span>Варианты функционирования

Valve Retry Enabled (включена повторная попытка перемещения клапана) - если включена, устройство автоматически пытается 3 раза перевести контролируемое оборудование назад в точку уставки, прежде чем сработает функция контроля дрейфа клапана. (только в случае управления включением/выключением)

Dwell Tracking (отслеживание времени пребывания) - если включено, обеспечивает повышенное разрешение измерения времени пребывания в устройствах контроля, повышая внутреннюю частоту считывания данных о положении примерно до 11 считываний в секунду, если обнаружено изменение положения. (только в режиме контроля)

Режим повышенной частоты считывания данных прекращается, если изменения положения не превышают 1 % за время, в течение которого считывается количество выборок, определяемое параметром Tracking Debounce Count (пороговое количество дребезга отслеживания). Лучше всего Улучшенное отслеживание времени пребывания работает в сочетании с функцией Аппаратное срабатывание.

Если функция Dwell Tracking (отслеживание времени пребывания) появляется в качестве Operational Option (варианта функционирования), под ней появляется дополнительный пункт меню:

Tracking Debounce Count (пороговое количество дребезга отслеживания) - количество считываний данных, в течение выполнения которых изменение положения не должно превышать 1 % диапазона, чтобы выключился режим высокой частоты считывания, используемый при улучшенном отслеживании времени пребывания.

#### Примечание

Функция Operational Options (варианты функционирования) недоступна, если устройство работает в режиме быстрого регулирования.

#### Свойства параметров устройства

Reporting Precision (точность отчетности) - точность устройства составляет 1 % обычной шкалы, но, если необходимо, для отчетности можно выбрать дополнительный десятичный разряд.

#### Свойства масштабированного положения

Range Units (единицы измерения диапазона) техническая единица измерения, выводимая на индикацию вместе с Digital Value (цифровым значением), Upper Range Value (верхним значением диапазона) и Lower Range Value (нижним значением диапазона) параметра Scaled Position (масштабированное положение).

Upper Range Value (верхнее значение диапазона) масштабированное значение в технических единицах измерения, соответствующее конечной точке 100 % диапазона.

Lower Range Value (нижнее значение диапазона) масштабированное значение в технических единицах измерения, соответствующее конечной точке 0 % диапазона.

Modify (изменить) - установка единиц измерения и границ диапазона для преобразования нормированного положения (%) в масштабированное положение в контролируемой процедуре.

#### Свойства дискретных параметров

Switch State Properties (свойства состояния переключателя) и Set Point Properties (свойства уставки) включают в себя информацию о типе, классе и соединении.

#### Примечание

Пункт Set Point Properties (свойства уставки) имеется только у устройств с функцией управления включением/ выключением.

#### Limit Switch Configuration (конфигурация концевого выключателя)

Valve Position / Process (положение клапана/процесс) - указывает положение контролируемого оборудования (напр., клапана) в виде процента рабочего хода (отображается для справки).

#### Примечание

Этот пункт меню (Position [положение]) становится пунктом Process (процесс) в режиме отчетности о процессе (только в случае режимов контроля или быстрого регулирования).

Switch State / Latching Switch (состояние переключателя/фиксация переключателя) - указывает положение контролируемого оборудования (например, клапана) в виде дискретного значения: Opened (открыт), Closed (закрыт), Part-Open (частично открыт), Low (низк.), Mid (средн.), High (высок.) или Unknown (неизвестно) (отображается для справки).

Opened/High Trip Point (точка срабатывания при открытии/по высокому уровню) и Closed/Low Trip Point (точка срабатывания при закрытии/по низкому уровню) - задаваемый пользователем порог, определяющий условие регистрации срабатывания контролируемого состояния.

Deadband (зона нечувствительности) - обратный ход в пределах порога, который должен иметь место, прежде чем произойдет сброс состояния срабатывания. Допустимый интервал значений - от 0 до 20 %. Значение по умолчанию составляет 5 %.

Edit Parameters (редактирование параметров) - задает точки срабатывания и полосу нечувствительности для концевых переключателей при процедурном управлении, чтобы исключить выбор значений, которые могут привести к неопределенным состояниям переключения.

• Mapping (отображение) - позволяет конфигурировать матрицу динамических параметров. Выберите Set to Defaults (задать значения по умолчанию), чтобы восстановить значения по умолчанию.

Warning Information (предупреждающая информация) - если система управления выполняет опрос устройств с помощью универсальной команды HART 3, то либо Dynamic Variables + Current (динамические переменные + ток) должно быть сконфигурировано в качестве содержимого одного из пакетных сообщений, либо Loop Current (ток в контуре) и Device Variables (параметры устройства), которые вы назначили в качестве динамических параметров, должны быть включены в данные перед передачей. Для сбора параметров, которые не передаются, будет использован механизм Delayed Response (задержанного ответа), и главное устройство может интерпретировать это как нарушение связи.

#### Fault Behavior (действия при отказе) (управление включением/выключением)

Устройство можно настроить на переход в режим Fault State (соответствующее отказу состояние), при котором оно пытается перевести выходной сигнал пневмоуправления в определенное сконфигурированное положение, соответствующие состоянию при отказе.

#### Примечание

Если условие отказа включено или активировано (например, в неисправном состоянии), устройство не реагирует на уставки, задаваемые главным устройством. Устройство управляет клапаном посредством заданных в конфигурации уставок.

Все условия отказа по умолчанию выключены.

Active Fault Conditions (Активные условия отказа) (для справок)

Enable Fault Conditions (включить условия перехода в соответствующее отказу состояние)

Выберите On (вкл.), чтобы включить следующие условия отказа.

- Start Up (запуск) вызывает соответствующее отказу состояние при включении питания или перезагрузке устройства. Это позволяет принудительно перевести выход в определенное заданное состояние при запуске. В режиме автоматического восстановления это состояние отказа будет сброшено при получении новой дискретной уставки от управляющего главного устройства.
- Movement Failure (ошибка перемещения) вызывает соответствующее отказу состояние, если шток клапана не доходит до заданной точки (уставки) до истечения контрольного времени движения клапана (параметр Valve Timeout). (В режиме быстрого регулирования этот пункт отсутствует).
- Temperature Out of Range (температура вне диапазона) вызывает соответствующее отказу состояние, если температура оказывается за пределами рабочего диапазона.
- Sensor Board Failure (отказ платы первичного преобразователя) вызывает соответствующее отказу состояние при потере связи с платой первичного преобразователя.
- Low Voltage (низкое напряжение) вызывает соответствующее отказу состояние, если напряжение питания опускается ниже предельно допустимого уровня.
- Network Loss (потеря сети) вызывает соответствующее отказу состояние в случае потери связи с сетью.

#### <span id="page-44-0"></span>Параметры действий при отказе

- Fault Mode (режим отказа) выберите режим отказа: Disabled (отключено), Fail to Specific State (переход при отказе в определенное состояние) или Hold Last Value (сохранение последнего значения). По умолчанию установлен режим Disabled (отключено).
- Fault Shed Time (период отсутствия реакции на отказ) задает время, в течение которого состояние может иметь место, прежде чем начнется выполнение действий устройства, предусмотренных для состояния отказа.
- Fault State (соответствующее отказу состояние) выберите состояние, в которое должно перейти устройство при возникновении отказа. Значение Fault State (соответствующее отказу состояние) игнорируется, если в качестве режима отказа не выбран Specific State (переход при отказе в определенное состояние).
- Recovery Mode (режим восстановления) выберите Automatic (автоматический) или Acknowledge (с подтверждением). В автоматическом режиме устройство возвращается к штатной работе после того, как условия отказа исчезают. Если выбран режим с подтверждением, после того, как условие отказа исчезло, необходимо вручную подтвердить это действие прежде, чем устройство можно будет вернуть в работу.

Mode (режим) - In Service (используется), Not in Service (не используется) или In Fault State (состояние отказа). Используется для выявления и устранения неисправностей, если устройство находится в состоянии отказа, или для вывода устройства из эксплуатации и его ввода в эксплуатацию.

#### Локальный пользовательский интерфейс

Позволяет редактировать или просматривать пункты Calibration Locked Out (блокировка калибровки), Override Locked Out (блокировка перехода в ручной режим), Mode Change Locked Out (блокировка перехода в другой режим) и LUI Language (язык локального интерфейса пользователя).

#### Примечание

Режимы Override Locked Out (блокировка перехода в ручной режим) и Mode Changed Locked Out (блокировка перехода в другой режим) не отражаются в режиме контроля.

#### • Модуль питания

Позволяет редактировать или просматривать пункты Power Module Type (тип модуля питания), Voltage (напряжение), Power Module Date (дата установки модуля питания), Battery Life (срок службы аккумулятора) и Reset Module Data (сброс данных модуля).

#### Примечание

Меню Power Module (модуль питания) доступно только в устройстве с батарейным питанием. Оно не отображается при наличии внешнего питания.

При необходимости замены модуля питания обращайтесь [в торговое представительство компании Emerson](www.Fisher.com) или к местному деловому партнеру. Использование модулей питания от других устройств не допускается.

#### Настройка предупреждений

Пункт Alert Setup (настройка предупреждений) позволяет выбирать, какое из настраиваемых пользователем диагностических устройств контроля будет передавать главному устройству различные данные о состояниях устройства в качестве сигналов предупреждения. Текущие состояния соответствующих предупреждений отображаются для справки. Структура меню зависит от структуры устройства и установленных опций. Возможно редактирование параметров только тех устройств контроля, которые физически доступны в данной системе. Следуйте подсказкам полевого коммуникатора для просмотра и редактирования параметров следующих пунктов: Cycle Counter (счетчик циклов), Switch State Alerts (предупреждения о состоянии переключателя), Switch Response Alerts (предупреждения об отклике переключателя), Controller Alerts (предупреждающие сигналы контроллера).

#### Счетчик циклов

Cycle Counter Alert (предупреждающий сигнал счетчика циклов) - указывает текущее состояние предупреждения счетчика циклов. Если накопленное количество циклов превышает порог срабатывания, устанавливается значение предупреждения True (истинa).

Accumulated Count (суммарный счет) - указывает суммарное количество циклов.

Reset Accumulated Count (сброс суммарного количества) - выберите Yes (да), чтобы сбросить суммарное количество в 0 (ноль). Эта процедура обычно выполняется после проведения техобслуживания клапана и/или привода. Выберите No (нет), чтобы сохранить суммарное значение количества циклов.

Enable Cycle Count Alert (включить предупреждающий сигнал счетчика циклов)

Cycle Trip Point (точка срабатывания для цикла) - используется для настройки точки срабатывания.

• Switch State Alerts (предупреждения о состоянии переключателя) - выберите устройства контроля состояния переключателя, которые будут передавать выходные сигналы в качестве предупреждений о состоянии.

Switch Latched (переключатель зафиксирован) - условие дополнительной фиксации параметра, отражающего состояние переключателя.

Opened/High Limit Tripped (срабатывание по открытию/предельно высокому уровню) - указывает, что входной сигнал соответствует заданным пользователем требованиям для открытия или предельно высокого уровня.

Closed/Low Limit Tripped (срабатывание по закрытию/предельно низкому уровню) - указывает, что входной сигнал соответствует заданным пользователем требованиям для закрытия или предельно низкого уровня.

Enable Latched Alert (включить предупреждение о фиксации) - включает предупреждение о фиксации переключателя. Если включен режим фиксации, необходимо включить и это предупреждение.

Enable Opened/High Alert - включение предупреждения об открытии клапана или повышении значения первичного параметра выше верхней точки срабатывания.

Enable Closed/Low Alert - включение предупреждения о закрытии клапана или опускании значения первичного параметра ниже нижней точки срабатывания.

Предупреждения об отклике переключателя

#### Примечание

Предупреждения об отклике переключателя недоступны в режиме быстрого регулирования.

Transition Alert (предупреждение о переходном процессе) - если включено, указывает на переходное состояние процесса (например, между предельными значениями).

Transition Dwell Alert (предупреждение о задержке в переходном состоянии) - если включено, указывает, что входной сигнал находится в переходном состоянии больше допустимого периода времени.

**Transition Dwell (пребывание в переходном состоянии) - указывает время пребывания в переходном состоянии.** 

Enable In Transition (включить предупреждение о переходном состоянии) - включение предупреждения о том, что сигнал положения находится в промежуточном положении между двумя точками срабатывания.

Enable Transition Dwell (включение предупреждения о пребывании в переходном состоянии) - включение оповещения о состоянии, когда выходной сигнал слишком долгое время находится в состоянии между двумя точками срабатывания.

Transition Dwell Threshold (предельное время пребывания в переходном состоянии) - период времени, в течение которого отслеживаемый сигнал должен находиться в переходном состоянии до подачи предупреждения о нахождении в переходном состоянии.

Предупреждения контроллера (управление включением/выключением)

#### Примечание

Предупреждения контроллера по умолчанию выключены.

#### Предупреждения о режиме

Device Not in Service (устройство не используется) - указывает на то, что уставка не была применена к процессу.

Output Fault State (соответствующее отказу состояние на выходе) - указывает на то, что управляющий выход переведен в заданное состояние при отказе.

Enable Out of Service (включить предупреждение о том, что устройство не используется)

Enable Fault State Alert (включить предупреждение о состоянии отказа)

Предупреждения об отслеживании

#### Примечание

Tracking Alerts (предупреждения об отслеживании) недоступны в режиме быстрого регулирования.

Valve Movement Fail (ошибка перемещения клапана) - указывает на то, что по команде задания уставки не поступил сигнал обратной связи по положению от контролируемого оборудования.

Valve Drift (дрейф клапана) - указывает на уход клапана от уставки.

Enable Movement Fail Alert (включить предупреждение об ошибке перемещения)

Valve Timeout (контрольное время клапана) - определяет время, установленное для достижения клапаном требуемого положения, по истечении которого регистрируется ошибка перемещения клапана, если он не достиг требуемого положения.

Enable Valve Drift (включить предупреждение о дрейфе клапана)

Предупреждения о времени закрытия

#### Примечание

Close Time Alerts (предупреждения о времени закрытия) недоступны в режиме быстрого регулирования.

Close Stroke Time Alert (предупреждение о времени хода закрытия) - указывает на то, что время последнего хода закрытия вышло за пределы, заданные параметрами конфигурации.

Close Stroke (Cal) (ход закрытия [калибровка]) - указывает время, необходимое для хода закрытия в процессе выполнения автоматической калибровки.

Last Close Stroke (последний ход закрытия) - указывает время, которое потребовалось для выполнения последнего хода перемещения из открытого в закрытое положение.

Enable Close Stroke (включить предупреждение о ходе закрытия)

High Trip Point (высокая уставка срабатывания)

Low Trip Point (низкая уставка срабатывания)

Предупреждения о времени открытия

#### Примечание

Open Time Alerts (предупреждения о времени открытия) недоступны в режиме быстрого регулирования.

Open Stroke Time Alert (предупреждение о времени хода открытия) - указывает на то, что время последнего хода открытия вышло за пределы, заданные параметрами конфигурации.

Open Stroke (Cal) (ход открытия[калибровка]) - указывает время, необходимое для хода открытия в процессе выполнения автоматической калибровки.

Last Open Stroke (последний ход открытия) - указывает время, которое потребовалось для выполнения последнего хода перемещения из закрытого в открытое положение.

Enable Open Stroke (включить предупреждение о ходе открытия)

High Trip Point (высокая уставка срабатывания)

Low Trip Point (низкая уставка срабатывания)

#### Калибровка

# ПРЕДУПРЕЖДЕНИЕ

При калибровке шток клапана будет перемещаться в полном диапазоне хода. Во избежание травмирования персонала и повреждения оборудования в результате прорыва рабочей среды или давления изолируйте клапан и выровняйте давление с обеих его сторон или стравите рабочую среду.

#### Примечание

В режиме быстрого регулирования изменить уставку клапана (например, из открытого положения в закрытое) нельзя. Это связано с тем, что поступающий от контролируемого оборудования сигнал позиционирования используется для изменения состояния другого клапана. См. рис. [3](#page-8-0) на стр. [3](#page-8-0). В режиме быстрого регулирования требуется выполнить ручную калибровку выходного сигнала.

Calibration Date (дата калибровки) - указывает дату последней калибровки прибора.

#### Примечание

Пункт Not Calibrated Alert (предупреждение о том, что калибровка не выполнена) заменяет пункт Calibration Date (дата калибровки), если такое предупреждение активировано.

Sensor Calibration (калибровка датчика) - позволяет выполнить калибровку прибора. Следуйте подсказкам полевого коммуникатора для выполнения автоматической или ручной калибровки.

#### Примечание

Если при выполнении автоматической калибровки перемещение штока клапана в каждом направлении занимает более 5 минут, необходимо выполнить ручную калибровку. В штатном режиме автоматической калибровки процесс перемещения Открытое > Закрытое > Открытое > Закрытое положение может занять до 20 минут.

Output Assignment (назначение выхода) - позволяет соотнести выходные каналы с направлением рабочего хода (открытие или закрытие), путем наблюдения за работой устройства в процессе рабочего хода. Данная процедура используется для выполнения калибровки контроллера при ручной калибровке сенсора. Она является единственным способом назначения направления перемещения устройства на выходе в режиме быстрого регулирования.

#### Примечание

Output Assignment (назначение выхода) - этот пункт имеется только у устройств с функцией управления включением/выключением.

#### <span id="page-48-0"></span>Инструментарий для обслуживания

Дерево меню Service Tools (инструментарий для обслуживания) приведено на рис. 23.

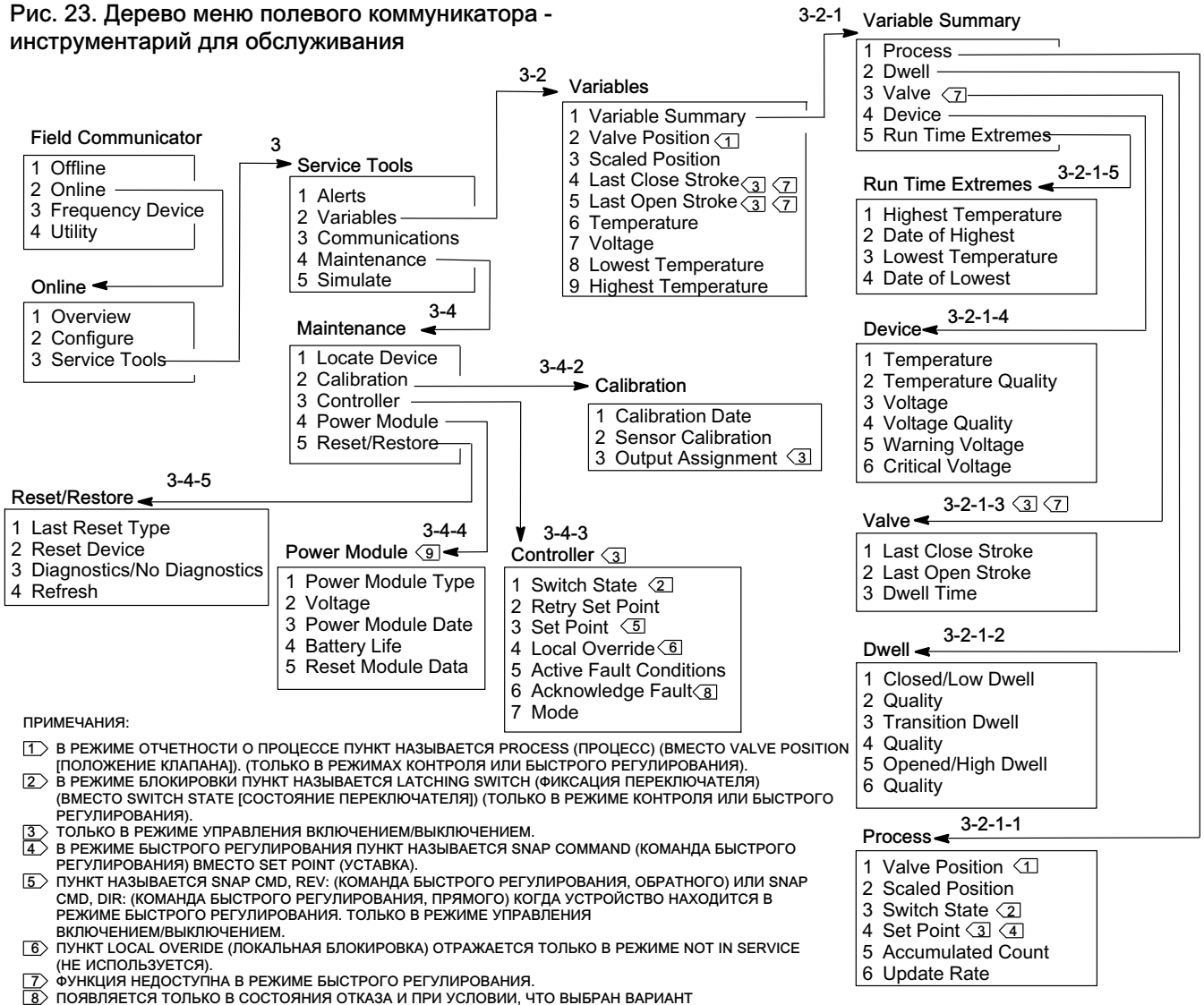

НЕОБХОДИМОСТИ ПОДТВЕРЖДЕНИЯ ВОССТАНОВЛЕНИЯ.

9 МЕНЮ МОДУЛЯ ПИТАНИЯ НЕ ОТОБРАЖАЕТСЯ ПРИ НАЛИЧИИ ВНЕШНЕГО ПИТАНИЯ.

#### Сигналы предупреждения

Указывает активные предупреждения и отражает: категорию сигнала предупреждения Plant Web, описание, рекомендуемые действия, значения всех соответствующих параметров, изображения или процедуры, позволяющие решить проблему, которая привела к появлению сигнала предупреждения.

#### Переменные параметры

Выберите Variable Summary (перечень параметров) для просмотра параметров Process (процесс), Dwell (время пребывания), Valve (клапан), Device (устройство) и Run Time Extreme (предельные значения за период работы). Выберите Valve Position (положение клапана), Scaled Position (масштабированное положение), Last Close Stroke (последний ход закрытия), Last Open Stroke (последний ход открытия), Temperature (температура), Voltage (напряжение), Lowest Temperature (минимальная температура) и Highest Temperature (максимальная температура) для просмотра видов представления переменных прибором.

#### Перечень переменных параметров

#### Процесс

Valve Position (положение клапана) - указывает положение контролируемого оборудования (напр., клапана) в виде процента рабочего хода или диапазона.

Scaled Position (масштабированное положение) - параметр устройства, который можно сконфигурировать для представления нормированного (%) сигнала положения в технических единицах измерения. Функция Scaled Position использует значение в процентах от диапазона (PV) в качестве входного значения и формирует значение на основе линейного преобразования верхнего значения диапазона и нижнего значения диапазона и применяет единицы измерения, указанные параметром Range Units [масштабированное положение = (верхнее значение диапазона нижнее значение диапазона ) \* положение в % + нижнее значение диапазона].

Switch State (состояния выключателя) - задает положение контролируемого оборудования (напр., клапана) в виде дискретного значения.

Set Point (уставка) - указывает целевое значение для контролируемого параметра.

#### Примечание

Этот пункт меню (Set Point [уставка]) заменяется пунктом Snap Command (команда быстрого регулирования) в режиме быстрого регулирования устройства.

Откройте Position (положение), Switch (переключатель) или Set Point (уставка) для просмотра качества общих параметров процесса для данного пункта. Возможные значения: Good (хорошее), Degraded (ухудшенное), Bad (плохое) и Manual/Fixed (ручной/фиксированный режим).

Accumulated Count (суммарный счет) - количество циклов с момента последнего сброса счетчика в 0.

Update Rate (частота обновления) - указывает действительную частоту обновления каждого параметра, отражаемого в меню Process (процесс).

#### Время пребывания

Closed/Low Dwell (пребывание в закрытом/низком состоянии) - время, прошедшее с момента, когда состояние переключателя в последний раз оказалось в области Закрыт/низкое (фиксируется, когда состояние выходит из этой области).

Transition Dwell (пребывание в переходном состоянии) - время, прошедшее с момента, когда состояние переключателя в последний раз оказалось в области Промежуточное положение (фиксируется, когда состояние выходит из этой области).

Opened/High Dwell (пребывание в открытом/высоком состоянии) - время, прошедшее с момента, когда состояние переключателя в последний раз оказалось в области Открыт/высокое (фиксируется, когда состояние выходит из этой области).

Перечисленные далее показатели качества параметров *Closed/Low Dwell* (пребывание в закрытом/низком состоянии), Transition Dwell (пребывание в переходном состоянии) и Opened/High Dwell (пребывание в открытом/высоком состоянии) указывают качество общих параметров процесса для данного пункта. Возможные значения: Good (хорошее), Degraded (ухудшенное), Bad (плохое) и Manual/Fixed (ручной/фиксированный режим).

#### Клапан (управление включением и выключением)

#### Примечание

Переменные клапана недоступны в режиме быстрого регулирования.

Last Close Stroke (последний ход закрытия) - указывает время, которое потребовалось для выполнения последнего хода перемещения из открытого в закрытое положение.

Last Open Stroke (последний ход открытия) - указывает время, которое потребовалось для выполнения последнего хода перемещения из закрытого в открытое положение.

Перечисленные ниже показатели качества Last Close Stroke (последний ход закрытия) и Last Open Stroke (последний ход открытия) указывают качество общих параметров процесса для данного пункта. Возможные значения: Good (хорошее), Degraded (ухудшенное), Bad (плохое) и Manual/Fixed (ручной/фиксированный режим).

<span id="page-50-0"></span>Dwell Time (время пребывания) - время пребывания параметра Switch States (состояния выключателя) в текущем состоянии.

#### Устройство

Temperature (температура) - указывает температуру электронных устройств.

Voltage (напряжение) - указывает напряжение на модуле питания.

Перечисленные ниже показатели качества параметров Temperature (температура) и Voltage (напряжение) указывают качество общих параметров процесса для данного пункта. Возможные значения: Good (хорошее), Degraded (ухудшенное), Bad (плохое) и Manual/Fixed (ручной/фиксированный режим).

#### Примечание

Предупреждения модуля питания в целом относятся только к модулям питания со стандартным и увеличенным сроком службы.

Модель 4320 с внешним питанием получает необходимые уровни напряжений питания с выводов внешнего узла питания, а не от напряжения источника питания.

Warning Voltage (предупреждение о напряжении) - пороговое значение напряжения модуля питания, при достижении которого формируется предупреждение о низком напряжении.

Critical Voltage (критичное напряжение) - пороговое значение напряжения модуля питания, при достижении которого формируется предупреждение о критичном напряжении. Если напряжение ниже этой уставки, изменение конфигурации устройства невозможно.

Пункт Run Time Extremes (предельные значения за период работы) включает в себя пункты Highest Temperature (самая высокая температура), Date of Highest (дата измерения самой высокой температуры), Lowest Temperature (самая низкая температура) и Date of Lowest (дата измерения самой низкой температуры).

Выберите Valve Position (положение клапана), Scaled Position (масштабированное положение), Last Close Stroke (последний ход закрытия), Last Open Stroke (последний ход открытия), Temperature (температура), Voltage (напряжение), Lowest Temperature (минимальная температура), Highest Temperature (максимальная температура) для просмотра динамической индикации прибора.

#### Примечание

Значения Last Close Stroke (последний ход закрытия) и Last Open Stroke (последний ход открытия) появляются только на приборе с функцией управления включением/выключением и не в режиме быстрого регулирования.

#### Передача данных

Включает в себя сетевую и пакетную информацию. Следуйте подсказкам полевого коммуникатора для доступа к функциям Network (сеть), Review Burst Message (просмотр пакетного сообщения), Hardware Triggering (аппаратное срабатывание) и Review Event Configuration (просмотр конфигурации события).

#### Сеть

Wireless Mode (беспроводной режим) - указывает текущий режим: Idle (простой), Disconnected (отключен), Searching (поиск), Connected (подключен), Operational (рабочий режим).

Join Mode (режим подключения) - дает инструкции по подключению устройства к сети WirelessHART.

Advanced (дополнительно) - содержит техническую информацию о связи, то есть данные о количестве соседних устройств, распознанных прибором в беспроводной сети, количестве полученных информационных пакетов, а также количестве попыток подключения. Кроме этого, данное меню отображает настройки функции Transmit Power (мощность при передаче), которая регулирует эффективную излучаемую мощность модуля радиосвязи устройства.

#### Примечание

Слишком большое число попыток подключения приводит к тому, что устройство считает подключение невозможным; пересмотрите конфигурацию устройства.

#### Примечание

Возможности расширенной диагностики сети доступны только в программах AMS Wireless Configurator и AMS Device Manager, если обмен данными с устройством происходит через порт обслуживания.

Rejoin Network (восстановить соединение) - восстановить соединение с сетью с имеющимися правами доступа.

Disconnect (отсоединить) - отсоединиться от сети. Это необходимо делать при повторении процедур подготовки к работе или обслуживания, которые могут влиять на работу сети.

Review Burst Message (просмотр пакетного сообщения)

Пакетный режим отображает диагностику для каждого пакетного сообщения.

Message Bandwidth Status (состояние полосы пропускания сообщений) показывает:

- разрешено ли данное сообщение в устройстве
- ожидает ли оно выделения полосы пропускания от сети для запрошенной частоты обновления
- не выделена ли сообщению полоса пропускания меньшего размера, чем требуется
- выполняет ли оно передачу данных в настоящий момент
- не находится ли оно в режиме отложенной передачи (использование механизма отложенного срабатывания).

Далее отображаются заданное содержимое сообщения, режим срабатывания и текущее значение частоты обновления.

Если сообщение активировано, можно просматривать набор мгновенных значений, которые будут переданы в сообщении, исходя из текущих состояний устройства.

#### Аппаратное срабатывание

Информация, относящаяся к схеме устройства, которая контролирует изменения входного сигнала первичного преобразователя положения в то время, пока встроенное программное обеспечение находится в ждущем режиме, и подает сигнал пробуждения программе при возникновении изменений. Здесь показана примерная чувствительность и количество срабатываний контура с момента последнего сброса данных счетчика; эти данные можно использовать для балансирования приводящей к срабатыванию реакции, срока службы аккумулятора и объема трафика в беспроводной сети.

Detection Count (количество регистраций) - указывает количество срабатываний аппаратного прерывания при изменении положения с момента последнего сброса.

Clear Change Detection Count (сброс отчета событий обнаружения изменений) - сброс отсчета срабатываний обнаружения изменения в ноль.

Sensitivity (чувствительность) - активная чувствительность, низкая температура, комнатная температура, высокая температура.

Change Detection (обнаружение изменения) - включает и выключает цепь обнаружения изменения состояния аппаратуры, которая выводит устройство из режима ожидания, если первичный преобразователь обнаруживает заметное изменение.

Review Event (просмотр события) - включает в себя функции Events Logged (количество зарегистрированных событий), Bandwidth Status (состояние полосы пропускания), Retry Rate (частота повторных попыток), Allocated Retry Rate (назначенная частота повторных попыток) и Event Status (состояние события).

#### Обслуживание

Следуйте подсказкам полевого коммуникатора для доступа к функциям Locate Device (найти устройство), Calibration (калибровка), Controller (контроллер), Power Module (модуль питания), Reset/Restore (сброс/восстановить).

 Locate Device (найти устройство) - выберите Locate Device для вывода на индикатор устройства логотипа Emerson, что помогает специалисту быстрее найти это устройство. Можно задать количество повторений (каждое продолжительностью примерно пять минут).

#### Примечание

Функция Locate Device блокируется, если температура слишком низкая, чтобы можно было использовать индикатор, или если локальный интерфейс пользователя уже используется локальной функцией.

Calibration (калибровка) - используется для задания конечных точек перемещения и вращения.

### ПРЕДУПРЕЖДЕНИЕ

При калибровке шток клапана будет перемещаться в полном диапазоне хода. Во избежание травмирования персонала и повреждения оборудования в результате прорыва рабочей среды или давления изолируйте клапан и выровняйте давление с обеих его сторон или стравите рабочую среду.

#### Примечание

В режиме быстрого регулирования изменить уставку клапана (например, из открытого положения в закрытое) нельзя. Это связано с тем, что поступающий от контролируемого оборудования сигнал позиционирования используется для изменения состояния другого клапана. См. рис. [3](#page-8-0) на стр. [3](#page-8-0). В режиме быстрого регулирования требуется выполнить ручную калибровку выходного сигнала.

Calibration Date (дата калибровки) - указывает, когда в последний раз была проведена калибровка прибора.

Sensor Calibration (калибровка первичного преобразователя) - позволяет выполнить калибровку прибора. Следуйте подсказкам полевого коммуникатора для выполнения автоматической или ручной калибровки.

#### Примечание

Если при выполнении автоматической калибровки перемещение штока клапана в каждом направлении занимает более 5 минут, необходимо выполнить ручную калибровку. В штатном режиме автоматической калибровки процесс перемещения Открытое > Закрытое > Открытое > Закрытое положение может занять до 20 минут.

Output Assignment (назначение выхода) - позволяет соотнести выходные каналы с направлением рабочего хода (открытие или закрытие), путем наблюдения за работой устройства в процессе рабочего хода. Данная процедура используется для выполнения калибровки контроллера при ручной калибровке сенсора. Она является единственным способом назначения направления перемещения устройства на выходе в режиме быстрого регулирования.

#### Примечание

Output Assignment (назначение выхода) - этот пункт имеется только у устройств с функцией управления включением/ выключением.

#### Контроллер (управление включением/выключением)

Следуйте подсказкам полевого коммуникатора для просмотра и редактирования параметров следующих пунктов:

Switch State (состояния выключателя) - указывает положение контролируемого оборудования (напр., клапана) в виде дискретного значения.

Retry Set Point (повторить уставку) - эта операция попробует сместить клапан в заданное уставкой положение, чтобы сбросить ошибку перемещения.

Set Point (уставка) - указывает целевое значение для контролируемого параметра.

#### Примечание

Этот пункт меню (Set Point [уставка]) заменяется пунктом Snap Command (команда быстрого регулирования) в режиме быстрого регулирования устройства.

Local Override (местный переход на ручное управление) (пункт доступен в режиме Not in Service [не используется]) позволяет управлять состоянием выхода устройства через интерфейс конфигурации. Используется при обслуживании. Полученная от управляющего главного устройства уставка сохраняется в памяти и восстанавливается после возврата устройства в работу.

Active Fault Conditions (активные состояния отказа) - отображает условия отказа, которые привели к переводу устройства в состояние, заданное при отказе.

Acknowledge Fault State (подтвердить состояние отказа) - используется для сброса состояния отказа после того, как все активированные условия отказа устранены.

#### Примечание

Пункт Acknowledge Fault State появляется только в случае, если для подтверждения состояния отказа и режима восстановления в настройках выбрано требование ПОДТВЕРЖДЕНИЯ.

Пункт *Mode* отображает режим регулирования устройства; возможны следующие варианты: In Service (используется), Not in Service (не используется) или In Fault State (состояние отказа). Откройте, чтобы изменить режим или найти и устранить неисправность, если устройство находится в состоянии отказа.

• Модуль питания

#### Примечание

Меню Power Module (модуль питания) доступно только в устройстве с батарейным питанием. Оно не отображается при наличии внешнего питания.

Следуйте подсказкам полевого коммуникатора для просмотра параметров следующих пунктов:

Power Module Type (тип модуля питания), Voltage (напряжение),

Power Module Date (дата модуля питания) - дата, когда параметры модуля питания были сброшены; она должна совпадать с датой установки модуля питания.

Battery Life (срок службы аккумулятора) - примерная длительность работы в сутках в зависимости от текущего заряда и энергопотребления.

Сброс данных модуля

#### <span id="page-54-0"></span>Сброс / восстановление

Last Reset Type (тип последнего сброса) - указывает причину последнего сброса параметров устройства. Используется для поиска неисправностей.

Reset Device (сброс устройства) - аналог цикла выключения и включения питания. Приводит к отключению устройства от беспроводной сети, влияет на обмен данными всех соседних устройств, передающих через него пакеты данных. Рекомендуется выполнять только по указанию обслуживающего персонала.

Diagnostics /No Diagnostics (диагностика/нет диагностики) - используется обслуживающим персоналом для поиска и устранения неисправностей.

Refresh (обновить) - выберите, чтобы получить текущие значения параметров Diagnostics (диагностика) и Last Reset Type (тип последнего сброса).

# Функции доступа

# Точки срабатывания и зона нечувствительности

Модель 4320 поставляется со следующими заводскими настройками, принятыми по умолчанию: 10 % для точки срабатывания открытия и 90 % для точки срабатывания закрытия. Зона нечувствительности установлена равной 5 %.

#### Полевой коммуникатор

Выберите Online (интерактивный режим), Configure (конфигурирование), Manual Setup (ручная настройка), затем Limit Switch Configuration (конфигурация концевого переключателя) для проверки или внесения изменений в настройки точек срабатывания. Дерево меню конфигурирования приведено на рис. [22.](#page-37-0)

#### Беспроводной конфигуратор AMS Wireless Configurator или диспетчер устройств AMS Device Manager

Перейдите к Configure (конфигурирование), Manual Setup (ручная настройка), затем выберите Change Limit Switch Parameters (изменение параметров концевого переключателя) на вкладке концевого переключателя, чтобы внести изменения в настройки точки срабатывания. См. рис. 24.

Рис. 24. Настройка точки срабатывания в программах AMS Wireless Configurator и AMS Device Manager

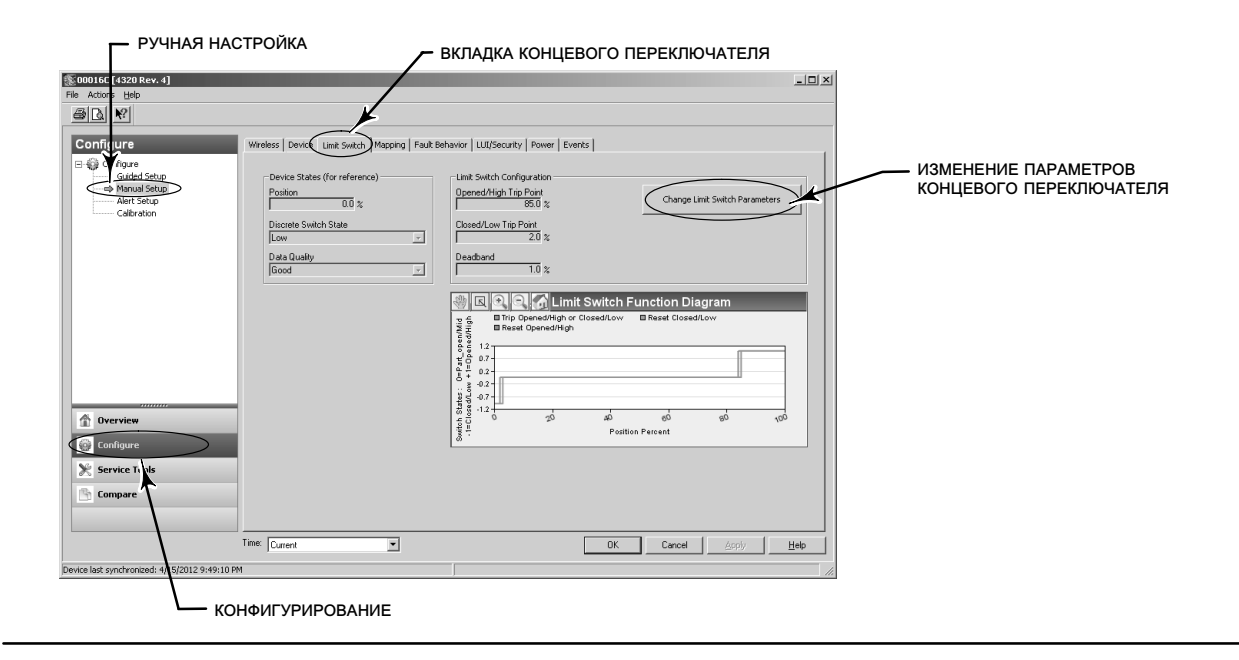

# Высокая точность

Прибор 4320 поставляется с установленной по умолчанию точностью в 1 % от диапазона. Вариант высокой точности устанавливается на заводе-изготовителе и тогда изделие поставляется с точностью 0,4 % от диапазона. В конфигурации также должна быть включена функция отчетности.

#### Полевой коммуникатор

Выберите *Online* (Оперативный режим), Configure (Конфигурирование), Manual Setup (Ручная настройка), Device (Устройство), затем Reporting Precision (Точность отчетности) для проверки или изменения точности отчетности. Дерево меню конфигурирования приведено на рис. [22.](#page-37-0)

Беспроводной конфигуратор AMS Wireless Configurator или диспетчер устройств AMS Device Manager

Перейдите к Configure (Конфигурирование), Manual Setup (Ручная настройка), затем выберите пункт Device Variable Properties (Свойства параметров устройства) на вкладке Device (Устройство), чтобы проверить или изменить точность отчетности, как показано на рис. 25.

# Масштабированное положение

По умолчанию прибор 4320 определяет положение в процентах от диапазона, но можно сконфигурировать второе значение масштабированного положения и отправлять его в шлюз в качестве отчетного значения. Эта функция позволяет формировать отчетность и по другим значениям.

#### Полевой коммуникатор

Выберите Configure (Конфигурирование), Manual Setup (Ручная настройка), Device (Устройство), Device Variable Properties (Свойства параметров устройства), Scaled Position Properties (Свойства масштабированного положения), чтобы проверить или изменить масштабированное положение. Дерево меню конфигурирования приведено на рис. [22.](#page-37-0)

#### Беспроводной конфигуратор AMS Wireless Configurator или диспетчер устройств AMS Device Manager

Перейдите к Configure (Конфигурирование), Manual Setup (Ручная настройка), затем выберите пункт Device Variable Properties (Свойства параметров устройства) на вкладке Device (Устройство), чтобы осуществить доступ к свойствам масштабированного положения, как показано на рис. 25.

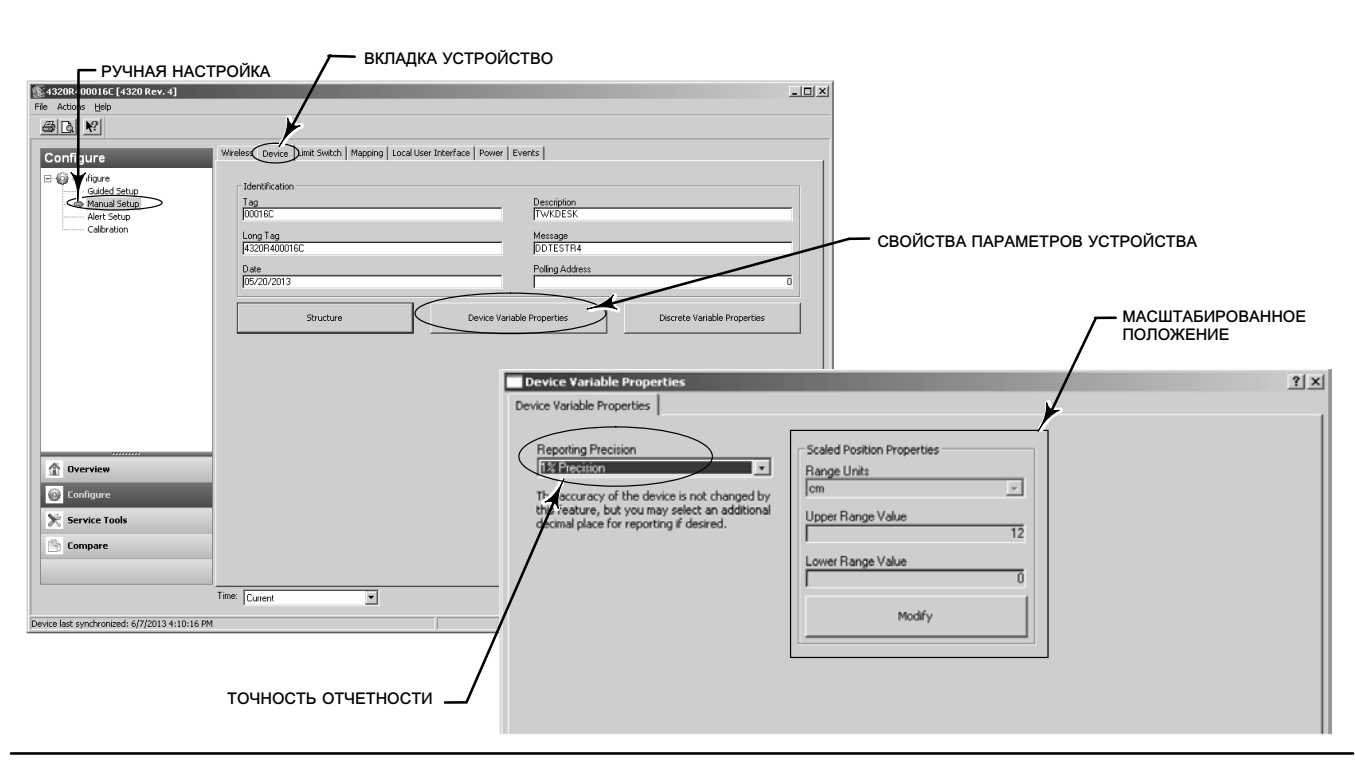

#### Рис. 25. Свойства параметров устройства

# <span id="page-56-0"></span>Функции диагностики

Датчик 4320 включает в себя следующие функции диагностики, доступ к которым можно осуществить через полевой коммуникатор и программы AMS Wireless Configurator и AMS Device Manager.

 Cycle counter (счетчик циклов) устанавливается изготовителем и имеет верхнее предельное значение. Это предупреждение используется с клапанами, которые имеют рекомендации относительно технического обслуживания на основании количества циклов срабатывания. Reset Accumulated Count (сброс накопленного отсчета) используется для сброса накопленного значения отсчета. Эта процедура обычно выполняется после проведения техобслуживания клапана и/или привода. Дополнительную информацию о счетчике циклов см. на стр. [39.](#page-44-0)

Дерево меню полевого коммуникатора см. на рис. [22](#page-37-0) и [23](#page-48-0).

В программе AMS Wireless Configurator или AMS Device Manager перейдите к пункту Configure (конфигурирование), Alert Set-up (настройка сигналов предупреждения). Для установки счетчика циклов введите значение Cycle Trip Point (точка срабатывания счетчика) на вкладке счетчика циклов. Когда значение станет желтым (указывая на внесенное изменение), выберите Apply (применить). См. рис. 26.

Чтобы сбросить накопленное значение отсчета, выберите Reset Accumulated Count (сброс накопленного отсчета).

Параметр Power Status (состояние питания) указывает состояние напряжения модуля питания.

Дерево меню полевого коммуникатора см. на рис. [22](#page-37-0) и [23](#page-48-0).

В программе AMS Wireless Configurator или AMS Device Manager перейдите к Service Tools (инструментарий для обслуживания), Variables (переменные), затем выберите вкладку Device (устройство) для просмотра состояния напряжения модуля питания. См. рис. 27.

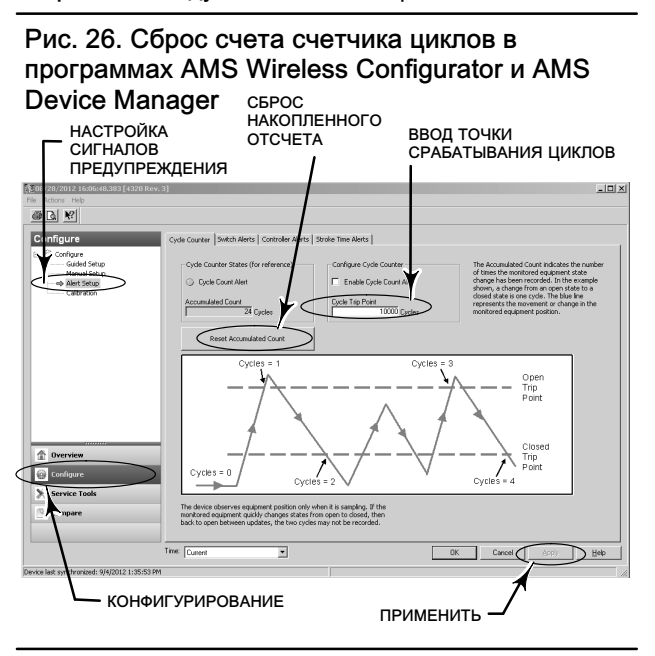

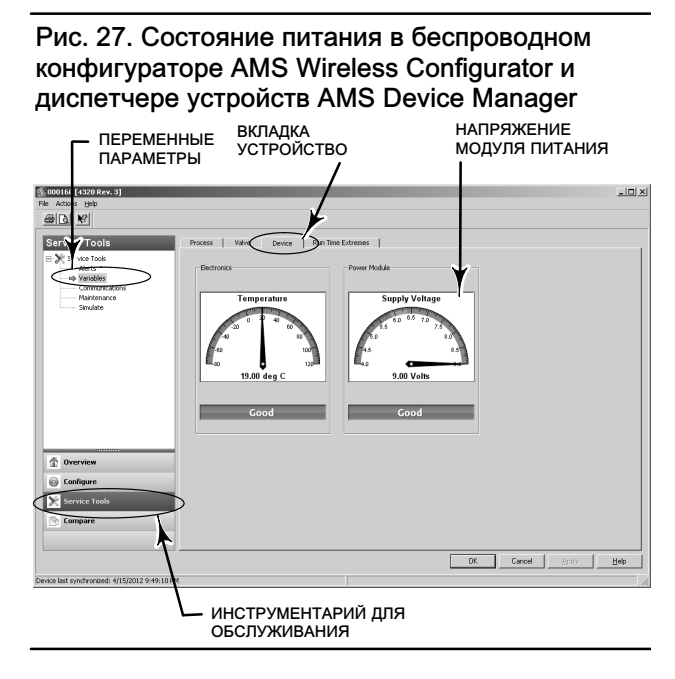

#### Примечание

Монитор 4320 также может выдавать предупреждение о напряжении модуля питания и сигнал тревоги при критическом сбое питания. Их можно просмотреть в веб-интерфейсе шлюза. Для этого нужно перейти к заголовку Monitor (Монитор), затем - к разделу *Point Data* (Данные о точках) и выбрать нужное устройство в списке доступных тегов HART.

Есть два поля (истинно или ложно), отображаемых с помощью протоколов Modbus, OPC или DeltaV:

- TAG.BATTERY\_WARNING\_GETTING\_LOW (предупреждение о низком заряде аккумулятора) и
- TAG.CRITICAL\_POWER\_FAILURE (критический сбой питания)

BATTERY\_WARNING\_GETTING\_LOW появляется при напряжении примерно в 6,5 В, при комнатной температуре, и должно использоваться для указания на необходимость скорого выполнения или планирования техобслуживания. CRITICAL\_POWER\_FAILURE появляется при напряжении примерно в 6 В, при комнатной температуре, и должно использоваться для указания на необходимость немедленного выполнения или планирования техобслуживания. Информацию об использовании протоколов Modbus или OPC совместно с монитором 4320 см. в руководстве по интеграции беспроводного монитора 4310/4320 в систему ОРС [\(D103530X012\)](http://climate.emerson.com/documents/automation/4310-4320-wireless-position-monitor-opc-system-integration-guide-en-137922.pdf) или в руководстве по интеграции беспроводного монитора 4310/4320 в систему Modbus [\(D103529X012\)](http://climate.emerson.com/documents/automation/4310-4320-wireless-position-monitor-modbus-system-integration-guide-en-137920.pdf), которые можно получить [в торговых](http://www.emerson.com/en-us/contact-us) [представительствах Emerson](http://www.emerson.com/en-us/contact-us), у местного делового партнера или в Интернете на сайте www.Fisher.com.

 Время хода открытия или хода закрытия указывает на то, сколько времени потребовалось ранее контроллеру включения/выключения на открытие или закрытие клапана (отсутствует в режиме быстрого регулирования). Увеличение времени хода может указывать на повышенное трение в сальнике или подшипниках, уменьшение усилия, приводящего клапан в действие, или засорение механизма. Сниженное время хода может указывать на снижение рабочего давления или отделение узла обратной связи.

Дерево меню полевого коммуникатора см. на рис. [22](#page-37-0) и [23](#page-48-0).

В программе AMS Wireless Configurator или AMS Device Manager перейдите к пункту Service Tools (инструментарий для обслуживания), *Variables* (параметры), затем выберите вкладку Valve (клапан) для просмотра значений Last Close Stroke Time (время последнего хода закрытия) или Last Open Stroke Time (время последнего хода закрытия), а также Dwell Time (время пребывания) в текущем состоянии, как показано на рис. [28.](#page-58-0)

 Параметры Opened/high (пребывание в открытом/высоком состоянии) или closed/low dwell time (пребывание в закрытом/низком состоянии) указывают время, прошедшее с момента, когда состояние переключателя в последний раз оказалось в области Открыт/высокое или Закрыт/низкое. Это можно использовать для определения момента, когда клапан двигался последний раз.

Transition Dwell (время пребывания в переходном состоянии) указывает общее время, в течение которого клапан находился в переходном состоянии - между конечными положениями. Изначально он использовался для контроля работы предохранительного клапана, чтобы исключить необходимость вычисления разницы между метками времени, отправляемыми на главное устройство системы управления. Это относится к времени, в течение которого клапан не был закрыт. Чтобы эта функция работала правильно, необходимо сначала выполнить привязку к параметру Transition Dwell (время пребывания в переходном состоянии), который будет использоваться в качестве отправляемого параметра. Перейдите к *Configure* (конфигурация), Manual Setup (ручная настройка) и щелкните вкладку Wireless (беспроводная связь). Выберите View/Configure Message 0 (просмотр/конфигурация сообщения 0) (или другого сообщения, в котором передается *Selected Device Variable* [выбранный параметр устройства]). Щелкните Modify (изменить), затем задайте Transition Dwell (время пребывания в переходном состоянии) в качестве передаваемого параметра. Щелкните Accept (принять).

Информацию о том, как можно включить или изменить параметры функции Dwell Tracking (отслеживание времени пребывания) см. в п. Dwell Tracking и Tracking Debounce раздела варианты функционирования на стр. [37](#page-42-0).

Дерево меню полевого коммуникатора см. на рис. [22](#page-37-0) и [23](#page-48-0).

В программе AMS Wireless Configurator или AMS Device Manager перейдите к пункту Service Tools (инструментарий для обслуживания), *Variables* (параметры), выберите вкладку Dwell (пребывание) и *Read Device Variables* (считывание параметров устройства), чтобы просмотреть данные о времени пребывания в открытом/высоком, закрытом/низком или переходном состоянии, как показано на рис. [29](#page-58-0). Если обмен данными осуществляется через порт обслуживания, кнопка Read Dwell Variables (считывание параметров устройства) не появляется, значения времени пребывания отражаются непосредственно во вкладке Dwell (пребывание).

#### Примечание

Снимок экрана на рис. [29](#page-58-0) относится к беспроводному соединению.

<span id="page-58-0"></span>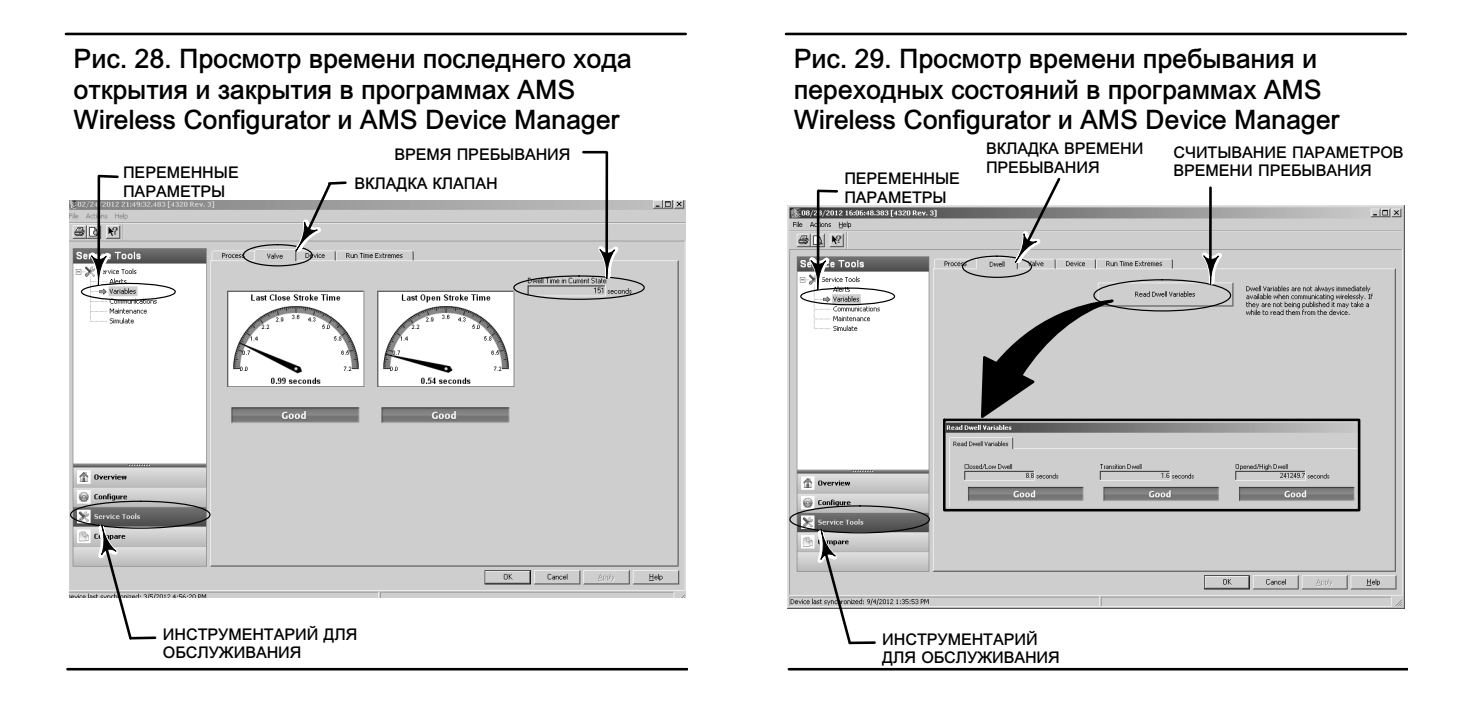

 Пункт Communications diagnostics (диагностика связи) позволяет просматривать следующую информацию: Network (сеть), Burst (пакетный режим), Hardware Triggering (аппаратное срабатывание) и Event (событие). Дополнительную информацию о диагностике связи см. на стр. [45.](#page-50-0)

Дерево меню полевого коммуникатора см. на рис. [22](#page-37-0) и [23](#page-48-0).

В программе AMS Wireless Configurator или AMS Device Manager перейдите к п. Service Tools (инструментарий для обслуживания), Communications (связь), чтобы открыть функцию диагностики связи. См. рис. 30.

#### Рис. 30. Открытие функции диагностики связи в программах AMS Wireless Configurator и AMS Device Manager

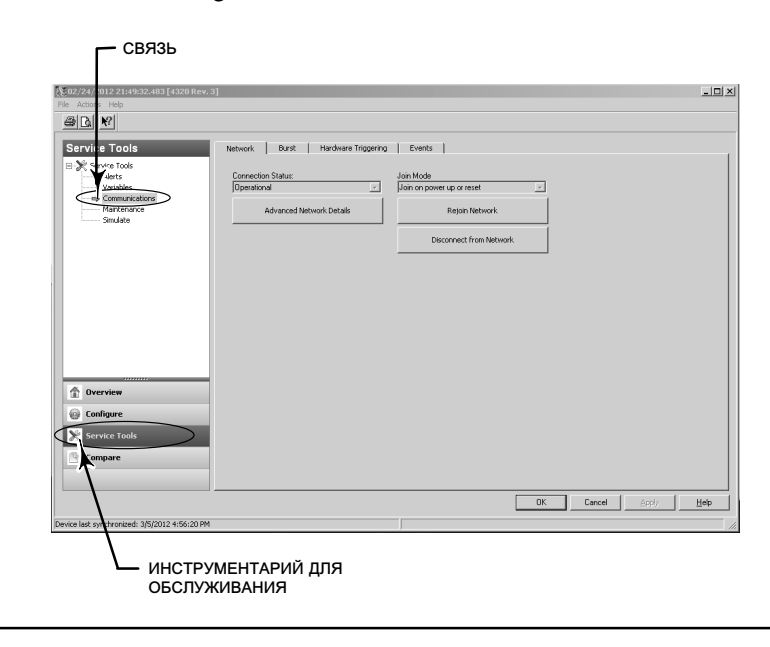

<span id="page-59-0"></span> Temperature extremes (предельные температуры) - указывает самую высокую и самую низкую температуру с момента ввода устройства в эксплуатацию.

Дерево меню полевого коммуникатора см. на рис. [22](#page-37-0) и [23](#page-48-0).

В программе AMS Wireless Configurator или AMS Device Manager перейдите к пункту Service Tools (инструментарий для обслуживания), Variables (параметры), затем выберите вкладку Run Time Extremes (предельные значения за период работы), для просмотра предельных температур, как это показано на рис. 31.

 Active Fault Conditions (активные состояния отказа) - указывает какие условия отказа вызвали переход в состояние отказа (только в режиме управления включением/выключением).

Дерево меню полевого коммуникатора см. на рис. [22](#page-37-0) и [23](#page-48-0).

В программе AMS Wireless Configurator или AMS Device Manager перейдите к пункту Service Tools (инструментарий для обслуживания), *Maintenance* (техническое обслуживание), затем выберите вкладку Controller (контроллер) для просмотра активных состояний отказа, как это показано на рис. 32.

Рис. 31. Просмотр предельных значений за период работы устройства в программах AMS Wireless Configurator и AMS Device Manager

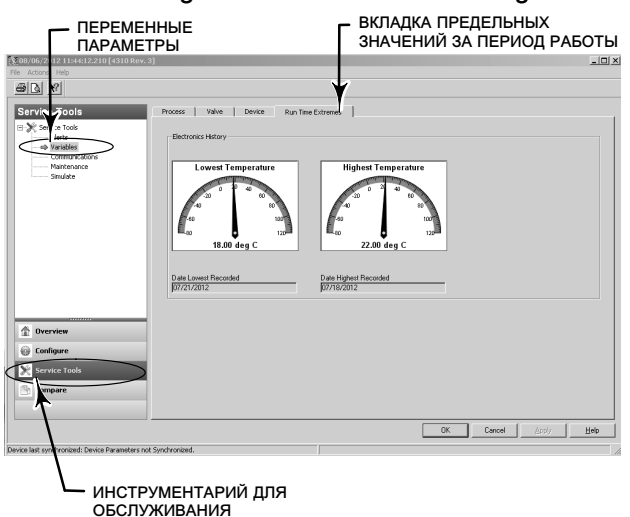

Рис. 32. Просмотр активных состояний отказа в программах AMS Wireless Configurator и AMS Device Manager

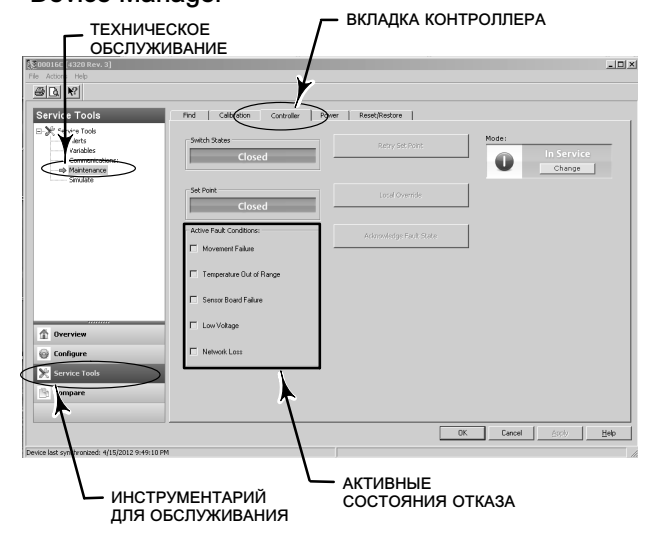

# Locate (найти)

### Беспроводной конфигуратор AMS Wireless Configurator или диспетчер устройств AMS Device Manager

Выберите Online (Оперативный режим), Service Tools (Инструментарий для обслуживания), Maintenance (Техническое обслуживание), а затем Locate Device (Найти устройство) во вкладке Locate (Найти), как показано на рис. [33](#page-60-0). Функция Locate Device (Найти устройство) на 5 минут выводит на локальный индикатор устройства логотип Emerson. Можно выбрать, сколько раз функция ответчика будет повторяться в течение 5 минут после запроса. Функция недоступна, если локальный дисплей сильно охладился для поддержания нормальной работоспособности или если ЖКИ уже используется локально работником. Когда работник закончит работу, можно вручную выключить индикатор. Если индикатор не используется в течение 5 минут, он отключится автоматически.

Если устройство было обнаружено до окончания счета команды ответчика, функция может быть отменена в меню дескриптора устройств. На локальном индикаторе устройства работник может прервать отображение логотипа функцией поиска устройства, нажав любую кнопку.

#### <span id="page-60-0"></span>Рис. 33. Найти устройство

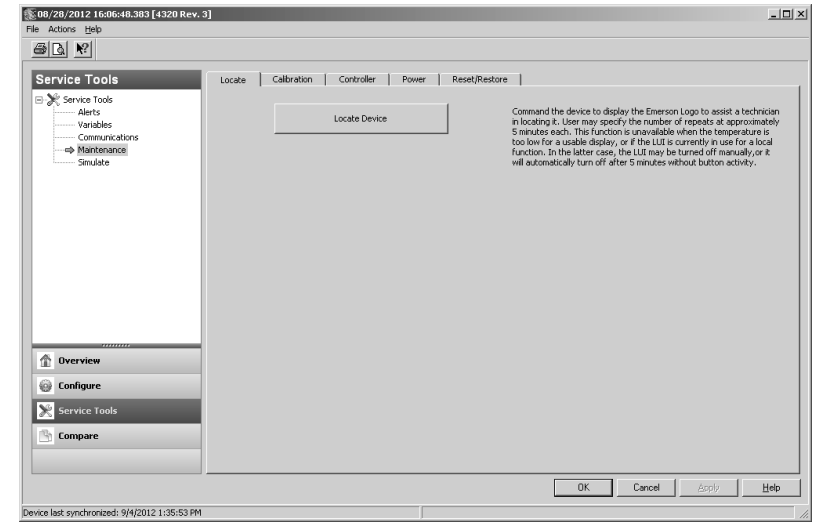

# Техническое обслуживание

## ПРЕДУПРЕЖДЕНИЕ

Во избежание получения травмы или повреждения оборудования всегда надевайте защитную одежду, защитные перчатки и средства защиты глаз при выполнении любой процедуры технического обслуживания.

Не снимайте привод с клапана, находящегося под давлением.

Отсоедините все рабочие линии, подводящие к приводу сжатый воздух, электропитание или управляющий сигнал. Убедитесь в том, что привод не может неожиданно открыть или закрыть клапан.

Используйте байпасные клапаны или полностью остановите технологический процесс, чтобы изолировать клапан от давления в рабочей линии. Сбросьте рабочее давление с обеих сторон клапана.

Примените процедуры блокировки, чтобы убедиться в том, что указанные выше меры будут эффективны во время вашей работы с оборудованием.

Совместно с инженером-технологом или инженером по технике безопасности примите дополнительные меры по защите от воздействия рабочей среды.

## <span id="page-61-0"></span>ПРЕДУПРЕЖДЕНИЕ

При использовании в качестве рабочей среды природного газа необходимо также соблюдать следующие требования:

 При отсоединении пневматических соединений или любых находящихся под давлением деталей природный газ будет выходить из устройства и подсоединенного оборудования в окружающую атмосферу. При использовании природного газа в качестве рабочей среды невыполнение соответствующих мер предосторожности может привести к пожару или взрыву, что, в свою очередь, может повлечь за собой травмы персонала или повреждение имущества. Меры предосторожности могут включать в себя, в том числе, одну или несколько следующих мер: обеспечение соответствующей вентиляции и удаление близкорасположенных источников воспламенения.

### ПРЕДОСТЕРЕЖЕНИЕ

При замене используйте только те элементы, которые указаны заводом-изготовителем. При замене комплектующих необходимо всегда применять методы, указанные в данном Руководстве. Использование неправильных методов или несоответствующих комплектующих может ухудшить технические характеристики изделия, указанные в таблице [1](#page-10-0). Неправильные методики замены или неправильный выбор комплектующих также могут отрицательно сказаться на эксплуатационных характеристиках и заданных функциях устройства.

### ПРЕДОСТЕРЕЖЕНИЕ

При замене компонентов необходимы соответствующие средства защиты от электростатического разряда. Отсутствие заземляющего браслета или других средств защиты от электростатического разряда может привести к повреждению электронного оборудования.

#### Примечание

В условиях эксплуатации при температуре -20 °С (-4 °F) и ниже ЖКИ не будет работать и кнопки будут отключены. Если при техническом обслуживании требуется использование проводного порта HART, отключите питание от прибора 4320 и повторно включите его. Проводной разъем HART будет готов к эксплуатации в течение одного часа.

# Поиск и устранение неисправностей прибора

Чтобы помочь вам в поиске и устранении неисправностей, в таблице [5](#page-62-0) перечислены наиболее распространенные сбои в работе, их возможные причины и рекомендуемые действия по их устранению.

<span id="page-62-0"></span>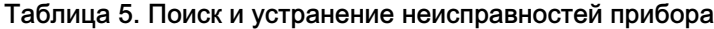

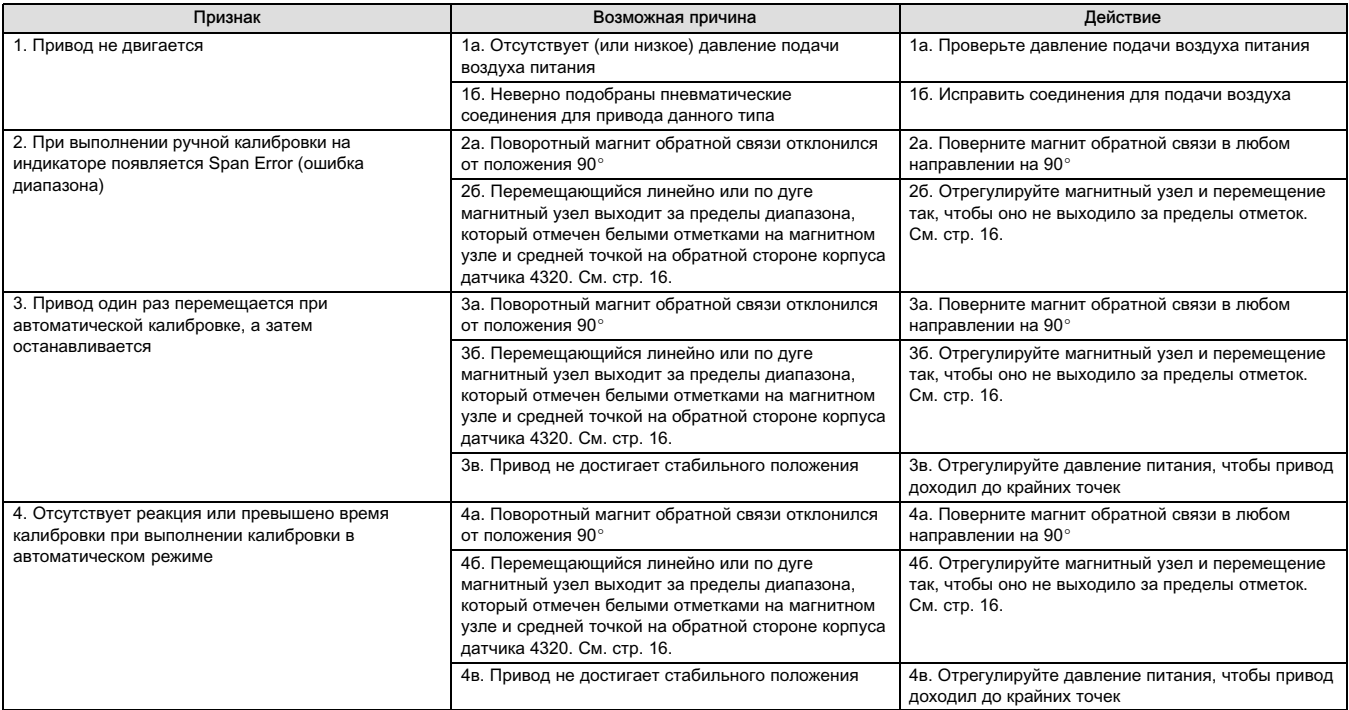

# Замена прибора

Для замены прибора, который был ранее установлен на регулирующий клапан, выполните следующие основные шаги:

# Снятие прибора

Снимите болты, соединяющие корпус 4320 с монтажным кронштейном.

#### Примечание

Магнитный узел может оставаться на штоке клапана (или на валу).

При замене прибора обязательно следуйте соответствующей процедуре монтажа. Сразу после установки прибора выполните регламентную процедуру калибровки перед возвратом в эксплуатацию.

# ПРЕДУПРЕЖДЕНИЕ

При калибровке шток клапана будет перемещаться в полном диапазоне хода. Во избежание травмирования персонала и повреждения оборудования в результате прорыва рабочей среды или давления изолируйте клапан и выровняйте давление с обеих его сторон или стравите рабочую среду.

# <span id="page-63-0"></span>Замена магнитного узла обратной связи

Для снятия магнитного узла со штока привода выполните следующие основные шаги.

- 1. Снимите датчик 4320 с привода.
- 2. Снимите винты, крепящие магнитный узел к соединительному кронштейну.

Установите новый магнитный узел согласно соответствующей процедуре установки/монтажа. Сразу после установки прибора выполните регламентную процедуру калибровки перед возвратом в эксплуатацию.

# Замена модуля питания

# ПРЕДУПРЕЖДЕНИЕ

Нагрев источника питания, который содержит два литий-тионил- хлоридных аккумулятора (Li-SOCl<sub>2</sub>), до температуры 100 °C (212 °F) и выше может привести к пожару или взрыву, вследствие чего возможно получение травм и нанесение материального ущерба. Модули питания должны храниться в прохладном, сухом и вентилируемом помещении; для обеспечения максимального срока службы температура хранения не должна превышать 30 °C (86 °F).

#### Примечание

Батареи, содержащиеся в полевом заменяемом модуле питания, не перезаряжаются. При необходимости замены модуля питания обращайтесь [в торговое представительство компании Emerson](www.Fisher.com) или к местному деловому партнеру.

При эксплуатации при температуре в интервале от -10 °С (14 °F) до -20 °С (-4 °F) рекомендуется использовать модуль питания с увеличенным сроком службы, поскольку данные условия затрагивают ресурс модуля. Ожидаемый срок службы модуля с увеличенным сроком службы, который постоянно используется при температуре от -10 °С (14 °F) до -20 °С (-4 ° F), составляет 3 года.

#### Примечание

Необходимо соблюдать правила утилизации использованных модулей питания, которые содержат два литий-тионил хлоридных аккумулятора (LiSOCl2). Утилизация должна осуществляться в соответствии с федеральными, государственными и местными правилами и нормами.

Дополнительная информация о рекомендациях изготовителей по утилизации литиевых аккумуляторов приведена в сети интернет по адресу:

http://www.tadiranbat.com/assets/0111\_-\_guidelines\_for\_disposal\_of\_lithium\_cells\_and\_batteries.pdf (доступно по ссылке www.tadiranbat.com).

### Снятие

См. рис. [5](#page-16-0).

- 1. Открутите два винта крышки прибора и откройте крышку.
- 2. Снимите четыре винта, обеспечивающие механическое соединение с корпусом.
- 3. Отсоедините модуль питания от штекеров с подпружиненными контактами на главной плате.
- 4. Снимите модуль питания.

### Монтаж

Установка модулей питания со стандартным и увеличенным сроком службы описана на стр. [10](#page-15-0). Выполните повторную калибровку прибора перед его возвратом в эксплуатацию.

#### <span id="page-64-0"></span>Сброс переменных параметров модуля питания

После замены модулей питания необходимо сбросить оставшийся срок службы аккумулятора (как показано на рис. 34), что можно использовать для планирования технического обслуживания модуля питания. Счетчик может быть сброшен с помощью полевого коммуникатора или менеджера устройств AMS Device Manager. При сбросе данного значения также изменяется дата модуля питания.

#### Полевой коммуникатор

Выберите Online (интерактивный режим), Configure (конфигурирование), Manual Setup (ручная настройка), Power Module (модуль питания), а затем Reset Module Data (сброс данных модуля), чтобы сбросить данные о сроке службы аккумулятора. Дерево меню конфигурирования приведено на рис. [22.](#page-37-0)

#### Примечание

Функцию Reset Module Date (сброс данных модуля) можно также открыть, последовательно выбрав Service Tools (инструменты для обслуживания), Maintenance (техобслуживание) и Power Module (модуль питания).

#### Беспроводной конфигуратор AMS Wireless Configurator или диспетчер устройств AMS Device Manager

В программе AMS Device Manager выберите Configure (конфигурирование), Manual Setup (ручная настройка), а затем Reset Power Module Variables (сброс параметров модуля питания) во вкладке Power (питание), как показано на рис. 34, чтобы сбросить параметры модуля питания.

#### Рис. 34. Сброс параметров модуля питания

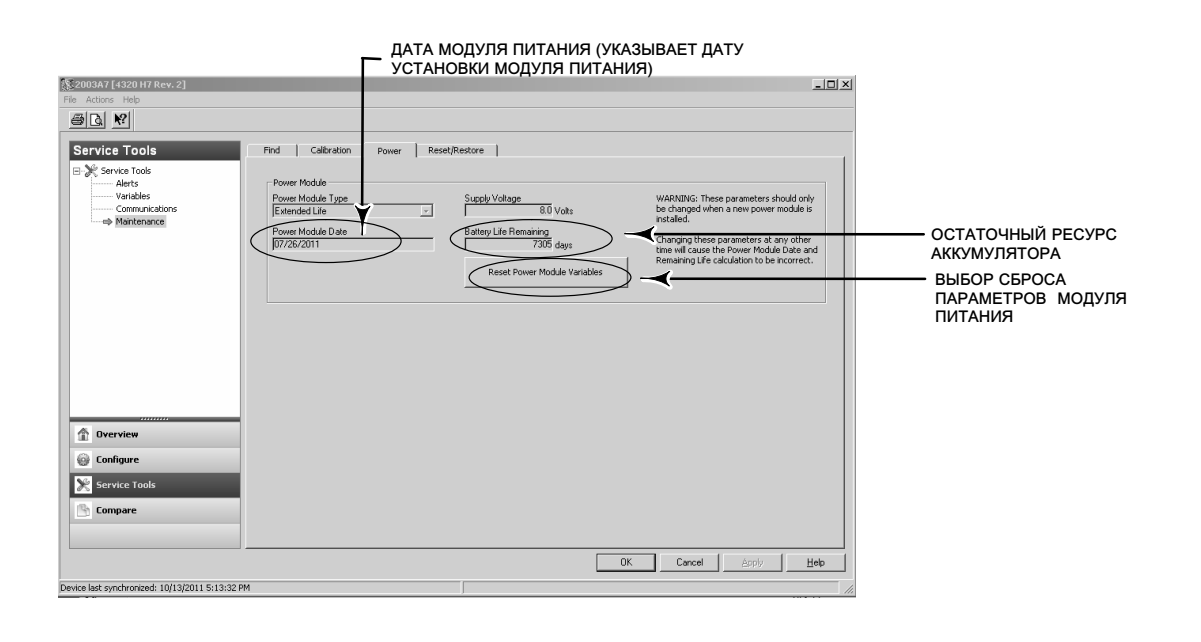

- 1. Отобразится предупреждающее сообщение, указывающее, что эти действия следует выполнять только при установке нового модуля. Выберите Next (далее), если вы заменили модуль питания. Выберите Cancel (отмена), если модуль питания не был заменен.
- 2. Выберите Yes (да) при запросе на продолжение.
- 3. Нажмите Next (далее) на отображенном экране состояния.
- <span id="page-65-0"></span>4. Выберите тип установленного модуля питания - со стандартным или расширенным сроком службы. См. рис. [4](#page-15-0), чтобы определить тип модуля питания. Для продолжения нажмите Next (далее).
- 5. Для продолжения нажмите Next (далее) в меню состояния даты модуля питания.

#### Примечание

Если устройство подключается к сети в первый раз и дата в модуле питания не была обновлена, первая зафиксированная дата будет сохранена. Дата модуля питания будет обновлена, как только устройство будет включено в беспроводную сеть.

6. Выберите Next (далее) для продолжения процедуры сброса параметров модуля питания.

# Обслуживание компонентов - функция управления включением/выключением

#### Примечание

Датчик 4320 с функцией контроля не имеет сменных компонентов.

Компоненты прибора подвержены обычному износу, их необходимо регулярно проверять и, при необходимости, заменять. Периодичность осмотра и замены зависит от степени жесткости условий эксплуатации. Условия, ограничивающие срок службы компонентов, помимо прочего, включают в себя: избыток влаги в пневматических линиях, замерзание или загрязнение воздуха.

В этом разделе описывается порядок снятия и замены золотникового клапана, прокладки пневматической части, блока сопряжения с пневматической частью, прокладки корпуса и узла фильтра.

Если не указано иное, номера позиций соответствуют показанным на рис. [35.](#page-66-0)

#### Снятие золотникового клапана и прокладки пневматической части

- 1. Выверните четыре болта с шестигранным отверстием в головке (поз. 18).
- 2. Соблюдая осторожность, снимите золотниковый клапан (поз. 17). Если необходимо, аккуратно подденьте углы, чтобы отделить золотниковый клапан от датчика 4320.
- 3. Снимите с устройства прокладку пневматической части (поз. 16). Необходимо соблюдать осторожность, так как прокладка может пристать к золотниковому клапану или внешней поверхности блока сопряжения пневматической части.
- 4. При установке нового золотникового клапана и прокладки следуйте приведенным ниже указаниям.

#### <span id="page-66-0"></span>Рис. 35. Сборка прибора Fisher 4320

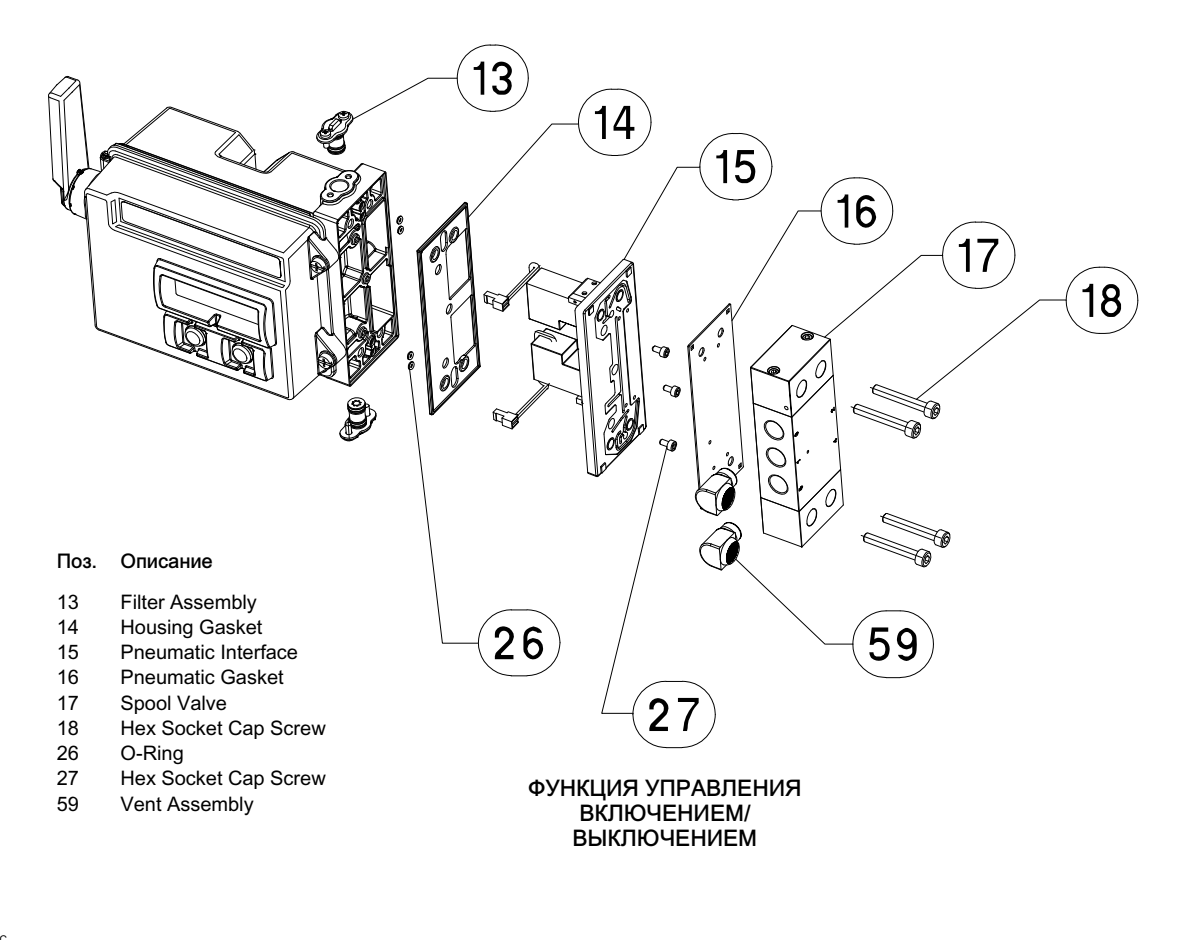

GE53345-C

#### Установка золотникового клапана и прокладки пневматической части

- 1. Совместите пять небольших отверстий прокладки (поз. 16) с пятью небольшими отверстиями на золотниковом клапане (поз. 17). Совместить прокладку с золотниковым клапаном будет проще, если вставить в его отверстия два (можно больше) винта с шестигранным углублением в головке (поз. 18).
- 2. Установите золотниковый клапан на корпус, проследив за тем, чтобы сторона клапана с тремя фитингами 1/4 NPT была с лицевой стороны устройства.
- 3. Вставьте оставшиеся болты с шестигранным отверстием в головке (поз. 18); затяните до момента 4,5 Нм (40 фунтов-силы на дюйм).

#### Снятие блока сопряжения и прокладки пневматической части

- 1. При снятии блока сопряжения и прокладки пневматической части следуйте приведенным выше указаниям.
- 2. Откройте корпус датчика 4320 и с осторожностью отсоедините два красных разъема пилотных клапанов, показанные на рис. [36,](#page-67-0) от платы первичного преобразователя.

<span id="page-67-0"></span>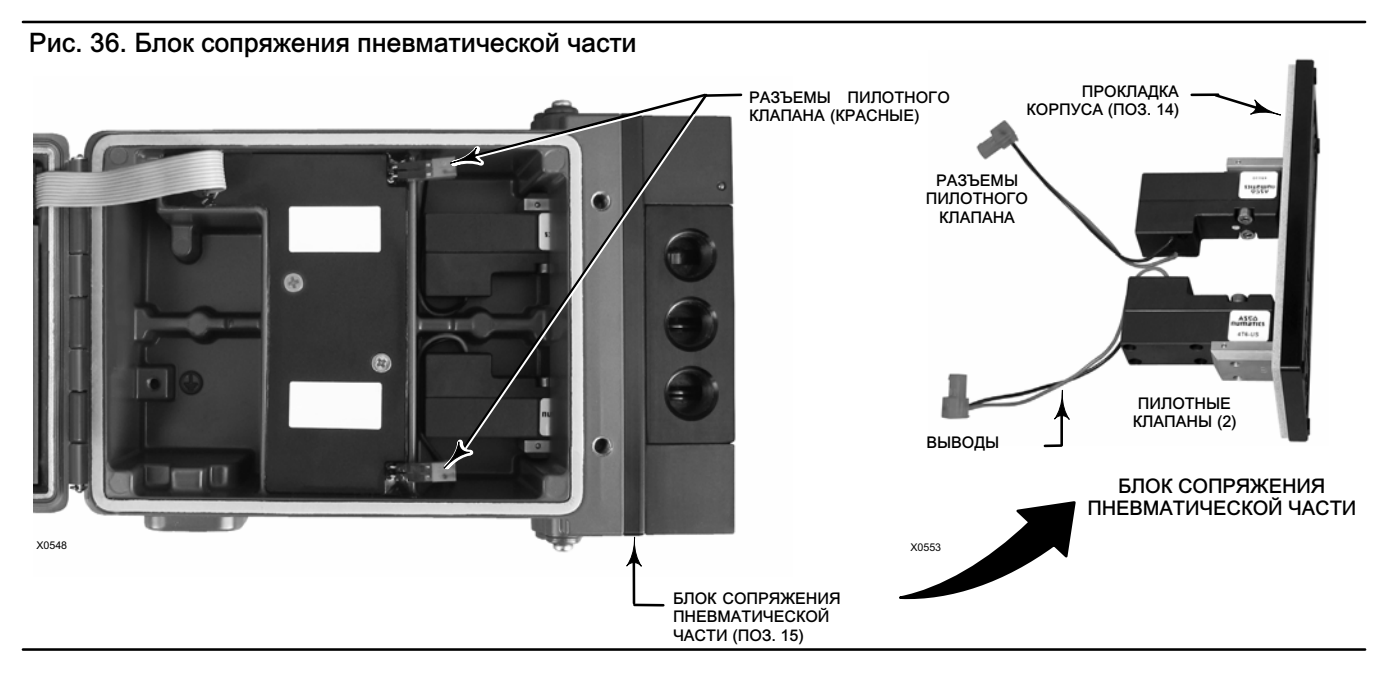

- 3. Выверните три винта с шестигранным углублением в головке (поз. 27) из блока сопряжения пневматической части (поз. 15).
- 4. Снимите блок сопряжения, потянув его прямо с корпуса.
- 5. Соблюдая осторожность снимите прокладку корпуса (поз. 14). Она может пристать к задней поверхности блока сопряжения.
- 6. Снимите четыре уплотнительных кольца круглого сечения (поз. 26).
- 7. При установке нового блока сопряжения и прокладки следуйте приведенным ниже указаниям.

#### Установка блока сопряжения и прокладки пневматической части

- 1. Поместите в корпус четыре новых уплотнительных кольца круглого сечения (поз. 26).
- 2. Установите новую прокладку корпуса (поз. 14). Убедитесь в том, что она полностью легла на посадочную поверхность корпуса.
- 3. Направьте выводы (провода) пилотного клапана в соответствующие отверстия корпуса и осторожно введите блок сопряжения в корпус так, чтобы можно было соединить два разъема.
- 4. Вставьте блок сопряжения в корпус.
- 5. Вставьте три винта с шестигранным отверстием в головке (поз. 27) и затяните их до момента 1,13 Нм (10 фунтов-силы на дюйм).
- 6. Закройте крышку модели 4320 и прикрутите ее винтами, приложив момент затяжки 5,6 6,7 Нм (50 60 фунтов-силы на дюйм).
- 7. При установке золотникового клапана и прокладки пневматической части следуйте указаниям, приведенным на стр. [61.](#page-66-0)

### Замена фильтра

- 1. Вывинтите два винта, удерживающие узел фильтр (поз. 13) на месте.
- 2. Снимите узел фильтр с корпуса (для облегчения снятия его можно покрутить).
- 3. Вставьте в корпус новый фильтр, выровняв отверстия относительно отверстий для винтов в корпусе.
- 4. Установите на место два винта крепления узла фильтра и занятие до момента 1,13 Нм (10 фунтов-силы на дюйм).
- 5. Повторите перечисленные выше действия для второго фильтра.

# <span id="page-68-0"></span>Запасные части

### ПРЕДУПРЕЖДЕНИЕ

Используйте только запасные части производства Emerson. Ни при каких обстоятельствах не следует использовать в любом приборе компании Fisher комплектующие, не поставляемые компанией Emerson Automation Solutions. Использование комплектующих, не поставленных компанией Emerson, лишит вас гарантии, а также может нанести ущерб эксплуатационным характеристикам прибора и привести к травмам персонала или повреждению оборудования.

# Ремонтные комплекты

#### Примечание

Наборы деталей предлагаются только для датчиков 4320 с функцией управления включением/выключением.

Набор Описание Помер позиции Complete Repair Kit Kit contains Filter Assembly, qty. 2 (key 13); Housing Gasket (key 14); Pneumatic Interface (key 15); Pneumatic Gasket (key 16); Spool Valve (key 17); Hex Socket Cap Screw, qty. 4 (key 18); O-Ring, qty. 4 (key 26); Hex Socket Cap Screw, qty. 3 (key 27); and Vent Assembly, qty. 2 (key 59) R4300X0RK12

2 Pilot Valve Repair Kit Kit contains key Housing Gasket (key 14); Pneumatic Interface (key 15); Pneumatic Gasket (key 16); Hex Socket Cap Screw, qty. 4 (key 18); O-Ring, qty. 4 (key 26); and Hex Socket Cap Screw, qty. 3 (key 27) R4300X0PV12

- 3 Spool Valve Repair Kit Kit contains Pneumatic Gasket (key 16); Spool Valve (key 17); Hex Socket Cap Screw, qty. 4 (key 18) ; and Vent Assembly, qty. 2 (key 59) R4300X0SV12
- 4 Soft Seal Kit Kit contains Housing Gasket (key 14); Pneumatic Gasket (key 16); and O-Ring, qty. 4 (key 26) R4300X0SS12
- 5 Filter Repair Kit Kit contains Filter Assembly qty. 2 (key 13) R4300X00F12

# Заменяемые детали

#### Примечание

Информацию о заказе запчастей можно получить [в торговом](http://www.emerson.com/en-us/contact-us) [представительстве компании Emerson](http://www.emerson.com/en-us/contact-us) или у местного бизнес-партнера.

#### Описание

Standard Power Module Extended Life Power Module

Mounting Kit Magnet Assembly (typically included with Mounting Kit) Уполномоченный представитель: Emerson LLC, Россия, Москва, ул. Летниковская, д. 10, стр. 2, 115114

Год изготовления см. на паспортной табличке изделия.

EAC

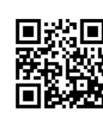

Для получения дополнительной информации о мониторе 4320 необходимо отсканировать или нажать QR-код.

Ни Emerson, ни Emerson Automation Solutions, а также ни одна из их дочерних компаний не несут ответственности за правильность выбора, использования и технического обслуживания какого-либо изделия. Ответственность за выбор, использование и техническое обслуживание любой продукции возлагается исключительно на покупателя и конечного пользователя.

Товарный знак Fisher является собственностью компаний коммерческого подразделения Emerson Automation Solutions компании Emerson Electric Co. Названия Emerson Automation Solutions, Emerson и логотип Emerson являются товарными знаками и знаками обслуживания компании Emerson Electric Co. HART, а WirelessHART - зарегистрированные товарные знаки группы компаний FieldComm. Все другие товарные знаки являются собственностью соответствующих владельцев.

Содержание данного документа служит только для информационных целей, и, хотя были приложены все усилия для обеспечения точности приводимой информации, ее нельзя истолковывать как поручительство или гарантию, прямо иликосвенно, касающиеся данной продукции или услуг либо их использования или применимости. Все продажи осуществляются в соответствии с нашими положениями и условиями, с которыми можно ознакомиться, направив соответствующий запрос. Мы оставляем за собой право изменять или совершенствовать конструкцию и технические характеристики этих изделий в любое время без предварительного уведомления.

Emerson Automation Solutions Россия, 115054, г. Москва, ул. Дубининская, 53, стр. 5 Тел.: +7 (495) 995-95-59 Факс: +7 (495) 424-88-50 Info.Ru@Emerson.com www.emersonprocess.ru

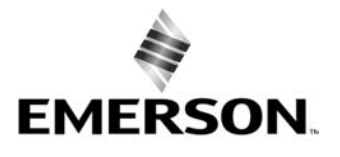

© 2012, 2018 гг. Fisher Controls International LLC. Все права защищены.